# **ESCUELA POLITÉCNICA NACIONAL**

# **FACULTAD DE INGENIERÍA ELÉCTRICA Y ELECTRÓNICA**

# **DESARROLLO DE UNA PÁGINA WEB COLABORATIVA ENFOCADA AL ESTUDIO DE REDES 5G**

**TRABAJO DE TITULACIÓN PREVIO A LA OBTENCIÓN DEL TÍTULO DE INGENIERA EN ELECTRÓNICA Y TELECOMUNICACIONES** 

**GRACE ESTEFANÍA MONTENEGRO JÁTIVA** 

**DIRECTORA: Dra. MARTHA CECILIA PAREDES PAREDES** 

**Quito, noviembre 2021**

# <span id="page-1-0"></span>**AVAL**

Certifico que el presente trabajo fue desarrollado por Grace Estefanía Montenegro Játiva, bajo mi supervisión.

> **Dra. Martha Cecilia Paredes Paredes DIRECTORA DEL TRABAJO DE TITULACIÓN**

# <span id="page-2-0"></span>**DECLARACIÓN DE AUTORÍA**

Yo, Grace Estefanía Montenegro Játiva, declaro bajo juramento que el trabajo aquí descrito es de autoría; que no ha sido previamente presentado para ningún grado o calificación profesional; y, que he consultado las referencias bibliográficas que se incluyen en este documento.

A través de la presente declaración dejo constancia de que la Escuela Politécnica Nacional podrá hacer uso del presente trabajo según los términos estipulados en la Ley, Reglamentos y Normas vigentes.

GRACE ESTEFANÍA MONTENEGRO JÁTIVA

## <span id="page-3-0"></span>**DEDICATORIA**

A Dios, a mis padres y a mis hermanos, por ser la luz y fortaleza que guían mi camino. A la niña que a pesar de todos los obstáculos siempre sigue adelante y no permite que nada apague su sonrisa ni la bondad en su corazón. La vida no es un camino fácil, pero con esfuerzo y motivación lo seguiremos logrando.

### <span id="page-4-0"></span>**AGRADECIMIENTO**

A Dios, por todo lo bonito, por los momentos difíciles que han dejado una lección y por brindarme la luz que guía mi vida y la música que me recuerda que nunca estamos solos. A mi madre por ser un ejemplo de perseverancia, fortaleza y superación, por todo el apoyo y comprensión durante esta carrera universitaria. A mi padre por todas las lecciones de vida, por enseñarme a ver la luz en cada momento, en cada persona, y por siempre recordarme que la vida es más bonita con un poco de humor. A Diego, Goly, Jeanneth y Alejito porque han sido una segunda familia para mí desde mi primer día en Quito. A mis hermanos por toda la paciencia y también por ayudarme a desarrollarla.

A la Dra. Cecilia Paredes, por el apoyo brindado durante este trabajo de titulación y durante las materias impartidas a lo largo de mi carrera universitaria, gracias por toda su amabilidad, paciencia y motivación. También al Ing. Daniel Viera por el soporte prestado en este trabajo.

En general, a todos mis maestros de la Escuela Politécnica Nacional por las enseñanzas impartidas. En especial, a quienes supieron dejar una impresión positiva, de esas que difícilmente se borran con el tiempo y de quienes no solo me llevo conocimiento, si no también valores que me ayudaron a formarme como persona y seguirán moldeando mi vida profesional.

Finalmente, a mis amigos, en especial: Cami, por reírte de mis chistes (incluso de los que no son chistosos), por estar ahí a pesar de la distancia, por cada consejo y por ser mi hermana del corazón, hasta que la vida nos vuelva a encontrar; Leslie, por tu compañía, por ser un ejemplo para mí de valentía, resiliencia y por todas las aventuras que se nos vienen; Mishu, Daniel y Andre, por siempre confiar en mí. Vale, Mary, Vane, Peli y José, mis últimos años de la universidad no hubiesen sido los mismos sin ustedes. A todos quienes compartieron su camino con el mío y forman parte de mi presente, gracias por llenar esta vida de momentos inolvidables.

# <span id="page-5-0"></span>ÍNDICE DE CONTENIDO

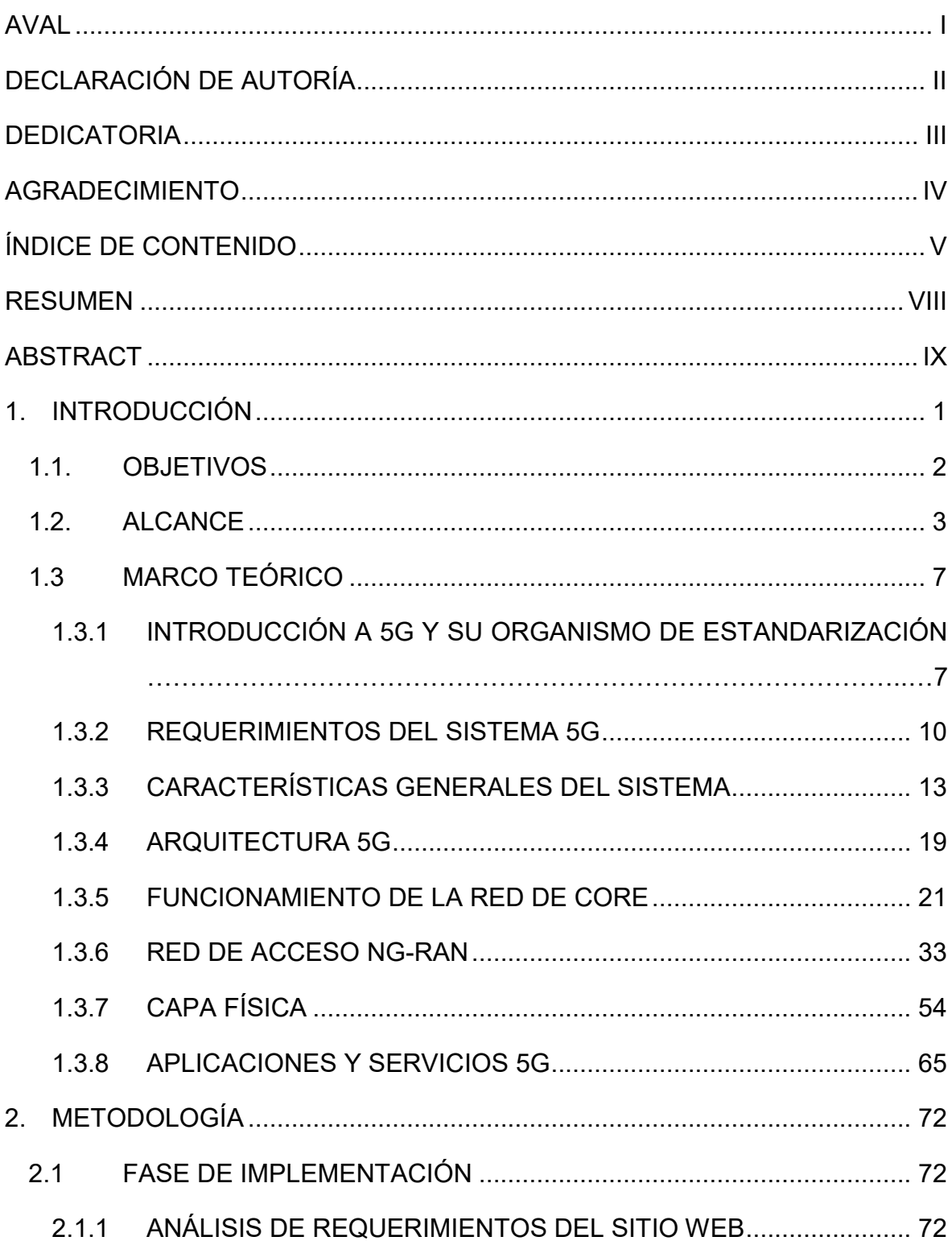

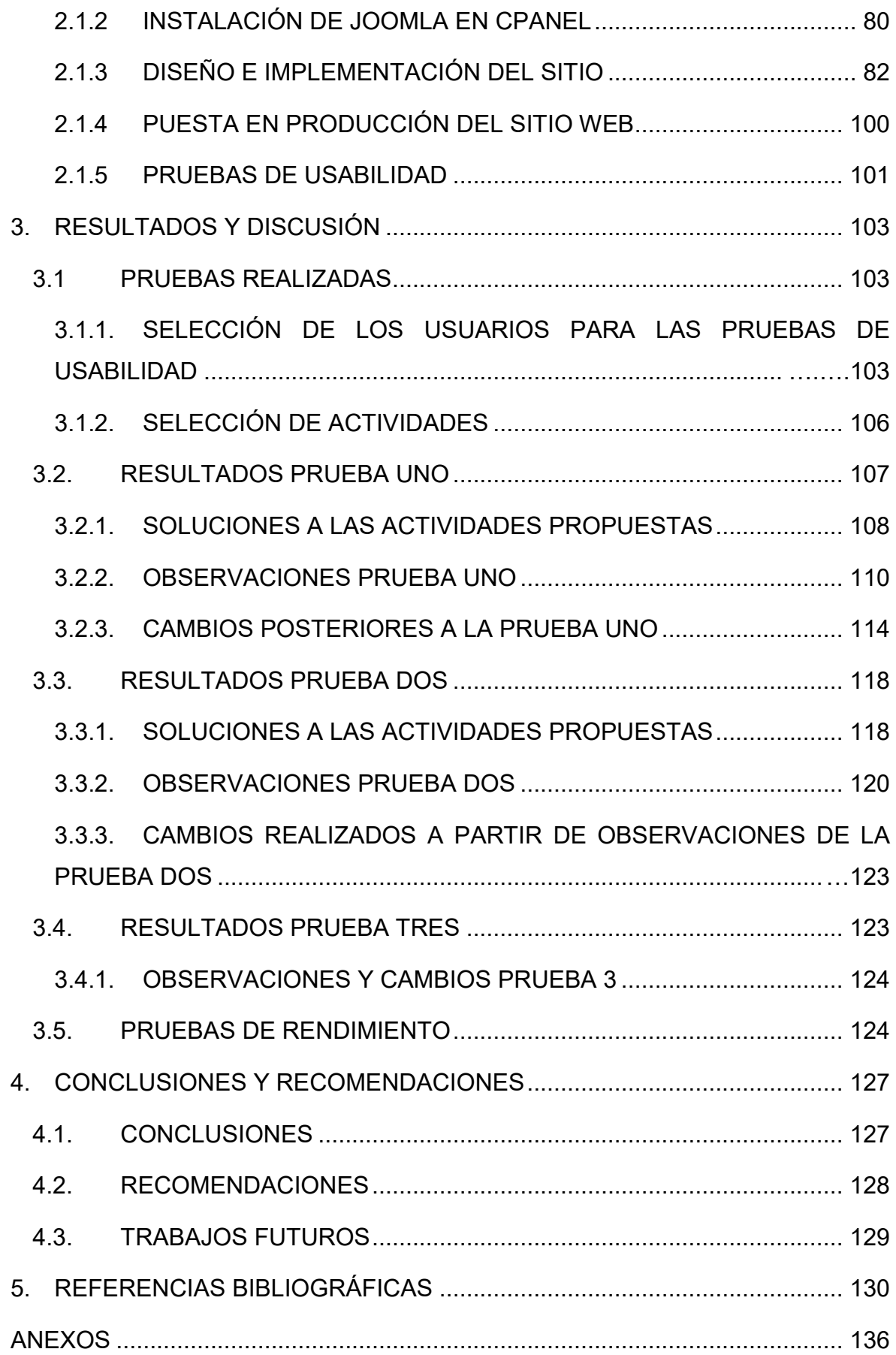

## <span id="page-8-0"></span>**RESUMEN**

En este trabajo de titulación se describe la implementación de un sitio web colaborativo dedicado al estudio técnico de redes 5G. En este sitio estudiantes e investigadores podrán contribuir con la redacción de artículos con información relevante de 5G y cargando código de diferentes simulaciones.

El trabajo de titulación se divide principalmente en dos fases: la fase teórica, donde se analiza el *Release 15* del 3GPP (*Third Generation Partnership Project*), información que se mostrará en el sitio web; y, la fase de implementación, la cual describe la implementación del sitio web colaborativo en el CMS (*Content Management System*) *Joomla* para lo cual se usa la técnica de arquitectura de la información. Además se describen las correspondientes pruebas y ajustes que se realizaron en la web para mejorar la experiencia de usuario en el sitio.

 En el análisis teórico se caracteriza 5G en términos generales. Se estudian las tecnologías que implementa 5G, su red de núcleo (*core*), red de acceso, su arquitectura con las dos opciones de despliegue (Arquitectura *Non-Stand Alone* y Arquitectura *Stand Alone*) y los avances de *Release* 15 para la estandarización de servicios URLLC (*Ultra Low Latency Communications*), mMTC (*Massive Machine Type Communications*) y eMBB (*Enhanced Mobile Broadband*); la red de núcleo se describe principalmente a través de las funciones de red, *Network Slicing* y pila de protocolos; mientras que, la red de acceso se estudia a través de sus elementos, funciones, pila de protocolos, capa física (numerologías, rangos de frecuencia, ancho de banda, estructura de trama) y procesos como agregación de portadoras y asignación de recursos.

Finalmente se presentan conclusiones, recomendaciones y una guía de usuario para los administradores que facilita la colaboración en este sitio web.

**PALABRAS CLAVE:** 5G**,** *Release 15*, fase uno de 5G, NR, NG-RAN, arquitectura NSA, arquitectura SA, *Network Slicing*, URLLC, mMTC, eMBB, *Joomla*.

# <span id="page-9-0"></span>**ABSTRACT**

In this final career project, the implementation of a collaborative website dedicated to the 5G networks technical study is described. Here students and researchers will be able to collaborate writing articles with relevant information about 5G and uploading different simulations codes.

This project is divided in two phases: the theoretical phase, where the *Release* 15 of 3GPP (*Third Generation Partnership Project*) is analyzed and presented on a website, and the implementation phase, which describes the implementation of the collaborative website using the *Joomla* CMS (*Content Management System*), where the information architecture technique is used. Moreover, the corresponding tests and the adjustment carried out on the web in order to improve user experience on the website are described.

In the theoretical analysis, 5G is studied under general terms. The technologies that it implements, the core network, access network, its architecture with the two deployment options (*Non-Stand Alone Architecture and Stand Alone Architecture*) and the advances of *Release* 15 to standardize the services URLLC (*Ultra Reliable Low Latency Communications*), mMTC (*Massive Machine Type Communications*), and eMBB (*Enhanced Mobile Broadband*) are studied; the core network is described through the network functions, network slicing, and the protocols stack are mainly; meanwhile, the access network is studied through its elements, functions, protocol stack, physical layer (numerologies, frequency ranges, bandwidth, frame structure) and processes as carrier aggregation and resource allocation.

Finally, conclusions, recommendations, and a user guide for the site administrators to facilitate the collaboration in this website are presented.

**KEYWORDS:** 5G, *Release 15*, 5G Phase 1, NR, NG-RAN, NSA architecture, SA architecture, *Network Slicing*, URLLC, mMTC, eMBB, *Joomla*.

### <span id="page-10-0"></span>**1. INTRODUCCIÓN**

Ericsson, compañía multinacional de telecomunicaciones, estimó que, para finales del año 2019 el tráfico global de datos de dispositivos móviles alcanzó un valor aproximado de treinta y ocho (38) exabytes por mes y que para el año 2025, este valor incrementará a ciento sesenta (160) [1]. Además, en esta predicción se describe un incremento en el tráfico total de datos móviles del 45%, y que este incremento será de redes móviles de quinta generación (5G) [1]. Cisco, también una compañía multinacional de telecomunicaciones, estimó en el 2018 que el 66% de la población mundial tenía subscripciones móviles y estimó que en el 2023 este valor alcanzaría el 71% [2].

Estas predicciones dan la idea de que a futuro la implementación de un sistema de comunicación móvil, con un mejor desempeño que los sistemas actuales, será una necesidad. Por esta razón, se habla de los beneficios de la implementación de 5G; entre las que se enumeran: un mayor número de conexiones simultáneas, mayores tasas de datos, comunicaciones de gran rapidez (comunicaciones en tiempo real) y un alto porcentaje de confiabilidad [3], [4]. Mejoras de las que se benefician los usuarios de las comunicaciones móviles, las industrias y comercios de diferentes sectores como: salud, educación, automotriz, agricultura e industria 4.0, por mencionar algunos ejemplos.

La implementación de una nueva tecnología requiere de un proceso de aprendizaje. A nivel técnico, esta información se puede obtener de un conjunto de especificaciones denominadas *Release* dadas por del 3GPP (*Third Generation Partnership Project*). Para 5G, el proceso de estandarización de su primera fase corresponde al *Release* 15.

El principal documento que analiza de forma general las consideraciones y aspectos técnicos que involucran el despliegue de 5G es el reporte técnico TR 21.915 (Descripción del *Release* 15). Sin embargo, para conocer a mayor profundidad uno de los temas que se detallan en este reporte, es necesario investigar las demás especificaciones y reportes técnicos que conforman un *Release*. Este proceso involucra un cierto nivel de dificultad debido a la cantidad de información disponible en cada uno de los reportes y el lenguaje sumamente técnico en el que están escritos.

Este factor puede llevar a que las personas interesadas en aprender sobre esta tecnología busquen información en internet mediante sitios web, plataformas de aprendizaje como YouTube, o costosas capacitaciones. En el caso de los recursos gratuitos, se ha revisado múltiples sitios web que carecen de una referencia bibliográfica confiable, lo cual lleva a

1

cuestionar la fidelidad de la información que se encuentra en dichos sitios. Adicionalmente, esta información puede influenciarse por la adquisición de información en fuentes no confiables y por la propia interpretación del autor de cierto sitio web.

Las razones antes descritas se consideraron para desarrollar este trabajo de titulación. Se propone la implementación de un sitio web que describa de forma resumida y ordenada los principales aspectos teóricos y técnicos disponibles en las especificaciones y reportes del 3GPP sobre las redes 5G.

Al considerar que el *Release* 15 es solamente la primera fase de 5G, esta información se complementa con los futuros *Releases*. Por lo que nace la idea de un sitio web colaborativo, que quede a disposición de la Escuela Politécnica Nacional, en donde más estudiantes o investigadores puedan aportar complementando la información de futuros *Releases* o tecnologías relacionadas a 5G. La información de 5G en este sitio web colaborativo no se limita solamente a contenido teórico, ya que además se implementará una opción de carga/descargas de simulaciones relacionadas con 5G.

La descarga del contenido no está disponible para todos, con el objetivo de proteger la autoría de estas simulaciones y evitar el plagio. Este sitio web permite la creación de cuentas de usuario, las cuales deberán ser activadas mediante autorizaciones de los administradores, para que solo ciertos usuarios puedan realizar actividades de edición para la colaboración en la construcción del sitio y actividades de descarga de archivos.

### <span id="page-11-0"></span>**1.1. OBJETIVOS**

El objetivo general de este Proyecto Técnico es:

o Desarrollar una página web colaborativa enfocada al estudio de redes 5G.

Los objetivos específicos del Proyecto Técnico son:

- o Analizar el contenido técnico expuesto en el Release 15 de la 3GPP correspondiente a la primera fase de 5G.
- o Implementar la página web colaborativa y los mecanismos de validación del contenido.

o Realizar pruebas de funcionamiento de la página web.

#### <span id="page-12-0"></span>**1.2. ALCANCE**

En este trabajo se implementará una página web colaborativa con información sobre redes 5G. La investigación constará de dos fases.

En la primera fase se investigarán las características de 5G en función de su arquitectura, la cual está compuesta por la red de acceso, red de *core* y su interfaz de radio que se denomina NR (*New Radio*). Es importante analizar las dos arquitecturas que se forman de la coexistencia de la red de acceso con la red de *core*. La primera cuando la red de acceso interactúa con la red de *core* de 4G, que se conoce como arquitectura NSA (*Non Stand Alone*) y la segunda cuando la red de acceso interactúa con la red de *core* de 5G, que se conoce como arquitectura SA (*Stand Alone*). Al analizar la red de *core* es importante estudiar conceptos como virtualización de la red mediante las funciones de *Network Slicing*, y las interacciones de las funciones de red (NFs) con la arquitectura. Otro punto de estudio que se cubre en este trabajo es el análisis de la capa física en función de canales, asignación de recursos (*Scheduling*), aspectos de radio, y agregación de portadoras. El análisis de los parámetros anteriores es suficiente para comprender 5G.

En la segunda fase de la investigación se revisarán conceptos importantes sobre el desarrollo de la página web mediante el gestor de contenidos *Joomla*. De manera inicial esta se implementará en un servidor de pruebas provisto por la Dirección de Gestión y Procesos (DGIP) de la EPN, en donde se añadirá toda la información relacionada con 5G. Una característica importante de esta página web es la facilidad de ser colaborativa, lo que permite que otros estudiantes, investigadores y docentes de la EPN puedan complementar la información conforme las investigaciones avancen. El *Release* 15 cubre únicamente la primera fase de desarrollo de 5G y el *Release* 16 el cuál cubre la segunda fase de 5G será publicado por la 3GPP de forma total en junio del 2020, por lo tanto, la segunda fase de 5G no es parte del presente proyecto.

El presente trabajo de titulación tiene como producto final demostrable una página web colaborativa con información sobre 5G. Su estructura se divide en cinco categorías principales detalladas en la Figura 1.1.

1. En la categoría Inicio, se especificarán de forma general, un índice de contenidos, los objetivos del proyecto, el equipo de trabajo y se colocará la pestaña Contribuir, en este campo se añadirá un formulario con el objetivo de recolectar información de contacto del estudiante, docente, o investigador de la EPN que desee colaborar con la edición de contenido. Un esquema de la categoría Inicio se presenta en la Figura 1.2.

2. La categoría 5G (Fase 1) está compuesta por seis capítulos principales: Qué es 5G de Fase 1, Tecnologías Habilitantes, Arquitectura 5G y Red de Acceso, Red de Core y Stack de protocolos con los subtemas que se indican en la Figura 1.3.

3. La categoría Aplicaciones presenta en la Figura 1.4 y especifica de forma general los servicios eMBB (*Enhanced Mobile Broadband*), URLLC (*Ultra Reliable Low Latency Communications*), mMTC (*Massive Machine Type Communications*), y la aplicación V2X (*Vehicle to Everything*).

4. Se añadirá una categoría de Simulaciones, esta se presenta en la Figura 1.5, donde se podrá agregar simulaciones relativas a 5G, producto de investigaciones futuras. Sin embargo, en un intento de proteger la autoría de las mismas, para observar el código, los usuarios deberán registrarse en el sitio web, mediante la creación de una cuenta de usuario. Su activación estará monitoreada mediante un administrador, el cuál aprobará el registro de los usuarios que considere adecuados para el desarrollo de investigación.

Esta categoría contiene dos opciones Login y Equipo 5G. Sin embargo, la opción de Equipo 5G se muestra únicamente a los usuarios con una cuenta activa en el sitio web.

El artículo asociado a la categoría Equipo 5G contiene un menú interno con las siguientes opciones: Descarga de simulaciones, Para agregar simulaciones y Agregar simulaciones, como se muestra en la Figura 1.6. Estas opciones contienen, correspondientemente, la lista de simulaciones disponibles, instrucciones para agregar una simulación y un editor de texto que permite a los usuarios agregar sus archivos de simulación acompañados de una breve descripción.

5. Finalmente, se creará la categoría 5G (Fase 2) la cual se encuentra abierta a colaboración y se invitará a los usuarios a contribuir con esta categoría mediante el formulario de contacto de la pestaña Contribuir.

4

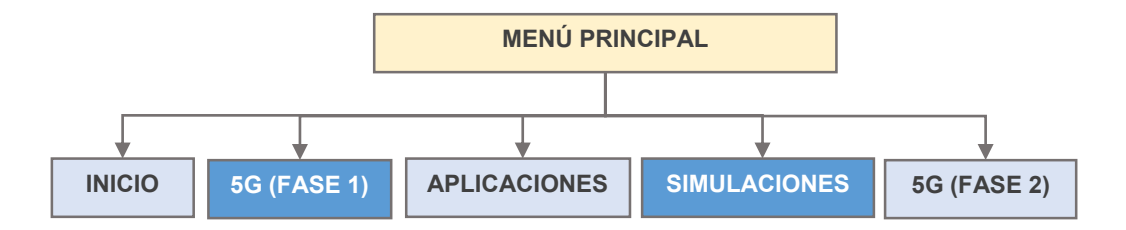

**Figura 1.1.** Menú principal en la barra de navegación horizontal del sitio.

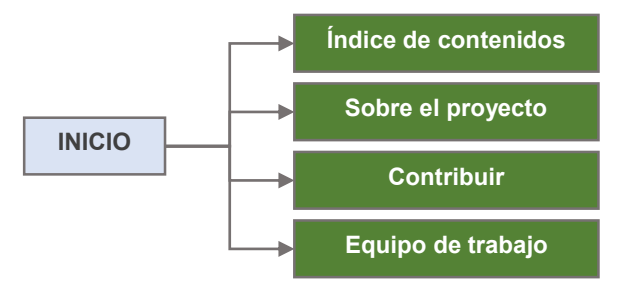

**Figura 1.2.** Submenús de la opción INICIO.

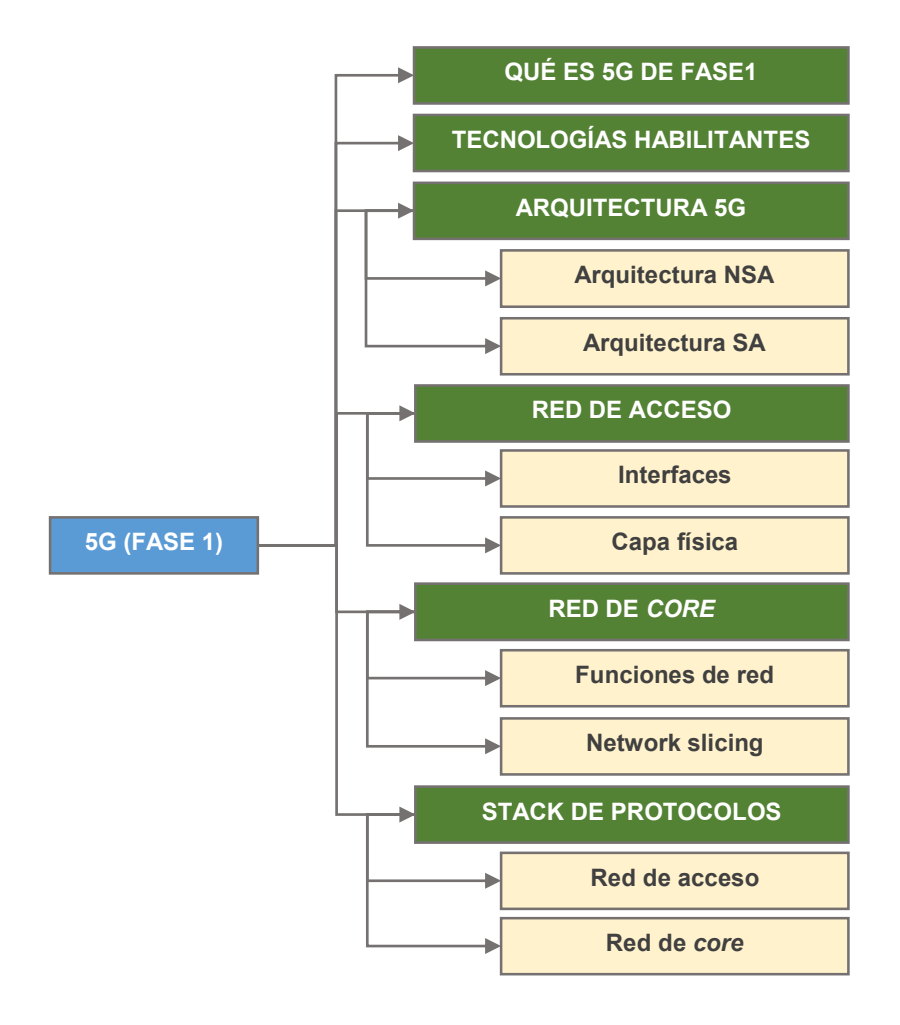

**Figura 1.3.** Submenús de la opción 5G (FASE 1).

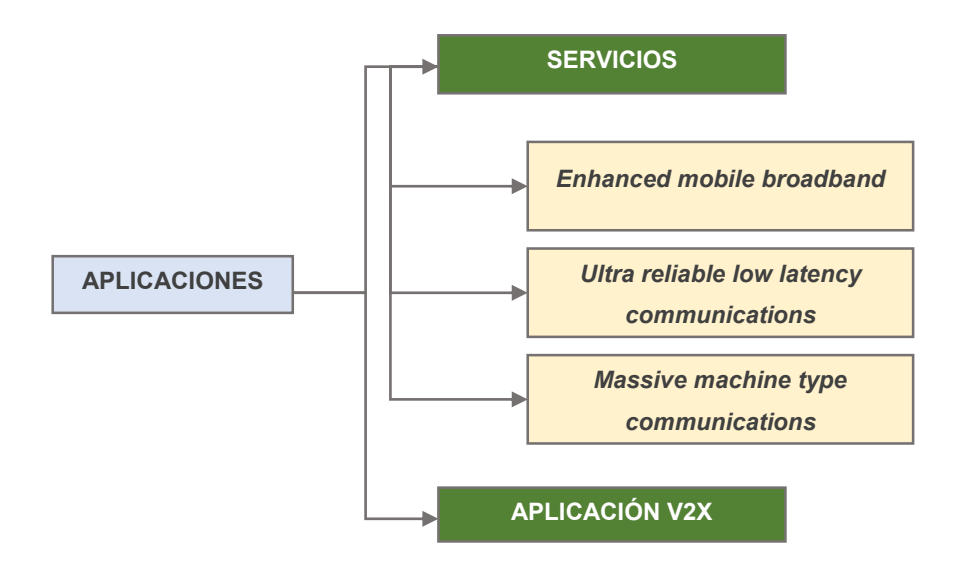

**Figura 1.4.** Submenús de la opción APLICACIONES.

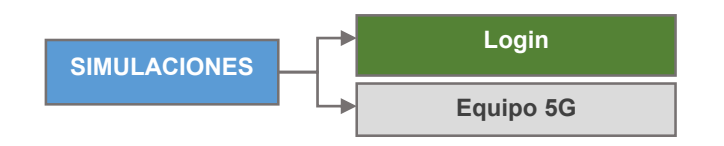

**Figura 1.5.** Submenús de la opción "SIMULACIONES".

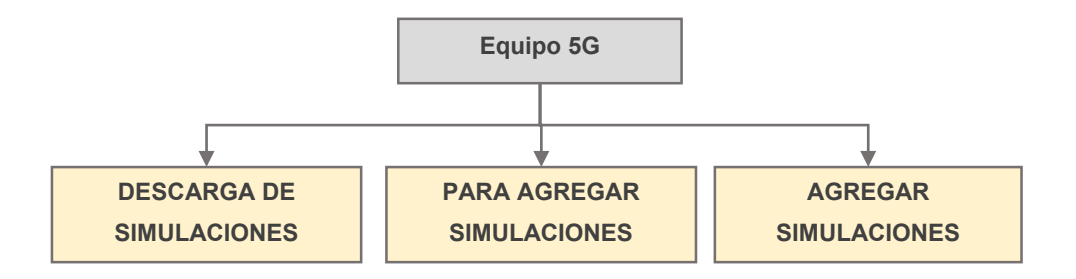

**Figura 1.6.** Subcategorías ocultas de la opción "Equipo 5G".

El gestor de contenidos Joomla permite la creación de varios usuarios con diferentes roles o niveles de autorización. Para facilitar la colaboración se creará dos usuarios con rol de súper administrador y sus credenciales se entregarán con este trabajo de titulación. Debido a que este proyecto está enfocado a investigaciones para futuros trabajos con relación a 5G, se aprovechará de las revisiones periódicas del director de la investigación para la validación del contenido.

El contenido de la página web estará debidamente referenciado pues considera la documentación provista por el *3GPP* en el *Release* 15 como referencia principal. Además, la información que se incluye en la página web no muestra el nombre de editores de contenido, pero si se hace referencia al equipo de trabajo en la pestaña Equipo de Trabajo del menú Inicio.

### <span id="page-16-0"></span>**1.3 MARCO TEÓRICO**

En esta sección del capítulo se revisará, los aspectos más relevantes de las redes 5G como las principales tecnologías habilitantes, las arquitecturas *Non-Stand Alone* y *Stand Alone* (importantes para el despliegue progresivo de las redes 5G), la red de acceso (sus elementos y los principales aspectos de capa física), la red de *core* (su estructura en base a funciones de red y la tecnología de network slicing), los servicios eMBB (*Enhanced Mobile Broadband*), URLLC (*Ultra Reliable Low Latency Communications*), mMTC (*Massive Machine Type Communications*). Adicionalmente, se describe el gestor de contenidos *Joomla*, herramienta usada para la implementación del sitio web colaborativo.

#### <span id="page-16-1"></span>**1.3.1 INTRODUCCIÓN A 5G Y SU ORGANISMO DE ESTANDARIZACIÓN**

El avance tecnológico va de la mano del desarrollo de nuevos servicios en la industria, aplicaciones y sus requerimientos correspondientes, donde las redes móviles no son la excepción a estos avances.

En el año 2015, la ITU (*International Telecommunications Union*), entidad de normalización en el ámbito de las telecomunicaciones, emitió su recomendación ITU-R M.2083 [4].

En esta recomendación se analizan los requerimientos de las futuras redes móviles, destaca la implementación de comunicaciones de baja latencia, alta confiabilidad, alta densidad de usuarios, mejoras en sistemas de posicionamiento, calidad de servicio, experiencia de usuario, y servicios multimedia en términos de altas tasas de transmisión. Además, se agrupan los futuros casos de uso de las redes inalámbricas mediante tres servicios: eMBB, URLLC y mMTC como se detalla en la Figura 1.7, donde se observan los casos de uso para cada servicio [4].

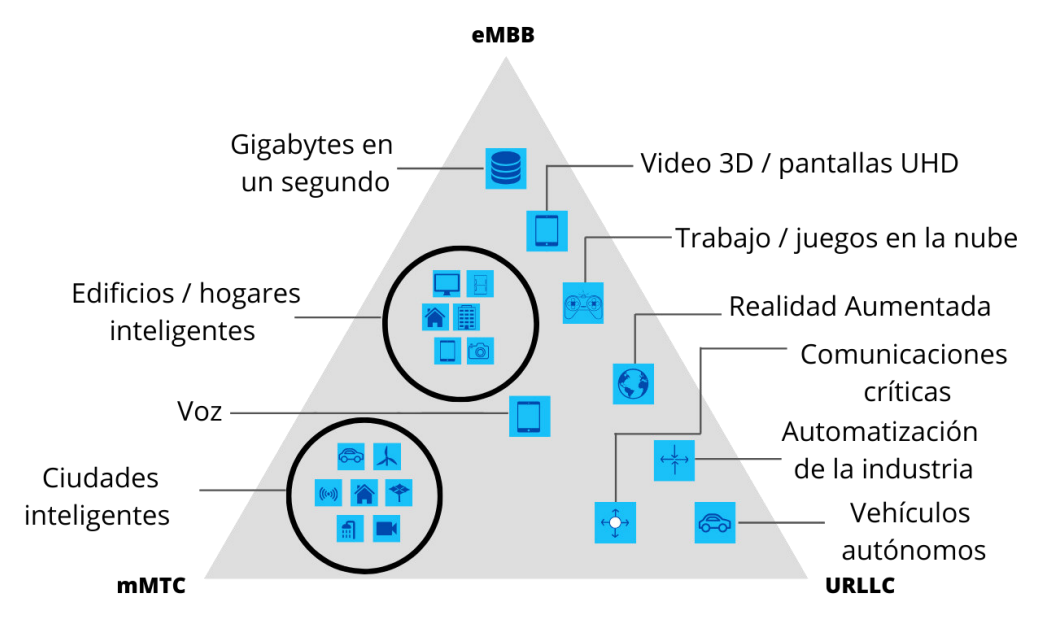

**Figura 1.7.** Casos de uso dados por IMT (*International Mobile Telecommunications*) en la recomendación ITU-R M.2083 [4].

El 3GPP (*Third Generation Partnership Project*) es una organización que desarrolla especificaciones de sistemas celulares, comprende siete organismos de estandarización que se denominan "*Organizational Partners*", los cuales son [5]:

- o ARIB (*The Association of Radio Industries and Businesses*).
- o ATIS (*The Alliance for Telecommunications Industry Solutions*).
- o CCSA (*China Communications Standards Association*).
- o ETSI (*The European Telecommunications Standards Institute*).
- o TTA (*Telecommunications Technology Association*).
- o TTC (*Telecommunication Technology Committee*).

En el 3GPP, para la producción de especificaciones de una tecnología celular existen tres categorías de trabajo que toman el nombre de TSG (*Technical Specification Groups*) y que, a su vez, cada TSG se compone de grupos de trabajo (WG, *Working Groups*). Los tres TSG se enumeran a continuación [6]:

- o RAN (Radio Access Networks), se enfoca en el desarrollo de la red de acceso.
- o SA (*Service and Systems Aspects*), se encarga de aspectos y servicios del sistema.
- o CT (*Core Network and Terminals*), se enfoca en el desarrollo de la red de *core* y terminales.

Estos TSG desarrollan un *Release*, que es el conjunto de aspectos técnicos y de servicio para el despliegue de una tecnología celular. Un *Release* se compone de múltiples especificaciones las cuales pueden ser de dos tipos: TR (*Technical Report*) y TS (*Technical Specification*). La principal diferencia entre un TR y un TS radica en que un TR se elabora a partir de estudios de vialidad que realiza el 3GPP y pueden usarse como estudios o documentos internos del 3GPP, mientras que, un TS hace referencia a los detalles de implementación y pueden publicarse por un organismo *Partner* del 3GPP como publicaciones propias [7].

Entre las tecnologías celulares que se especifican por el 3GPP está 5G, que también se conoce como NR (*New Radio*). El 3GPP presenta el estándar de 5G a través del *Release*  15, esta estandarización se divide en dos fases para facilitar a los fabricantes la pronta producción de equipos bajo sus especificaciones. La primera fase de 5G se detalla mediante el *Release* 15 y la segunda mediante el *Release* 16. En este trabajo se analiza la primera fase de 5G.

El contenido de un *Release* se organiza en series, las cuales se enumeran desde la serie 21 hasta la 55. El reporte técnico TS. 21.915 resume los aspectos principales de la red de acceso, red de núcleo y casos de uso que corresponden a la fase uno de 5G [8].

Para expandir la información sobre un cierto tema, es necesario conocer los reportes técnicos específicos a ese tema, el contenido teórico que se tomará como referencia para la implementación del sitio web se describe en este capítulo. Los documentos más relevantes para la red de acceso y red de *core* se encuentran detalladas en la Tabla 1.1:

| Tema                                        | <b>Identificador 3GPP</b>         |
|---------------------------------------------|-----------------------------------|
| Especificaciones de radio relacionadas a NR | Serie 38                          |
| Especificaciones de capa física             | TS 38.201, TS 38.202, TS 38.211 a |
|                                             | l TS 38.215.                      |

**Tabla 1.1** Series y especificaciones 3GPP.

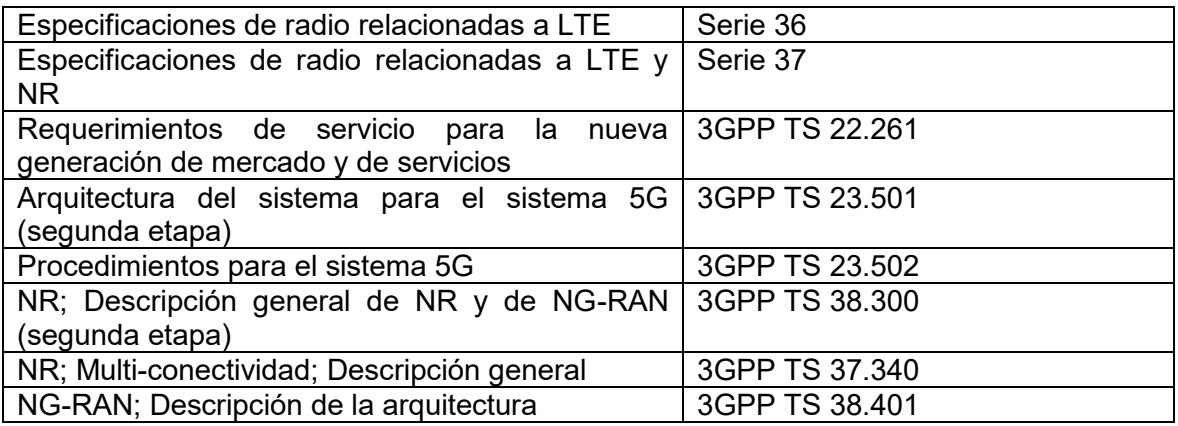

La especificación TR 21.905 describe las definiciones de los términos que se emplean en el *Release*. Adicionalmente, los reportes y especificaciones técnicas del 3GPP contienen una sección de definiciones; cuando un término presenta definiciones en el TR 21.905 y en alguna especificación o reporte técnico del *Release*, la definición de aquella especificación o reporte prevalece frente a la definición que se provee en el TR 21.905.

Mediante la estandarización de 5G a través de las especificaciones que conforman un *Release*, el 3GPP contribuye al desarrollo de sectores como: industrias 4.0, transporte, salud, energía y entretenimiento mediante las facilidades tecnológicas que ofrece su sistema, principalmente altas velocidades de transmisión, alta confiabilidad y muy bajas latencias [4], [8].

En el *Release* 15, correspondiente a 5G, se agrupan los servicios en tres categorías en base a los requerimientos de las aplicaciones: eMBB, URLLC, y mMTC (Massive *Machine Type Communications*) [9].

#### <span id="page-19-0"></span>**1.3.2 REQUERIMIENTOS DEL SISTEMA 5G**

Para comprender de mejor manera 5G, es necesario entender los requerimientos del sistema en base a los tres grupos de servicios eMBB, URLLC y mMTC que detalla el *Release 15* para el desarrollo de redes 5G.

#### **1.3.2.1 Requerimientos eMBB**

El servicio eMBB es la mejora al servicio de banda ancha que ofrece 4G, sus casos de uso se enfocan principalmente en accesos de usuarios a aplicaciones de datos y contenidos multimedia. Al emplear eMBB con realidad aumentada y realidad virtual se puede lograr transmisiones virtuales en tiempo real, por ejemplo, en eventos deportivos y eventos

musicales, en donde las personas puedan sentir la experiencia de asistir desde cualquier lugar del mundo.

En el *Release* 15 se especifican diferentes escenarios con sus características principales, las cuales se detallan en la Tabla 1.2 y además, se detallan los requerimientos en función de tasa de datos, densidad de usuarios y movilidad [3].

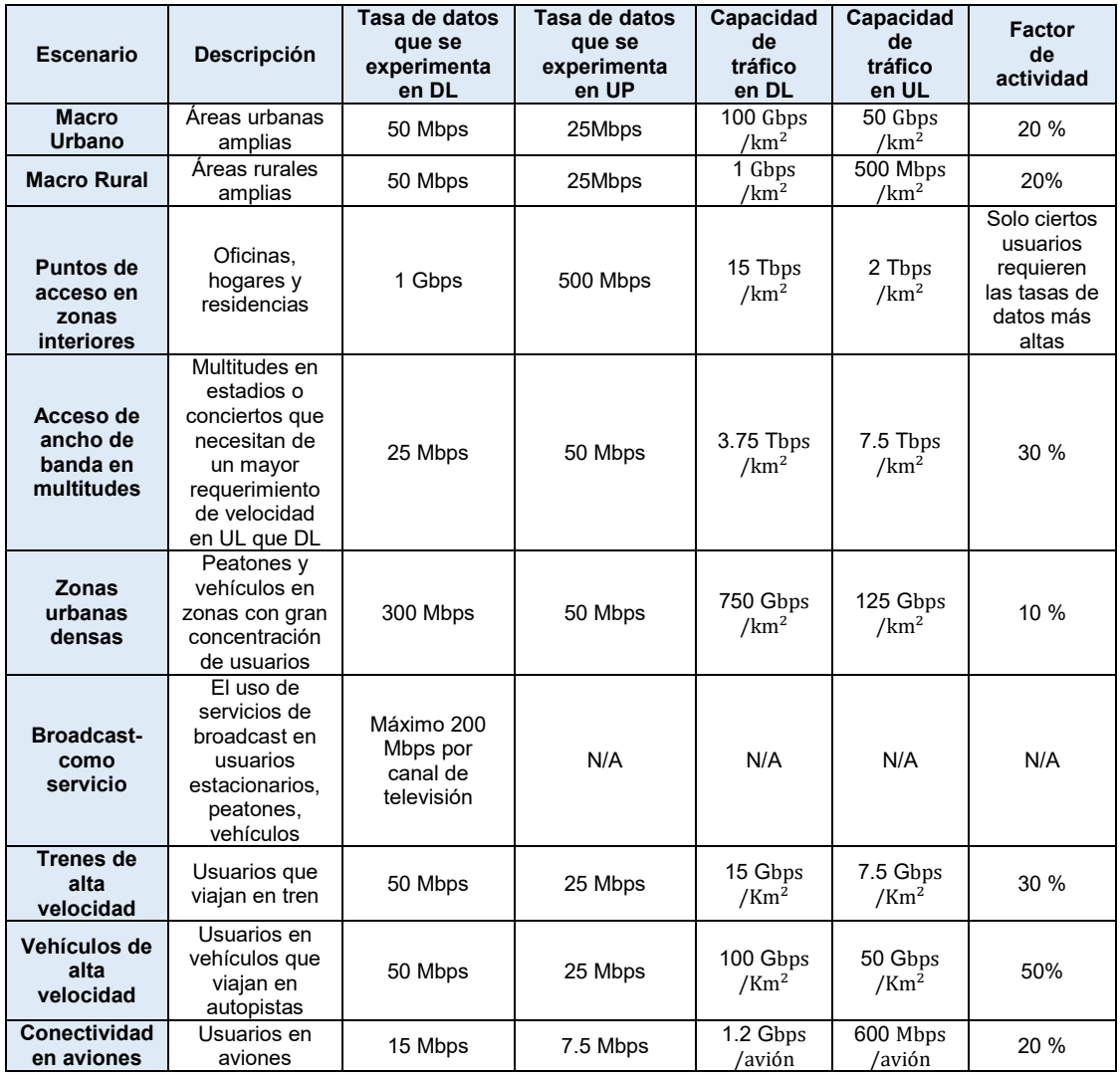

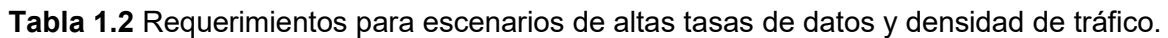

#### **1.3.2.2 Requerimientos URLLC**

Bajo esta categoría de servicios se agrupan aquellas aplicaciones que necesitan muy bajas latencias, alta disponibilidad y confiabilidad en el sistema. El servicio de baja latencia y alta confiabilidad es necesario, por ejemplo, en la implementación de fábricas inteligentes donde los tiempos de sincronización son un factor crítico entre los equipos de la fábrica.

Un ejemplo de aplicación de URLLC se encuentra en la fábrica de Audi, en Alemania. En conjunto con Ericsson empezaron la implementación y pruebas de 5G para aspectos de movilidad y seguridad en la planta. El servicio URLLC se usó para implementar protocolos de seguridad del personal ante la manipulación de máquinas de ensamblaje y para la movilidad de robots dentro de la planta [10].

El *Release* 15 detalla los valores de referencia de algunas aplicaciones, los cuales se muestran en la Tabla 1.3. Es importante mencionar que para el cálculo de estos requerimientos, el 3GPP considera que las comunicaciones se encuentran en el sistema 5G de inicio a fin [3].

**Tabla 1.3** Ejemplos de requerimientos del sistema relativos a baja latencia, altas confiabilidad y disponibilidad.

| <b>Escenario</b>                                  | Descripción,<br>ubicación                                                                                      | Latencia de extremo<br>a extremo máxima | <b>Disponibilidad</b> | Confiabilidad |
|---------------------------------------------------|----------------------------------------------------------------------------------------------------|-----------------------------------------|-----------------------|---------------|
| Automatización<br>discreta                        | producción se<br>puede<br>La<br>cuantificar.<br>áreas<br>Toma<br>lugar<br>en<br>limitadas geográficamente      | $10 \text{ ms}$                         | 99.99 %               | 99.99%        |
| Automatización de<br>procesos en<br>acceso remoto | Ejemplos son refinerías,<br>redes de distribución de<br>agua. Toma lugar en áreas<br>limitadas geográficamente | 60 ms                                   | 99.9999 %             | 99.999 %      |
| Distribución de<br>electricidad                   | Se encuentran inmersas en<br>áreas públicas                                                                    | $40 \text{ ms}$                         | 99.9%                 | 99.9%         |
| Sistemas de<br>transporte<br>inteligentes         | Los nodos se encuentran en<br>áreas públicas                                                                   | 30 <sub>ms</sub>                        | 99.9999 %             | 99.999 %      |

#### **1.3.2.3 Requerimientos mMTC**

Son múltiples los escenarios de aplicaciones de internet de las cosas (IoT, *Internet of Things*), esto involucra un gran número de dispositivos conectados simultáneamente con diferentes requerimientos [8].

La gran cantidad de dispositivos IoT conectados a la red, en forma general, se denominan servicios de mMTC. Sus requerimientos se definen en términos de retardo, confiabilidad, consumo de energía, seguridad y privacidad [11]:

o En el enlace descendente, los dispositivos pueden estar en estado de reposo, esperar comandos de la red para salir de este estado y seguidamente empezar la comunicación.

- o En contraste, en el enlace ascendente, los dispositivos pueden enviar información a la red de forma periódica o continua. Por lo que se requiere la implementación de mecanismos compartidos para el acceso a la red [12], [11].
- o La diversidad de aplicaciones también implica la diversidad de ubicaciones geográficas [11]. Por ejemplo, la implementación de una red de sensores para el desarrollo de actividades agrícolas en sectores rurales de gran extensión. Estos casos se consideran en el TS 22.261 (Requerimientos del sistema 5G), bajo el ámbito de cobertura extrema con rangos de hasta 100 km y una densidad de 2 usuarios por  $\mathrm{km}^2$  tanto para humanos como para máquinas y capacidad de celda de mínimo de 10 Mbps en sentido descendente [3].
- o Diferente sensibilidad al retardo de acuerdo con la aplicación, el retardo puede ser un factor crítico o las aplicaciones pueden ser muy tolerantes a este factor [11].
- o Para prevenir la congestión que puede ocurrir en el enlace ascendente y para hacer un uso más eficiente de los recursos, el sistema 5G debe minimizar las cabeceras de la señalización [3].

#### <span id="page-22-0"></span>**1.3.3 CARACTERÍSTICAS GENERALES DEL SISTEMA**

Las tecnologías que se describen a continuación brindan a 5G la facilidad de cumplir con los requerimientos que cada servicio necesita.

#### **1.3.3.1 Ondas milimétricas**

Los rangos de frecuencia que se emplean en 5G se encuentran dentro del espectro bajo, medio y alto. A través de este espectro 5G cumple con el objetivo de brindar una amplia cobertura y admitir diferentes aplicaciones y/o servicios [13].

- o Bandas bajas: se encuentran por debajo de los 3 GHz. Admiten una cobertura generalizada en áreas suburbanas y rurales; y ayudan a respaldar los servicios del internet de las cosas [13], [14].
- o Bandas medias: se encuentran entre los 3 y 6 GHz. En comparación con las bandas bajas, se emplean en zonas urbanas y permiten alcanzar una mayor capacidad por presentar un mayor ancho de banda [14].

Las nuevas bandas que se identificaron por el 3GPP para 5G son: 3.3 a 3.8 GHz, 3.3 a 4.2 GHz y 4.4 a 5 GHz [8].

 $\circ$  Bandas altas: se encuentran por sobre los 6 GHz, sirven para cumplir con la banda ancha y ultra velocidad previstas para 5G [14].

Las nuevas bandas que se identificaron por el 3GPP para 5G son: 24.25 a 27.5 GHz, 26.5 a 29.5 GHz, 27.5 a 28.35 GHz y 37 a 40 GHz [8].

El 3GPP introduce nuevas bandas de frecuencia en las bandas medias y altas. Sin embargo, la implementación de comunicaciones en estas bandas dependen de los organismos de regulación considerando las disposiciones de frecuencias que mejor se adapten a las condiciones de cada país [15].

En el *Release* 15 se definen dos rangos de frecuencia que van desde los 410 MHz a 7.125 GHz y desde los 24.5 GHz hasta los 52.6 GHz [8]. El segundo rango se encuentra dentro del rango de ondas milimétricas (*mmwaves*) del espectro electromagnético.

El primer rango de frecuencia se denomina FR1 (*Frequency Range 1*) [8]. Las ondas de frecuencia que pertenecen a este rango brindan una mayor cobertura. Un ejemplo se presenta en la implementación de sensores en la agricultura (posible aplicación del servicio mMTC), en donde los sensores se encuentran en ubicaciones remotas y en grandes extensiones de terreno, por lo que se requiere de una extensa cobertura.

El segundo rango de frecuencia se denomina FR2 (*Frequency Range 2*) [8]. Este rango de frecuencias se encuentra en el rango de ondas milimétricas del espectro electromagnético. Las ondas milimétricas comprenden frecuencias que van desde 30 hasta 300 GHz. Estas ondas se caracterizan por tener una menor longitud de onda y brindar una menor cobertura ya que son más susceptibles a los efectos de atenuación y pérdidas [16].

Una de las ventajas de las ondas milimétricas es la disponibilidad del espectro electromagnético en las bandas altas. Emplear estas ondas permite incrementar el ancho de banda y aumentar la capacidad. Por lo que en el *Release* 15 se definen anchos de banda más amplios. [17], [18]. El rango FR2 se emplea para satisfacer los altos requerimientos de capacidad de las aplicaciones [16].

En la Tabla 1.4 se enumeran las diferentes opciones de ancho de banda para los rangos de frecuencia FR1 y FR2 [8]. Como se observa en la tabla, el máximo ancho de banda de canal del rango FR2 puede ser hasta 4 veces mayor al máximo ancho de banda de canal del rango FR1.

**Tabla 1.4** Rangos de frecuencia con sus correspondientes anchos de banda de canal.

| <b>Nombre</b>   | Rango de frecuencia   | Ancho de banda de canal [MHz]                  |
|-----------------|-----------------------|------------------------------------------------|
| FR <sub>1</sub> | 410 MHz – 7125 MHz    | 5, 10, 15, 20, 25, 30, 40, 50, 60, 80, 90, 100 |
| FR <sub>2</sub> | 24250 MHz - 52600 MHz | 50, 100, 200, 400                              |

#### **1.3.3.2 mMIMO (Massive Multiple Input Multiple Output)**

Las ondas milimétricas a pesar de sus ventajas, también se caracterizan por presentar pérdidas y atenuación debido a la directividad de estas ondas y el bloqueo que sufren al encontrarse con superficies sólidas. Por lo tanto, es necesario implementar tecnologías para contrarrestar estas pérdidas [17], [18].

MIMO es una técnica de diversidad espacial, que, a través de la implementación de múltiples antenas en transmisión y recepción, permite aprovechar el multitrayecto con el principal objetivo de mejorar la eficiencia espectral de un sistema de comunicaciones [19]. En las comunicaciones celulares se emplea el concepto de MU-MIMO (*Multi User MIMO*), tecnología MIMO que se enfoca en los múltiples usuarios. Esta tecnología no es escalable, se limita al incrementar el número de antenas principalmente por la complejidad en la codificación y decodificación y con el tiempo que se asocia a la estimación del canal [19].

MIMO masivo (mMIMO) nace a partir del concepto de MU-MIMO, al considerar la presencia de múltiples usuarios. Sin embargo, permite incrementar el número de antenas en orden de decenas o centenas. Los principales beneficios de un mayor número de antenas son la radiación de haces más directivos (Figura 1.8), aumento en la eficiencia espectral, capacidad, robustez, seguridad [19].

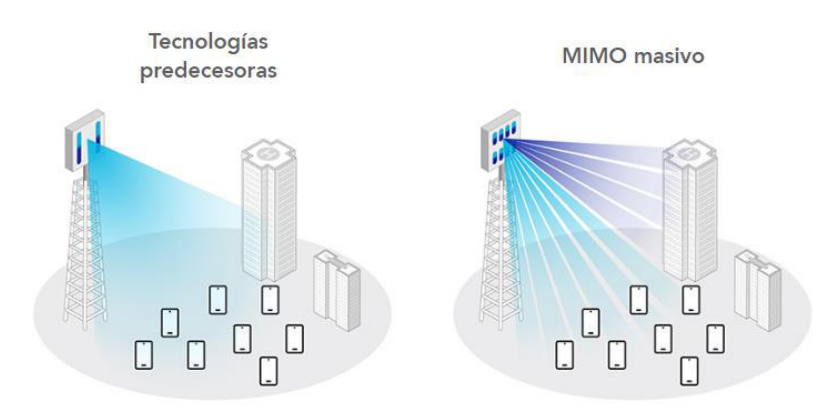

**Figura 1.8.** Comparación de los haces entre MIMO en tecnologías predecesoras y mMIMO [20].

Al emplear mMIMO también se disminuye el consumo de energía. La presencia de una gran cantidad de antenas ayuda a concentrar la energía por lo que se necesita menos potencia eléctrica en los amplificadores de radio frecuencia, se disminuye la interferencia entre los usuarios y la interferencia electromagnética en las estaciones base. Adicionalmente, existe una menor exposición a las ondas electromagnéticas en el ambiente [21], [22], [23]. El número máximo de antenas que se detalla en el *Release* 15 es 256 para estaciones base y 32 en un UE (*User Equipment*) [24], [25].

#### **1.3.3.3 NOMA (Non – Orthogonal Multiple Access)**

La técnica de acceso múltiple en 5G es OFDMA (*Orthogonal Frequency Multiple Access*), la cual es una técnica de acceso ortogonal OMA (*Orthogonal Multiple Access*) [26], [27]. Adicionalmente, en el *Release* 15 se propone el uso de técnicas de acceso múltiple no ortogonales (NOMA) [28], [29].

Las técnicas NOMA se dividen de acuerdo con el dominio en que se realiza la multiplexación de los múltiples usuarios: en el dominio de la potencia se denominan *Power Domain NOMA* (generalmente se las conoce con el término NOMA) y cuando la multiplexación es por código se denominan *Code Domain NOMA* [27]*.* 

Las principales ventajas de NOMA son el incremento en la eficiencia espectral y el soporte para conexiones masivas. Estas características son importantes para la implementación del servicio mMTC. Este servicio es el objetivo de aplicación de NOMA [27], [30].

NOMA consiste en la transmisión de una señal compuesta por señales de los diferentes UEs (*User Equipments*), pero con diferentes niveles de potencia. La estación base asigna diferentes niveles a los usuarios, a los más lejanos se les asigna la mayor potencia mientras que a los más cercanos la menor potencia. Esta técnica se denomina superposición de señales [30].

En el receptor se emplea la técnica SIC (*Successive Interference Cancellation*), que consiste en decodificar las señales sucesivamente hasta encontrar la señal de recepción correspondiente a un UE. El receptor empieza con la decodificación y extracción de la señal de mayor potencia [30].

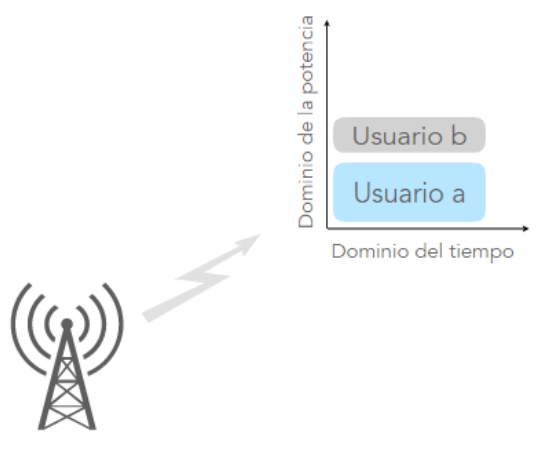

**Figura 1.9.** Transmisión NOMA.

#### **1.3.3.4 Arquitectura basada en servicios**

La red de core de 5G se caracteriza por utilizar servicios. Para lo cual se introduce el concepto de NFs (*Network Functions*). Una NF es un conjunto de servicios, estos se ofrecen o se utilizan entre distintas NFs. Las cuales son independientes entre sí. Esta característica brinda a los operadores una mayor escalabilidad y flexibilidad para configurar la red de acuerdo con sus necesidades [8], [31].

#### **1.3.3.5 Network slicing**

Consiste en segmentar la red de forma virtual, en donde cada segmento de red varía en características. Cada segmento virtualizado se denomina *slice*. Esta característica de 5G permite cumplir con diversos requerimientos de aplicaciones en diferentes sectores de la industria. Este nuevo concepto que se introduce en las redes 5G se denomina *Network Slicing (NS)* [8], [32]*.* En la Figura 1.10 se mencionan algunos de los casos de uso, donde cada uno cuenta con una red lógica (virtualizada) con requerimientos diferentes.

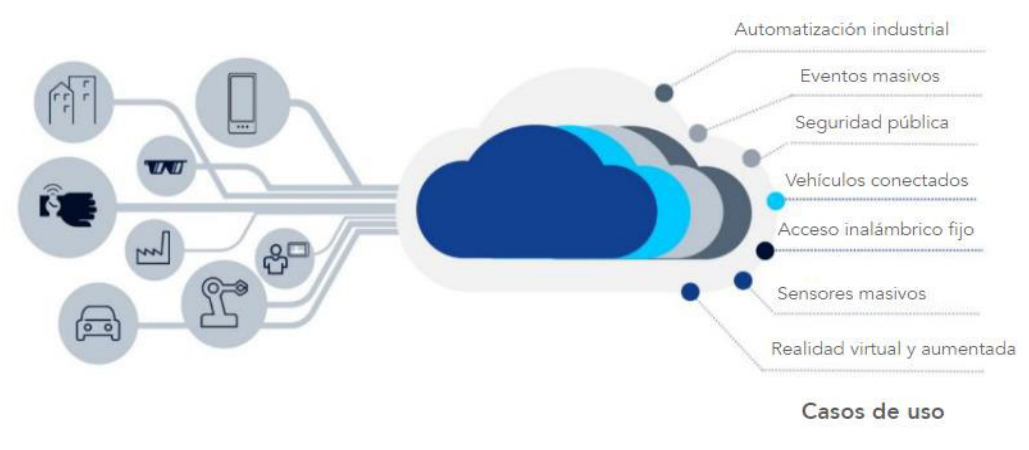

**Figura 1.10.** Casos de uso de *Network Slicing* [33].

#### **1.3.3.6 Múltiples numerologías**

Las numerologías en las redes 5G hacen referencia a los posibles valores de ancho de banda existentes entre los centros de dos subportadoras continuas en OFDM. Al tener estas múltiples opciones de configuración se obtiene una forma de onda con mayor flexibilidad al definir diferentes opciones de espacio entre las subportadoras continuas. Adicionalmente, los valores de numerología definen la cantidad de slots que puede tener una subtrama, al existir una mayor cantidad de slots aumenta la totalidad de símbolos OFDM de una trama. Dado que la duración de una trama es constante, al existir un número variable de símbolos, varía la duración de símbolos OFDM de acuerdo con la numerología [8].

#### **1.3.3.7 Edge computing**

*Edge computing* o computación de borde consiste en permitir a los operadores alojar y ejecutar sus servicios lo más cerca al punto de acceso del usuario final como una estrategia de reducción de latencia de extremo a extremo [13]. Un ejemplo de esquema general de la computación de borde se presenta en la Figura 1.11, donde el alojamiento de servicios se encuentra en ubicaciones cercanas a los UEs.

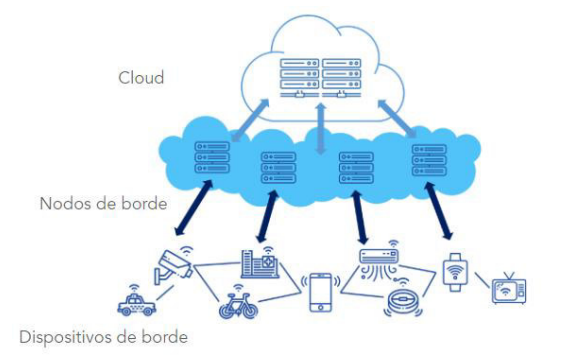

**Figura 1.11.** Esquema general de la tecnología computación de borde [34].

#### **1.3.3.8 Exposición de la red**

Los operadores pueden exponer las características de la red a terceros. Esto facilita personalizar los *network slices*, con lo que se mejora la experiencia del usuario [8].

#### **1.3.3.9 Control de acceso unificado**

Es un mecanismo de control de congestión, permite a los operadores de red autorizar o denegar los accesos a la red en presencia de congestión mediante categorías e identificaciones de acceso establecidos [8].

#### **1.3.3.10 Flexibilidad de despliegue de red**

Existen dos alternativas de despliegue de la arquitectura 5G: NSA (*Non Stand Alone Arquitechture*) y SA (*Stand Alone Arquitechture*). La arquitectura NSA se considera como el paso previo al despliegue total de la infraestructura 5G, ya que permite la coexistencia de la red de acceso de 5G con la red de núcleo de 4G sin la necesidad de implementar la red de *core* de 5G. Mientras que la arquitectura SA es el despliegue de la red 5G por completo [8].

#### <span id="page-28-0"></span>**1.3.4 ARQUITECTURA 5G**

El sistema 5G (5GS) de forma general se compone por el UE, la red de acceso con sus diferentes nodos e interfaces y la red de núcleo con sus correspondientes funciones de red (NFs) [8], [31].

#### **1.3.4.1 Red de core de 5G (5GC)**

La red de core, también llamada de núcleo, brinda al sistema 5G la flexibilidad de satisfacer simultáneamente múltiples requerimientos de sectores de la industria. Para lo cual, el concepto de virtualización marca la diferencia con las tecnologías previas, en donde las funciones de red (NF) se realizan mediante nodos o entidades físicas al implementar funciones de red en base a servicios [35], [36].

En la Figura 1.12 se presenta un esquema de la interconexión de NFs en la red de *core*. En donde se indican las funciones de red AMF (*Access and Mobility Management Function)*, SMF (*Session Management Function)* y AF (*Application Function*), ya que son algunas de las principales funciones que se emplean en la red de *core*. Los servicios correspondientes a estas funciones de red se describen más adelante en este trabajo de titulación [8].

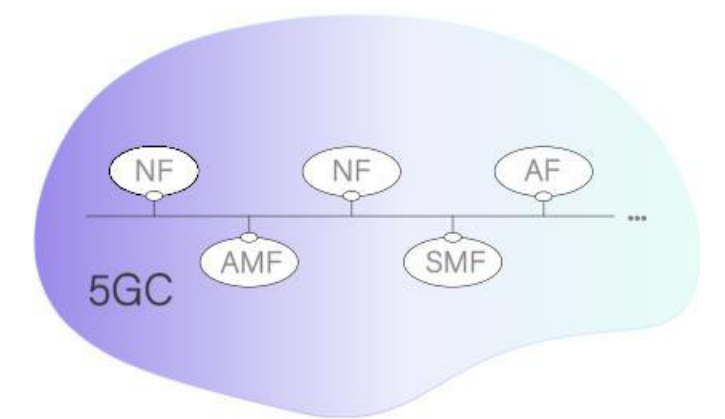

**Figura 1.12.** Red de core simplificada como la interconexión de NFs [8].

#### **1.3.4.2 Red de acceso NG-RAN (Next Generation Radio Access Network)**

Se denomina NG-RAN a la parte radio de la red 5G, se conforma por nodos que se interconectan entre sí a través de interfaces estandarizadas [37]. A su vez, la red de acceso (NG-RAN) puede interconectarse con otras redes de acceso.

Existen múltiples nodos que intervienen o coexisten con la arquitectura 5G: gNB (*Next Generation Node B*), ng-eNB (*Next Generation Evolved Node B*), en-gNB (*Enhanced gNB*) y eNB (*Evolved Node B*) [8], [37].

La diferencia entre los nodos ng-eNB y en-gNB es que el nodo ng-eNB puede comunicarse con el core de 5G (5GC) y con el nodo gNB, mientras que el nodo en-gNB puede comunicarse con la red de core de LTE (EPC) y con el nodo eNB [38].

La implementación de estos nodos depende de la opción de despliegue que se decida por parte de los operadores [39]. Existen dos categorías de arquitectura de acuerdo con la combinación de red de acceso y red de *core* que se implemente: SA (*Stand Alone*) y NSA (*Non-Stand Alone*) [8].

#### **1.3.4.3 Delimitación entre la red de core y red de acceso**

El sistema 5G delimita la red de acceso y la red de *core* con el objetivo de minimizar su dependencia. Esta delimitación se da mediante las funciones de red AMF, SMF, UPF (*User Plane Function*) de la red de *core* y en la red de acceso mediante el nodo [8]. En la Figura 1.13 se muestra claramente delimitada la red de acceso NG-RAN y la de núcleo de un sistema 5G.

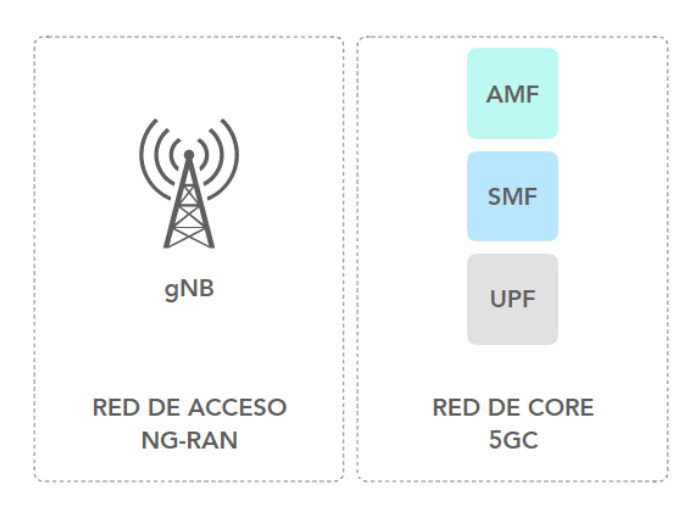

**Figura 1.13.** Delimitación entre redes de acceso y núcleo [8].

En la red de core esta delimitación se realiza a través de diferentes tipos de información. En general, la AMF se encarga de la información de señalización que no se relaciona con los datos del usuario, la SMF se encarga de la información de señalización relacionada con los datos del usuario y la UPF maneja los datos del usuario [8].

En la red de acceso las tareas específicas del gNB para la delimitación entre red de acceso y red de core son: manejo de recursos de radio entre celdas, control de portadoras de radio, control de movilidad de conexión, control de admisión de radio, configuración de mediciones y asignación dinámica de recursos (*scheduling*) [8].

#### <span id="page-30-0"></span>**1.3.5 FUNCIONAMIENTO DE LA RED DE CORE**

A diferencia de las tecnologías celulares actuales la red de *core* se caracteriza por su arquitectura basada en servicios. El tener servicios en lugar de entidades, siempre y cuando sea posible, mejora la modularidad de la red y simplifica el uso de los servicios en variadas ocasiones [8].

Las funciones de red interactúan entre sí mediante interfaces basadas en servicios y puntos de referencia. Las interfaces basadas en servicios se utilizan para las interacciones entre funciones de red dentro del plano de control, mientras que en el plano de usuario se utilizan puntos de referencia. Por esta razón, en 5G se distinguen dos tipos de representación de su arquitectura, representación basada en servicios (que incluye puntos de referencia e interfaces basadas en servicios) como se detalla en la Figura 1.14 y la representación basada en puntos de referencia que se detalla en la Figura 1.15 [31].

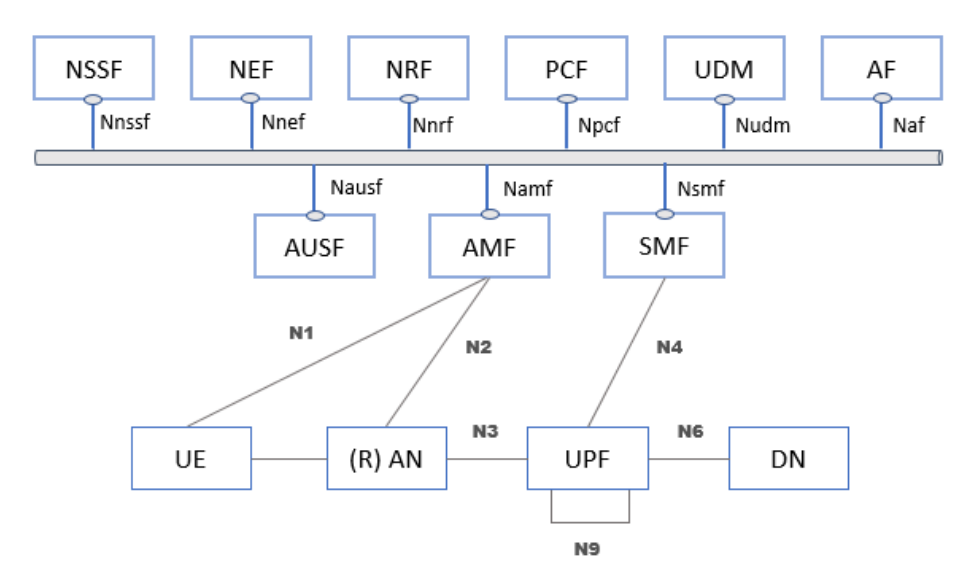

**Figura 1.14.** Representación basada en servicios de la arquitectura 5G [31].

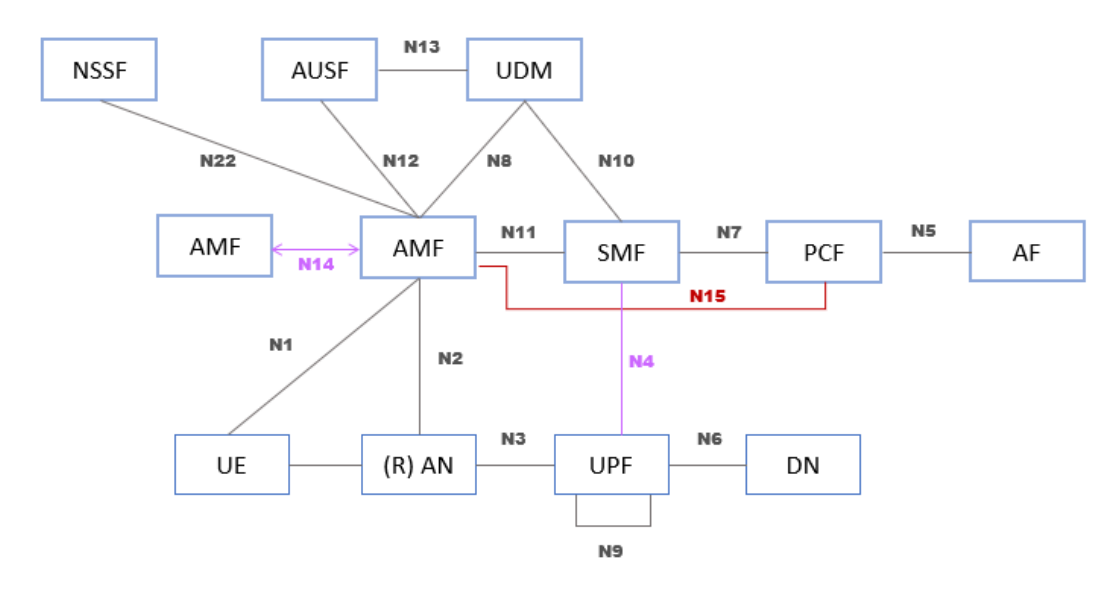

**Figura 1.15.** Representación basada en puntos de referencia de la arquitectura 5G [31].

#### **1.3.5.1 Funciones de red**

La red de *core* está compuesta por funciones de red o *Network Functions* (NFs), a manera de *software* cada NF agrupa un conjunto de servicios. Las funciones de red pueden consumir servicios de otras NFs y a su vez exponer sus servicios a otras NFs. Entre las principales funciones de red se encuentran la AMF, SMF y UPF, por esta razón se describen con mayor detalle.

#### *a) AMF (Access and Mobility Function)*

La AMF es una función de red que interviene en procesos de registro, movilidad, accesibilidad y conexión [8], [31].

- o En procesos de registro: se encarga de autorizar las conexiones del UE, establecer y liberar la red de acceso y las conexiones de señalización, proveer información de *paging* (identificadores de celda, área, NG-RAN), mensajes de reportes de ubicación.
- o En procesos de movilidad: se encarga de consultar las restricciones de movilidad, actualizarlas al UE cuando existen cambios y en casos en que el UE necesita establecer conexión con una nueva AMF, la AMF antigua se encarga de transferir las restricciones de movilidad a la nueva AMF. Adicionalmente, se encarga de los reportes de ubicación.
- $\circ$  En procesos de paging: implementa diferentes estrategias dependiendo del tipo de tráfico.
- o En procesos de gestión de sesión: se encarga de la selección de la SMF, y de las interacciones con la SMF.
- o Entre otras tareas que realiza la AMF se encuentran la seguridad de señalización NAS, autenticación y autorización de acceso a la red, para gestión de recursos *Network* Slicing se encarga de consultar información en la UDM, y cuando la tecnología de acceso no es estandarizada por la 3GPP se encarga de tareas de soporte de la interfaz N3IWF (*Non-3GPP Interworking Function*).

#### *b) SMF (Session Management Function)*

La SMF interviene en procesos de sesión entre el UE y la red. Esta se encarga principalmente del establecimiento, configuración y liberación de las sesiones PDU (*Packet Data Unit*). Una sesión PDU se acepta o rechaza en base a la verificación de los datos de suscripción del UE como parte del proceso de establecimiento de sesión [31]. Una sesión PDU es la conexión entre el UE y la red a través de la cual se intercambian los diferentes PDUs.

Otras tareas que realiza la SMF son [8]:

- o Gestión y asignación las direcciones IP al UE.
- o Selección y control de la UPF, adicionalmente se encarga de proveer a la UPF con reglas de detección de tráfico.
- o Configurar la dirección del tráfico en la UPF para enrutarlo a su destino.
- o Control en aplicación de políticas y QoS (*Quality of Service*).
- o Notificación de datos en transmisiones descendentes.

#### *c) UPF (User Plane Function)*

La UPF se encarga del manejo del plano de usuario de una sesión PDU. Las tareas que realiza esta función de red son [31]:

- o La UPF se encarga de la detección de paquetes mediante el análisis de tráfico según las reglas provistas por la SMF, además se encarga de provisionar a la SMF con reportes de tráfico.
- o Actúa como punto de ancla cuando existe movilidad dentro y entre tecnologías de acceso de radio.
- o Punto externo de sesión PDU para interconexión con la red.
- o Ruteo y reenvío de paquetes.
- o Tareas de plano de usuario en aplicación de políticas y gestión de calidad de servicio.

#### *d) PCF (Policy Control Function)*

La PCF se encarga de [31]:

- o Manejo unificado de políticas de red.
- o Elaboración y aplicación de políticas de plano de control.

o Acceder a la información de suscripción en la UDR para decisiones de políticas.

#### *e) NEF (Network Exposure Function)*

Esta función se encarga de la exposición de características de red. Por ejemplo, en el caso de *edge computing* para el desarrollo de aplicaciones por terceros, se necesita un intercambio seguro de información entre la red y estas aplicaciones de terceros. La NEF facilita la implementación de *edge computing* [31]*.* 

Esta función de red también recibe información de las funciones de red y la almacena en la UDR (*Unified Data Repository*), esta información puede ser expuesta a otras funciones de red o puede emplearse con propósitos estadísticos [31].

#### *f) NRF (Network Repository Function)*

Las funciones de red pueden hacer uso de los servicios que ofrecen otras funciones de red, para lo cual realizan peticiones para descubrir servicios a la NRF. Esta NF les proporciona información sobre las funciones de red descubiertas ya que mantiene un registro de los perfiles NF, estos perfiles son la información correspondiente a una función de red, entre la cual se incluye el ID, el tipo e información relacionada a *network slice* [8], [31].

#### *g) UDM (Unified Data Management)*

Se utiliza principalmente en procesos de registro, movilidad y roaming. De manera general esta contiene información de acceso, suscripción y movilidad incluyendo las restricciones de área de servicio. La AMF, SMF y PCF necesitan de esta información para aplicar políticas. Sin embargo, no es la base de datos principal. La información que contiene la UDM respecto a restricciones de área de servicios pueden modificarse por la UDM o por la PCF en cualquier momento, una vez que estas se modifican deben ser actualizadas a la AMF [8], [31].

#### *h) AUSF (Authentication Server Function)*

Realiza funciones de autenticación tanto para accesos estandarizados por la 3GPP como para accesos no estandarizados [31].

#### *i) N3IWF (Non-3GPP Interworking Function)*

La función de red N3IWF permite el soporte y la correcta conexión entre la red y un UE cuando el acceso por el cual el UE se conecta no es un acceso confiable estandarizado por el 3GPP. Esta función se encarga de la gestión de conexiones IPSec (IP Security – grupo de protocolos y algoritmos para proveer seguridad a conexiones IP) [40], transmisión de señalización entre el UE y la AMF, procesos de encapsulación y sus procesos inversos en la transmisión de paquetes entre el UE y la UPF, marcado de paquetes como parte de políticas de calidad de servicio, gestión en selección de la AMF y soporte de sesiones PDU [31].

#### *j) AF (Application Function)*

Permite a las aplicaciones influenciar en el enrutamiento de tráfico, interacción con la NEF, interactúa con la red de core para el control de políticas. Cuando el acceso es confiable, la AF puede interactuar directamente con la NF correspondientes y cuando el acceso no es confiable interactúa con la NEF [31].

#### *k) UDR (Unified Data Repository)*

Su función principal es el almacenamiento; puede usarse por la UDM para almacenar y recuperar datos de suscripción, por la PCF para almacenar y recuperar datos de políticas, por la NEF para almacenar datos de aplicación [31].

#### *l) UDSF (Unstructured Data Storage Function)*

se encarga del almacenamiento de datos no estructurados, es decir, del almacenamiento de datos cuya estructura no se ha especificado por la 3GPP. La implementación de esta NF no es indispensable para el sistema [31].

#### *m) SMSF (Short Message Service Function)*

Esta NF gestiona y da soporte a la transmisión de mensajes SMS sobre NAS [31].

#### *n) NSSF (Network Slice Selection Function)*

Como su nombre lo indica, se encarga de la gestión en procesos de selección de Network Slicing, interviene en procesos de selección de las instancias, los NSSAI configurados, permitidos, de subscripción con su correspondiente mapeo y de la selección del conjunto AMF que servirá al UE [31].

#### *o) 5G-EIR (5G – Equipment Identity Register)*

Esta función de red es opcional para el sistema, verifica el estado del identificador del UE, por ejemplo, para verificar si el UE se encuentra en listas negras. Este identificador se denomina PEI (*Permanent Equipment Identifier*) [31], [41].
El PEI se emplea para identificar un UE en el sistema 5G, y puede tomar diferentes formatos de acuerdo con las características del UE, si el UE permite alguna de las tecnologías de acceso estandarizadas por el 3GPP como NG-RAN, E-UTRAN (*Evolved UMTS Terrestrial Radio Access Network*), UTRAN (*Universal Terrestrial Radio Access Network*) o GERAN (*GMS Edge Radio Access Network*) entonces el PEI puede tomar el formato de IMEI (*International Mobile Equipment Identity*) o IMEISV (*International Mobile Equipment Identity Software Version*) [31].

o Tanto el IMEI como el IMEISV son identificadores únicos de los dispositivos móviles, se diferencian principalmente por que el IMEISV contiene la versión de software del dispositivo [42].

# *p) LMF (Location Management Function)*

Se encarga de la gestión de ubicación, determinación de la ubicación del UE, a través de estimaciones de ubicación del UE en el downlink y de la NGRAN en el enlace ascendente [31].

#### *q) SEPP (Security Edge Protection Proxy)*

Se encarga de filtrar mensajes y políticas en interfaces del plano de control, permite la protección de la red al esconder su topología [31].

#### *r) NWDAF (Network Data Analytics Function)*

Recolecta información sobre el estado de los network slices de la red y la entrega a las diferentes NFs que se encuentren suscritas a este servicio. Por ejemplo la PCF utiliza esta información para aplicación de políticas y la NSSF utiliza esta información para la selección del NS [31].

## *s) CHF (Charging Function)*

Se encarga del sistema de cobranzas. Estos pueden ser online cuando el mecanismo de cobranza depende en tiempo real del servicio ofrecido y offline cuando el mecanismo de cobranza no depende en tiempo real del servicio ofrecido [43].

## **1.3.5.2 Edge computing**

5G permite a los operadores alojar servicios cerca al usuario final, dentro de la red del operador para disminuir la latencia*,* mediante *Edge Computing*.

El objetivo principal de *Edge Computing* es acortar la distancia entre el usuario y las aplicaciones que este ejecute para disminuir la latencia. Ubica las aplicaciones en la red de acceso lo más cercano al usuario posible. Adicionalmente, brinda escalabilidad y permite obtener un registro de ubicación del usuario en tiempo real [44].

Para la implementación de esta tecnología, la red de núcleo se encarga de seleccionar la UPF más cercana al UE, y dirige el tráfico desde la UPF hacia la red de datos. Los caminos del UP (User Plane) pueden cambiar para mejorar la experiencia del usuario o realizar balanceo de carga durante la comunicación incluyendo los escenarios en que el UE cambie su ubicación [8].

La característica de flexibilidad en los caminos de plano de usuario de *Edge Computing*, permiten la simultaneidad de accesos a la red en servicios de ultra baja latencia, el encaminamiento del tráfico acorde con la aplicación y el establecer diferentes sesiones de acuerdo con el servicio [45].

#### **1.3.5.3 Network slicing**

Para satisfacer los diversos requerimientos de las aplicaciones de forma eficiente, el sistema se sirve de la virtualización para segmentar la red física en múltiples redes lógicas que difieren en características. A esta nueva tecnología se denomina *Network Slicing* (NS) [46].

Cada segmento virtual de la red es un *slice,* y es un conjunto de elementos de la red que brindan características de extremo a extremo con el objetivo de satisfacer los requerimientos comunes de un cierto grupo de usuarios [8].

La red de acceso es uno de los componentes de esta tecnología. Una de sus principales funciones es la selección de la AMF para un UE de acuerdo con el *slice* correspondiente. Esta selección se realiza mediante las configuraciones iniciales que recibe el UE al intentar conectarse con la red. Específicamente, el UE puede proveer a la red con la NSSAI (*Network Slice Selection Assistance Information*), información que permite identificar el o los *slices* correspondientes a un UE, y en base a esta información la NG-RAN encamina los mensajes de la señalización NAS (*Non-Access Stratum*) hacia la AMF correspondiente o a una AMF seleccionada por defecto en caso de que el UE no cuente con la información de NSSAI [31], [37].

Entre otras de las funciones de la red de acceso, también se encuentran manejo diferenciado de tráfico de diferentes *slices*, y de acuerdo a políticas de gestión de recursos de radio, puede aislar los recursos correspondientes a diferentes *slices* para evitar la escasez de recursos y que se incumplan con los SLA (*Service Level Agreement*) de los diferentes *slices* [37].

 En el lado de la red de *core*, se contienen los servicios a manera de funciones de red que conforman cada uno de los *slices*, adicionalmente es la encargada de validar la autorización de acceso de un UE a uno o más *slices* [37].

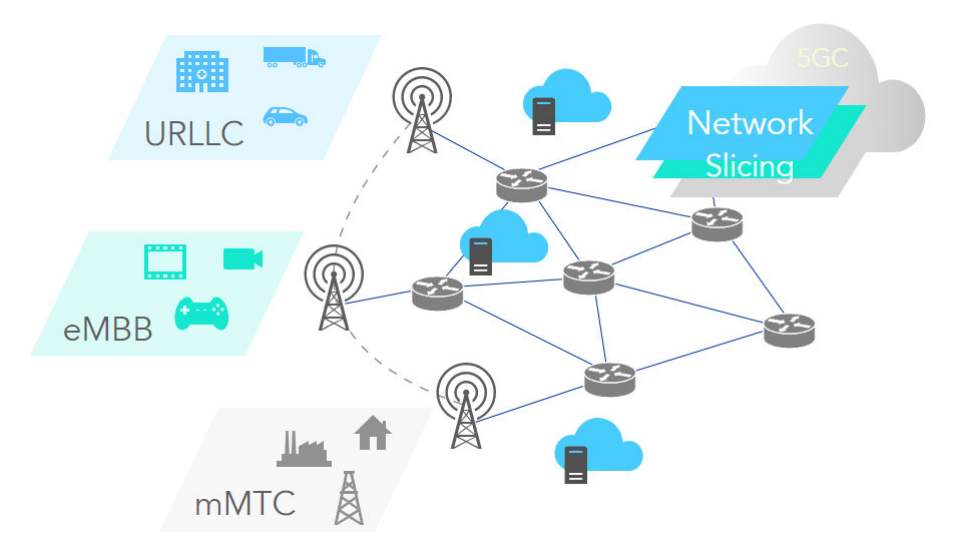

**Figura 1.16.** Ejemplos de los *slices* en la red de *core*.

La Figura 1.16 es un ejemplo de red de un operador que ofrece tres tipos de slices a sus usuarios. Un *slice* que ofrece características de servicio URLLC que podría usarse para la aplicación de vehículos inteligentes, otro *slice* con características de servicios mMTC que podría usarse dentro del concepto de industrias 4.0 y otro que contiene características de servicio eMBB.

Uno de los requerimientos con los cuales se establece la creación de un *slice* por parte del sistema 5G, es que los operadores deben estar en la capacidad de modificar, crear, eliminar un NS y de definir el conjunto de servicios del mismo así como también de configurar su información [3]. Sin embargo, de acuerdo con los principales mercados a los que se enfoca 5G se tienen tres tipos de *slices* predefinidos los cuales facilitan la interconectividad: el tipo 1 se enfoca a los requerimientos de aplicaciones eMBB, el tipo 2 a los requerimientos de aplicaciones URLLC y el tipo 3 se creó para satisfacer los requerimientos de aplicaciones mMTC [8].

La tecnología de network Slicing se organiza en tres capas [46]:

- o Capa de instancia de servicio, representa los servicios de usuario.
- o Capa de instancia de *network slice* (NSI), representa los requerimientos de una instancia de servicio y especifica las características de un *slice*.
- o Capa de recursos, representa los recursos virtuales o físicos que necesita una instancia de *network slice*.

## *a) Identificadores de un Network Slice*

Un network slice se identifica mediante la información de S-NSSAI (*Single-Network Slice Selection Assistance Information*). La S-NSSAI es un conjunto de información que puede contener dos valores específicos [31].

El primer valor se denomina SST (*Slice / Service Type*), es estrictamente necesario en la S-NSSAI y describe los servicios que ofrece un NS. El segundo valor se denomina SD (*Slice Differentiator*) y acompaña al valor de SST. Sirve para diferenciar *slices* que ofrecen el mismo conjunto de servicios pero que se dirigen a diferentes grupos de usuarios, ya que en este caso, los valores de SST son idénticos [31].

Los valores de SST pueden ser valores estándar y 5G los ha organizado de acuerdo con el tipo de servicio que ofrece su *slice* como se muestra en la Tabla 1.5, con el objetivo de garantizar el soporte al traspaso del UE entre redes diferentes. Sin embargo, no es necesario el manejo de todos los SST en una red [31]. En la figura 1.17 se presenta un resumen de los identificadores de *network slice*.

| Servicio del NS | Valor estándar SST |
|-----------------|--------------------|
| eMBB            |                    |
| URLIC           |                    |
| mMTC.           |                    |

**Tabla 1.5** Valores SST [31].

Un UE puede tener un máximo de 8 S-NSSAIs simultáneamente, y su información en conjunto se denomina NSSAI (*Network Slice Selection Assistance Information*). Esta información es importante para la selección de la AMF por parte de la NG-RAN en el primer acceso del UE en la red [31], [47].

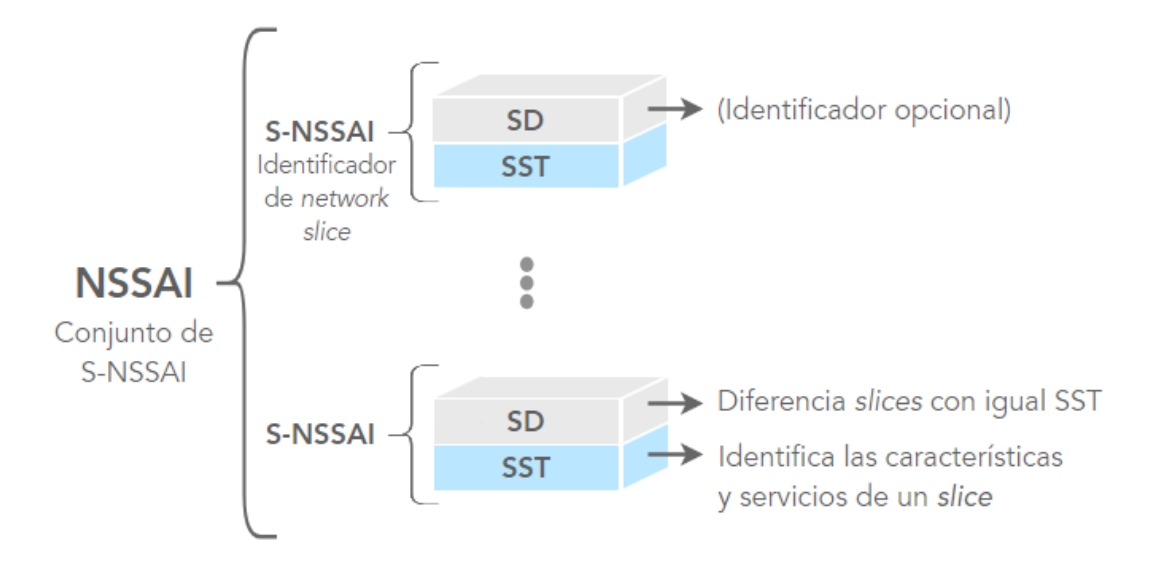

**Figura 1.17.** Resumen de identificadores de un *network slice*.

Una NSI está relacionada con una o más S-NSSAIs y de forma inversa una S-NSSAI está relacionada con una o más NSIs. Cuando se tienen múltiples NSIs asociadas a una S-NSSAI en común, la AMF pertenece lógicamente a una o múltiples NSI(s) asociadas a un mismo S-NSSAI y esta sirve al UE mediante un NSI seleccionado por la red hasta que este deje de estar disponible o se realice algún cambio en los NSSAI(s) asociados [31].

#### *b) Configuración de un Network Slice en un UE*

El UE utiliza la información de configuración de network slice para conectarse con la red de core de 5G. Esta información está compuesta por uno o más NSSAIs, a su vez estos se componen de los valores de S-NSSAI correspondientes.

Para conocer las NSSAIs, como parte del registro en una red, el UE envía un mensaje de solitud de NSSAI y recibe de la red las NSSAIs disponibles para esa red.

El UE puede conocer la NSSAI de algunas formas dependiendo la situación. Si la NSSAI está configurada en la red en la que el UE se encuentra registrado, esta tiene validez únicamente en aquella red. Si esta se configura en la red de suscripción del UE, entonces se la puede utilizar para cualquier red que no tenga una NSSAI configurada. La NSSAI también puede preconfigurarse en un UE, esta se utiliza cuando en el proceso de registro el UE ha enviado un mensaje de solicitud de NSSAI, pero no existen NSSAIs disponibles. La única regla que las redes deben respetar es que no puede existir más de una NSSAI configurada por red.

La información NSSAI está sujeta a cambios, generalmente estos cambios se relacionan con la modificación de los servicios de un slice variando sus valores de S-NSSAI o con la eliminación de ciertos valores de S-NSSAI. En consecuencia, la información relacionada a la NSSAI otorgada a un UE también está sujeta a cambios y es responsabilidad de la red actualizar esta información en caso de generarse cambios.

En el proceso de registro el UE realiza una solicitud de NSSAI, y este puede obtener de la red los S-NSSAIs permitidos como también los S-NSSAIs rechazados de un NSSAI. Cuando existe algún cambio en los S-NSSAI(s) otorgados a un UE, la AMF es la encargada de actualizar el NSSAI que se entregó al UE en el proceso de registro. Puede existir el caso de que la AMF no pueda encontrar la NSSAI actualizada, en ese caso esta entrega al UE una nueva NSSAI, pero le indica que debe realizar un proceso de registro.

Con respecto a Network Slicing la red de núcleo de 5G cumple con la función de seleccionar las instancias NS y sus correspondientes planos de control y funciones de red de plano de usuario, adicionalmente la red de núcleo se encarga de seleccionar la información correspondiente a la subscripción.

## **1.3.5.4 Control de acceso unificado**

El control de acceso unificado (UAC – *Unified Access Control*) es uno de los mecanismos del sistema 5G para el control de congestión. Consiste en clasificar los intentos de control de acceso a la red mediante categorías e identidades de acceso que se asignan al UE. En caso de congestión la función de UAC permite a los operadores definir los accesos permitidos en función de las categorías de acceso del UE [8].

## **1.3.5.5 Pila de protocolos de la red de core**

En la Figura 1.18 se describen los protocolos que se emplean en la red de *core*. El protocolo de transporte es TCP (*Transmission Control Protocol*), para la seguridad de la capa de transporte se utiliza el protocolo TLS (*Transport Layer Security*). El protocolo de capa aplicación es HTTP/2 (*Hypertext Transfer Protocol Version 2*). Otros protocolos adicionales son protocolo PFCP (*Packet Forwarding Control Protocol*) que se emplea para la separación del plano de usuario y del plano de control y GTPv2 (*GPRS Tunneling Protocol Version 2*) se usa para soportar movilidad entre el core de 4G y el de 5G [8].

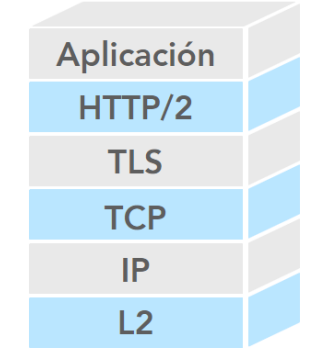

**Figura 1.18.** Pila de protocolos de la red de *core*.

En la capa aplicación existe el proceso de solicitud y respuesta entre las funciones de red del *core* ante la suscripción de una NF a un servicio de otra NF. Este proceso de solicitudes y respuestas se realiza mediante el protocolo HTTP/2 (*Hyper Text Transfer Protocol*) [8]. Este protocolo a diferencia de versiones previas de HTTP permite reducir la latencia ya que ocupa mecanismos de compresión de cabeceras, evitando el tráfico innecesario en la red. Otros mecanismos de HTTP/2 que mejoran el comportamiento del sistema son: el mecanismo de empuje de respuestas que permite que las respuestas se envíen en grupo de manera anticipada para reducir el número de conexiones TCP, la priorización de solicitudes y mantiene la semántica de su versión anterior HTTP/1.1 para asegurar la compatibilidad [48], [49], [50] .

En la capa de aplicación se utiliza HTTP/2 en conjunto con el protocolo JSON (*JavaScript Object Notation*) para la serialización de la información que se transfiere [50].

Para la seguridad de la capa de transporte se utiliza el protocolo TLS, este protocolo ofrece seguridad al establecer una conexión segura de extremo a extremo, se establece un proceso de saludo en el que se negocian parámetros y modos de encriptación [51]. Para protocolo de capa de transporte se utiliza el protocolo TCP, el cual es un protocolo de transporte, confiable punto a punto [50].

## **1.3.6 RED DE ACCESO NG-RAN**

La red de acceso en 5G toma el nombre de NG-RAN (*Next Generation Radio Access Network*), se compone por nodos que se interconectan a través de interfaces y de acuerdo con el estado de implementación del sistema 5G, puede conectarse con la red de *core* de LTE (EPC, *Evolved Packet Core*) o con la red de *core* de NR (5GC, *5G Core* ) [8], [37].

La red de acceso NG-RAN puede contener algunos tipos de nodos, sin embargo, el nodo principal es el nodo gNB (*Next Generation Node B*). En general su estructura se define por la interconexión de nodos gNB a través de la interfaz Xn, los que a su vez se interconectan con la red de *core* a través de la interfaz NG [8].

En la Figura 1.19 se observa la red de acceso NG-RAN con nodos gNB en una arquitectura SA. Los nodos gNB, se interconecta a través de la interfaz NG con las funciones AMF y UPF, cuando las tareas son de plano de control se emplea la AMF y si estas son de plano de usuario se emplea la UPF [37].

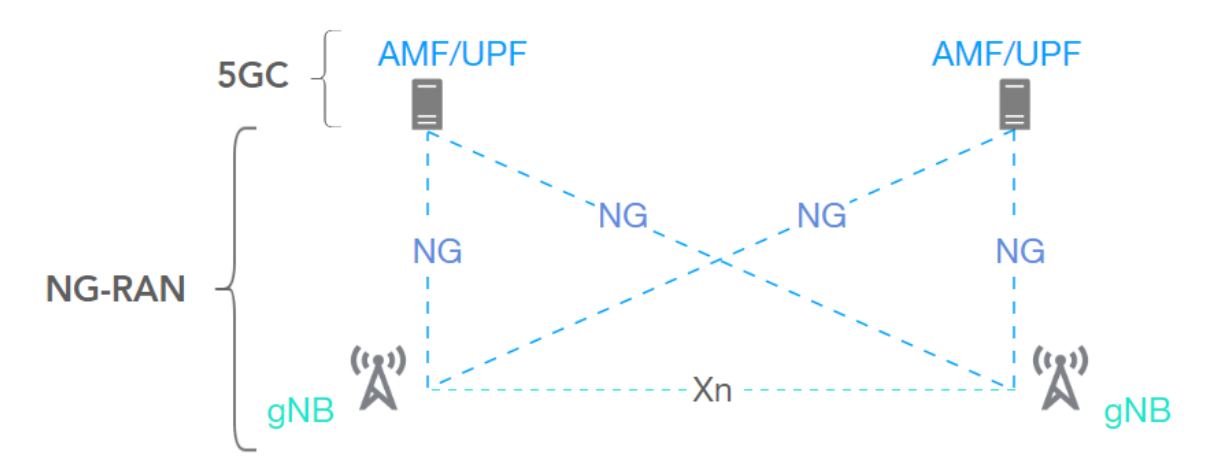

**Figura 1.19.** Arquitectura de la red de acceso NG-RAN en NR [8].

#### **1.3.6.1 Característica de conectividad dual de la red de acceso**

La red de acceso cuenta con la característica de conectividad dual, esta característica no es un concepto nuevo de 5G. Permite la conexión simultánea de un UE a dos nodos diferentes a través de los cuales recibe recursos. Cuando un UE recibe servicios mediante esta configuración por ejemplo con un nodo en la red de acceso de LTE y otro en la red de acceso de NR, se beneficia del alto *throughput* de NR y de una mayor cobertura por parte de LTE.

El concepto de conectividad dual se maneja en un modelo nodo maestro – nodo secundario, en donde el nodo secundario se conecta con el nodo maestro y el nodo maestro se conecte con la red de *core*. La red de *core* puede ser de NR (5G) o *core* LTE [52].

En el proceso de estandarización el 3GPP definió algunas opciones de arquitectura en base a esta esta característica de conectividad dual. A nivel de despliegue de red, difieren en la combinación de nodos maestro – secundario y la red de *core* a la que estos nodos se interconectan [52].

Las siguientes son algunas de las opciones de arquitectura que se definen en el *Release 15* que emplean la característica de conectividad dual:

#### *a) EN-DC (E-UTRAN NR Dual Connectivity)*

Los nodos que intervienen son eNB (*Evolved Node B*) y en-gNB (*Enhanced gNB*). En este tipo de arquitectura no existe un despliegue de la red de *core* de 5G, en este caso se emplea la red de *core* de LTE. El 3GPP define esta arquitectura como NSA, una primera fase de implementación de 5G, que permite aprovechar la arquitectura de LTE y potenciar sus características al emplear simultáneamente la red de acceso N-GRAN. En esta configuración, el nodo eNB actúa como nodo maestro y el nodo en-gNB actúa como nodo secundario y como se muestra en la Figura 1.20. el UE se conecta a los dos nodos [8], [52].

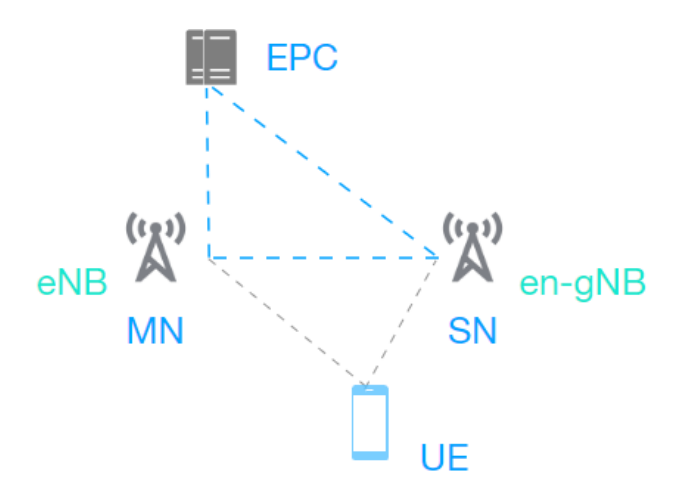

**Figura 1.20.** Arquitectura EN-DC.

La conectividad dual también puede aplicarse dentro del sistema 5G cuando la red de acceso es NG-RAN y la red de *core* es 5GC. En este caso se emplea los nodos gNB y ngeNB (*Next Generation Evolved Node B*).

Existen múltiples arquitecturas de conectividad dual que emplean la red de *core* de 5G, dos de estas se denominan NGEN – DC (*NG-RAN EUTRA NR DC*) y NE – DC (*NR – EUTRA DC*). Ambas se componen por un nodo ng-eNB y un nodo gNB, el dispositivo del usuario (UE) se conecta simultáneamente a los dos nodos. Sin embargo, difieren en la

configuración de nodo maestro y nodo secundario de la siguiente manera: en la arquitectura NGEN-DC, el ng-eNB es el nodo maestro y el gNB es el nodo secundario, mientras que, en la arquitectura NE-DC el nodo maestro es el gNB y el ng-eNB es el nodo secundario [52].

Los nodos ng-eNB y en-gNB son nodos que se emplean en conectividad dual, en los casos de arquitectura que se mencionan anteriormente. Las diferencias que existen entre estos nodos son [8], [37]:

- o La red de *core* con la que se conectan: el nodo ng-eNB se conecta con 5GC y el nodo en-gNB se conecta con EPC.
- o La interfaz de aire que emplean: cuando se emplea el nodo ng-eNB, la interfaz de aire es E-UTRA y cuando se emplea el nodo en-gNB, la interfaz de aire es NR.

# **1.3.6.2 Funciones de los nodos de la red de acceso**

Los nodos gNB y ng-eNB cumplen con las mismas funciones [37]:

- o Funciones de control y soporte de recursos de radio.
- o Integridad de los datos, cifrado, compresión de cabeceras IP.
- o Selección de la AMF.
- o Encaminamiento de planos de usuario y de control. El plano de usuario lo encamina hacia la UPF y el plano de control lo encamina hacia la AMF.
- o Mediciones y reportes de movilidad y de scheduling.
- o Soporte para *Network Slicing*.
- o Manejo de calidad de servicio y mapeo de los flujos de calidad de servicio hacia las portadoras de radio.
- o *Scheduling* y transmisión de mensajes de *paging*.

o *Scheduling* y transmisión de mensajes de *broadcast* del sistema en especial cuando se originan en la AMF.

# **1.3.6.3 Estructura lógica de un nodo gNB**

Dependiendo de la implementación de los operadores, el nodo gNB puede dividirse en una unidad central (gNB-CU) y una o más unidades distribuidas (gNB-DU). La implementación en la que existen múltiples unidades distribuidas conectadas con una unidad central se emplea para brindar resiliencia a la red en caso de fallas [8], [26].

## *a) Funciones del nodo gNB-CU*

Comprende las funciones de las subcapas RRC (*Radio Resource Control*), SDAP (*Service Data Adaptation Protocol*) y PDCP (*Packet Data Adaptation Protocol*) del *stack* de protocolos, por ejemplo [26], [37]:

- o Funciones de seguridad en la subcapa PDCP.
- o Mapeo de flujos de calidad de servicio en la subcapa SDAP.
- o Gestión de portadoras de radio en la subcapa RRC.

## *b) Funciones del nodo gNB-DU*

Comprende las funciones de las subcapas RLC (Radio Link Control), MAC (Medium Access Control) y de la capa PHY (*Physical Layer*) del *stack* de protocolos, por ejemplo [26], [37]:

- o Modulación y codificación en la capa física.
- o Multiplexación y demultiplexación en la subcapa MAC.
- o Segmentación de paquetes en la subcapa RLC.

Esta división lógica no es visible para otros nodos de la red de acceso o para la red de *core*. Otros nodos gNB, nodos de la red de acceso y elementos de la red de *core* visibilizan el gNB como un todo [53]. En la Figura 1.21. muestra un escenario con dos nodos gNB, uno de los cuales presenta la división lógica en unidad central y distribuida que observa al otro gNB como un todo.

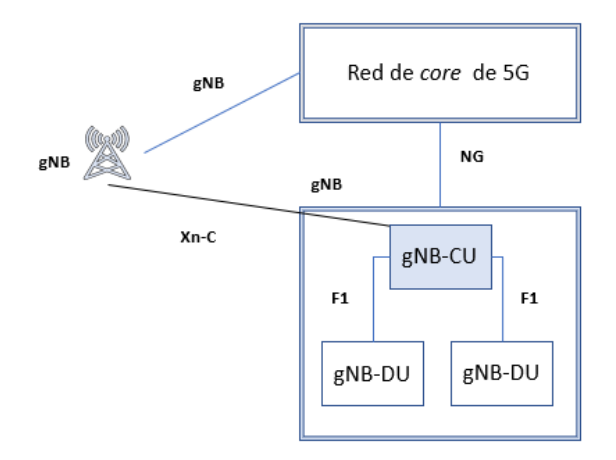

**Figura 1.21.** Estructura lógica de un gNB.

Las unidades distribuidas se conectan con la unidad central mediante la interfaz F1. La cual sirve para el intercambio de señalización e información correspondiente al plano de usuario (F1-D) y plano de control F1-C entre las unidades CU y DU del gNB [54].

## **1.3.6.4 Interfaces de la red de acceso**

Los nodos de la red de acceso NG-RAN se conectan mediante interfaces lógicas. La interfaz NG permite la conexión de los nodos gNB y ng-eNB con la red de *core* (5GC), la interfaz Xn permite la conexión de los nodos de la NG-RAN y la interfaz F1 permite la conexión de las unidades distribuidas con la unidad central (en caso de existir esta división lógica en el gNB). A continuación, se describen las funciones de estas interfaces.

## *a) Interfaz NG*

La interfaz NG es una interfaz lógica que conecta las funciones de red del core AMF/UPF con los nodos gNB y ng-eNB de la red de acceso NG-RAN. Su función principal es proveer los mecanismos necesarios para los servicios que se realizan entre las funciones de red y la red de acceso y así proveer soporte para los siguientes procedimientos [55]:

- o Establecer, liberar, mantener sesiones de la NG-RAN.
- o Handover, proceso de traspaso de la comunicación entre celdas.
- o Manejo de señalización correspondiente a los diferentes procesos y a los diferentes mensajes NAS.
- o Paging, proceso de localización del UE.
- o Movilidad y ubicación.
- o Transmisión de mensajes de alerta.
- o Funciones de balanceo de carga correspondientes a la AMF.

Esta interfaz soporta la separación de funciones de plano de control y de usuario. Así, las funciones de plano de control se realizan mediante la interfaz lógica NG-C y las funciones de plano de usuario se realizan mediante la interfaz lógica NG-U [55].

Para el manejo de señalización entre la AMF y los nodos correspondientes a la NG-RAN, la interfaz lógica NG utiliza el protocolo de aplicación NGAP (*NG Application Protocol*). Este protocolo clasifica a los servicios entre un nodo del core y un nodo de la NG-RAN basándose en si la conexión de señalización entre estos nodos es orientada al UE. De esta forma, los servicios NGAP son asociados al UE o no asociados al UE [56].

## *b) Interfaz Xn*

La interfaz Xn es una interfaz lógica, se encuentra entre las conexiones gNB con gNB, gNB con ng – eNB y ng – eNB con ng-eNB Al igual que la interfaz NG, esta soporta la separación de plano de control y plano de usuario. Por lo tanto, existe una interfaz lógica Xn para el plano de control (Xn-C) y una interfaz lógica para el plano de usuario (Xn-U). Las funciones de la interfaz Xn dependen de si se trata del plano de control o del plano de usuario, pero en general, en esta interfaz se manejan los procedimientos necesarios para conectividad dual entre nodos y procedimientos de movilidad en la NG-RAN [57].

En el plano de control, con la interfaz  $Xn - C$ , se maneja la señalización relacionada con[57]:

- o Reporte de errores a nivel de capa aplicación.
- o Procedimientos de *handover* y el manejo de la información de UE en este proceso, *paging*, establecimiento y liberación de portadoras para el envío de datos.
- o En conectividad dual, en el uso de recursos adicionales por nodos secundarios de la NG – RAN.
- o Aviso de activación o desactivación de celda para el ahorro de energía.
- $\circ$  Coordinación de recursos de celda entre dos nodos de la NG RAN.

La interfaz Xn usa el protocolo XnAP de capa aplicación, para realizar los diferentes procedimientos de señalización entre dos nodos de la NG-RAN [58].

Para el manejo de actividades de plano de usuario se emplea la interfaz lógica Xn-U. Las tareas para las cuales se emplea son [57]:

- o Transferencia de datos en casos de movilidad y conectividad dual.
- $\circ$  En actividades de control de flujo, se emplea en el intercambio de información sobre el estado del flujo de datos entre los nodos e información sobre las condiciones del canal.
- o En funciones de retransmisión, para la notificación de fallas en uno de los nodos se realiza mediante el nodo en mejores condiciones.

## *c) Interfaz F1*

Es una interfaz lógica punto a punto que se encuentra cuando un nodo gNB se divide lógicamente en los nodos gNB – CU y gNB – DU. Ya sea que el nodo sea en-gNB o gNB, la interfaz F1 se encuentra conectando el par de nodos lógicos central y distribuido que corresponden a los nodos gNB y en – gNB [54].

Adicionalmente, esta interfaz se adapta a la separación de planos de usuario y planos de control. Por lo tanto, se tiene una interfaz lógica F1-C dedicada al plano de control y una interfaz lógica F1-U dedicada al plano de usuario y sus funciones dependerán de si la interfaz F1 se dedica a actividades relacionadas al plano de usuario o al plano de control. El protocolo de capa aplicación que se utiliza en el plano de control para el manejo de señalización es F1 AP. La interfaz F1-C cumple sus funciones mediante el protocolo F1 AP [8].

Las funciones que se ejecutan a través de la interfaz F1-C son [54]:

- o En funciones de mantenimiento de la interfaz F1, comprende procesos de informe de errores, configuración y actualizaciones.
- o En funciones de manejo de información del sistema, por parte de la unidad distribuida, para transmisión de mensajes de información y mensajes de broadcast.
- o Modificación y codificación de la información relacionada al UE.
- o Función de transferencia de mensajes RRC.
- o Función de *paging*.
- o Función de transferencia de mensajes de alerta, para asistir a la función de mensajes de alerta de la interfaz NG.

Las funciones que se relacionan con la transferencia de datos de usuario entre las unidades central y distribuida y los procedimientos de control de flujo se ejecutan mediante la interfaz F1- U [54].

# **1.3.6.5 Pila de Protocolos de la red de acceso**

Al comparar la red de acceso con el modelo de referencia OSI (*Open System Interconection*), modelo que organiza las actividades de una red por capas (ver Figura 1.22), la red de acceso comprende las capas 1, 2, y 3 correspondientes a capa física, capa de enlace de datos y capa de red del modelo OSI.

![](_page_50_Picture_9.jpeg)

**Figura 1.22.** Modelo de referencia OSI.

La arquitectura de la red de acceso divide la capa de enlace de datos (capa 2) en cuatro subcapas: MAC, RLC (*Radio Link Control*), PDCP (*Packet Data Convergence Protocol*), SDAP (*Service Data Adaptation Protocol*). Mientras que la capa de red se tiene la subcapa RRC (*Radio Resource Control*) [37].

En la Figura 1.23 se indica el tipo de canales que existen entre las capas de la red de acceso. Entre la capa física y la subcapa MAC se encuentran los canales de transporte, entre la subcapa MAC y la subcapa RLC se encuentran los canales lógicos, la subcapa RLC aporta con canales RLC a la subcapa PDCP, la subcapa PDCP aporta con portadoras de radio a la subcapa SDAP y la subcapa SDAP aporta con flujos de calidad de servicio a la capa superior [37].

![](_page_51_Figure_2.jpeg)

**Figura 1.23.** Canales existentes entre capas de la red de acceso [37].

## *a) Subcapa MAC*

En la subcapa MAC se hace referencia a dos tipos de canales, canales lógicos y canales de transporte. Los canales lógicos se encuentran entre la subcapa RLC y la subcapa MAC, los canales de transporte se encuentran entre la subcapa MAC y la capa física. Por lo tanto, una de las principales funciones de la subcapa MAC es el mapeo entre canales lógicos y canales de transporte.

Adicionalmente se encarga de la multiplexación y demultiplexación de información. Esta información puede encontrarse en SDUs (*Service Data Unit*) o TBs (*Transport Block*). El término SDU hace referencia a la información que una capa (n) recibe de una capa superior (n+1) y el término TB hace referencia a la unidad de información que se maneja a nivel de capa física. Entonces, la subcapa MAC recibe SDUs que corresponden a canales lógicos

y se encarga de su multiplexación para el envío de la información hacia la capa física. Y se encarga de la demultiplexación de TBs que provienen de la capa física.

Entre otras actividades que se realizan en la subcapa MAC se encuentra: reportes de asignación de recursos, corrección de errores en procesos de HARQ (*Hybrid Automatic Repeat Request*), priorización de canales lógicos, y proveer servicios de asignación de recursos a las capas superiores [37], [59].

En la subcapa MAC se definen los canales lógicos, de acuerdo con el tipo de información que estos transfieren. Existen dos tipos de canales lógicos: Canales de control y canales de tráfico. Los canales de control solo transmiten información relativa al plano de control y los canales de tráfico transmiten información relativa al plano de usuario. En la Tabla 1.6 se definen los canales lógicos y el tipo de información que estos transfieren [37].

| Canal       | Nombre                             | Transmisión        | Tipo de información                                                                                           | Tipo de canal    |
|-------------|------------------------------------|--------------------|----------------------------------------------------------------------------------------------------|------------------|
| <b>BCCH</b> | Broadcast<br>Control<br>Channel    | Bajada             | <i>Broadcast</i> de información de<br>control                                                                 | Canal de control |
| <b>PCCH</b> | <b>Paging Control</b><br>Channel   | Bajada             | Mensajes de paging                                                                                            | Canal de control |
| СССН        | Common<br>Control<br>Channel       | Bajada /<br>Subida | Información de control entre<br>el UE y la red cuando no<br>existe conexión RRC entre<br>UEs y la red         | Canal de control |
| <b>DCCH</b> | Dedicated<br>Control<br>Channel    | Bajada /<br>Subida | Información de control<br>dedicada entre un UE y la<br>red cuando existe una<br>conexión entre el UE y la red | Canal de control |
| <b>DTCH</b> | Dedicated<br><b>Traffic Chnnel</b> | Bajada /<br>Subida | Información de usuario                                                                                        | Canal de tráfico |

**Tabla 1.6** Canales Lógicos de subcapa MAC.

Las conexiones entre canales lógicos y canales de transporte que existen en el sentido de bajada y subida se denomina mapeo entre canales lógicos y canales de transporte. En la Figura 1.24 se especifica el mapeo correspondiente de los canales lógicos en la subcapa MAC tanto para el enlace ascendente como para el enlace descendente [37].

![](_page_53_Figure_0.jpeg)

**Figura 1.24.** Mapeo de canales lógicos en canales de transporte.

## *b) Subcapa RLC*

En la subcapa RLC existen tres tipos de transmisión: AM (*Acknowledged Mode*), UM (*Unacknowleged Mode*) y TM (*Transparent Mode*). Las funciones de esta capa dependen del tipo de transmisión que se ejecute [37].

El modo TM se caracteriza por no realizar ninguna modificación a la información, por ejemplo, no agrega cabeceras ni la segmenta. Es el modo de transmisión más simple pues en la subcapa RLC se recibe la información de capas superiores en forma de SDU y la envía a las capas inferiores en forma de PDU [60].

En la transmisión UM a diferencia de la TM se añade cabeceras al SDU, se realiza segmentación y ensamblaje. Un SDU que viaja hacia capas inferiores puede segmentarse, cuando su tamaño es mayor al tamaño máximo de PDU que se indica por la subcapa MAC. Y un PDU que viaja hacia capas superiores pasa por procesos de ensamblaje al atravesar la subcapa RLC [60].

La transmisión AM además de las funciones disponibles en UM, detecta y descarta PDUs duplicados. Se utiliza ARQ (*Automatic Repeat Request*), técnica de detección de errores. Ante la pérdida de PDUs y al realizar una re transmisión se puede re segmentar el SDU de acuerdo con tamaño de PDU que se informa por la subcapa MAC [60].

## *c) Subcapa PDCP*

Las funciones que se ejecutan en esta subcapa están asociadas al plano de control o de usuario dependiendo del tipo de portadora de radio. Si esta es SRB (*Signaling Radio Bearer*), portadora de señalización, se asocia al plano de control y si la portadora es DRB (*Data Radio Bearer*), portadora de datos, se asocia al plano de usuario [37], [61].

Las funciones que se ejecutan en la subcapa PDCP relacionadas al plano de control son [8]:

- o Número de secuencia de PDU PDCP.
- o Cifrar, descifrar y proteger la integridad de la información.
- o Transferencia de datos del plano de control.

Las funciones que se ejecutan en la subcapa PDCP relacionadas al plano de usuario son [8]:

- o Número de secuencia.
- o Comprimir y descomprimir cabeceras.
- o Transferencia de datos de usuario.
- o Detección de PDUs duplicados.
- o Retransmisión.
- o Cifrado, descifrado y protección de la información.
- o Descarte de PDUs PDCP.
- o Duplicado de PDUs PDCP.

La Figura 1.25 resume el proceso que se sigue una la subcapa PDCP al ingresar un SDU. Se calcula el número de secuencia, y se inicia el proceso de compresión de cabeceras mediante el protocolo ROHC (*Robust Header Compression*) [61].

El protocolo ROCH genera dos tipos de paquetes: asociados al SDU PDCP y no asociados al SDU PDCP, los no asociados al SDU PDCP sirven para transmitir información de realimentación sobre la compresión de cabeceras que realiza el protocolo ROCH [61].

Si los paquetes no son asociados al SDU no atraviesan procesos de protección de integridad ni de cifrado. Al contrario, si son asociados al SDU, se realiza el proceso de protección de integridad a excepción de los PDU de control [61].

 Posteriormente se realiza el cifrado la subcapa PDCP, para lo cual es necesario dos valores: la llave y el identificador de portadora. Este proceso no se realiza en PDUs de control, en la cabecera SDAP ni en PDUs de control SDAP [61].

Finalmente se agrega la cabecera PDCP, y se realiza procesos de duplicado y ruteo del PDU cuando existe más de una entidad en subcapa RLC asociada a la entidad que transmite el PDU PDCP [61].

Cuando la subcapa PDCP recibe un PDU de la subcapa RLC, se realiza el proceso inverso.

![](_page_55_Figure_6.jpeg)

![](_page_55_Figure_7.jpeg)

## *d) Subcapa SDAP*

Las funciones principales que se realizan en la subcapa SDAP son el mapeo de los flujos de calidad de servicio hacia las portadoras de radio de datos y el marcado de los flujos de calidad de servicio con su identificador (QFI, *Quality Flow Identifier*) [8].

La asociación entre las DRB y los flujos de calidad de servicio se realiza mediante reglas establecidas por la RRC. Cuando un PDU se recibe en la subcapa SDAP, esta busca la regla de QoS asociada a la portadora de radio DRB, de esta forma, determina en que portadora se debe transportar un cierto flujo de calidad de servicio. Puede darse el caso de que no exista una regla de mapeo establecida, en ese caso asigna el flujo de calidad de servicio a una DRB por defecto. Luego, si es el caso, se añade la cabecera SDAP y se envía a las subcapas inferiores. Cuando un PDU se recibe de las capas inferiores se realiza el proceso inverso, es decir a partir de una DRB se extrae el flujo de QoS y se retira la cabecera SDAP, de estar presente en el PDU [62].

#### *e) Capa RRC*

Entre las funciones que se realizan en la capa RRC se encuentran [8]:

- o *Broadcast* de la información del sistema relacionada a AS y NAS.
- o *Paging*, ya sea que este se inicie por la red de acceso o por la red de *core*.
- $\circ$  Establecer, mantener y liberar las conexiones RRC, incluyendo modificaciones y soporte en procesos de agregación de portadoras y conectividad dual.
- o Funciones de seguridad.
- o Establecer, configurar, mantener y liberar las portadoras de radio.
- o Funciones de movilidad, *handover*, selección de celda y movilidad entre diferentes tecnologías de acceso de radio.
- o Manejo de funciones de calidad de servicio.
- o Reportes de control y mediciones.
- o Detección y recuperación de fallas de enlace de radio.
- o Transferencia de mensajes NAS.

#### *f) Plano de Usuario de la red de acceso*

El plano de usuario se encarga del manejo de los datos del usuario, su pila de protocolos se detalla en la siguiente Figura 1.26.

![](_page_57_Figure_0.jpeg)

**Figura 1.26.** Pila de protocolos de plano de usuario [8].

La pila de protocolos en las interfaces NG-U, Xn-U, F1-U de la red de acceso se puede observar en la Figura 1.27.

![](_page_57_Figure_3.jpeg)

**Figura 1.27.** Pila de protocolos NG-U, Xn-U, F1-U [8].

El protocolo IP (*Internet Protocol*), es un protocolo no confiable que se encarga del direccionamiento y de proveer la información necesaria para el transporte de la información que se realiza mediante el protocolo UDP (*User Datagram Protocol*), que al igual que IP, es un protocolo no confiable. Y el protocolo GTP-U permite la creación de túneles para el transporte de la información IP de plano de usuario en las interfaces NG-U, Xn-U y F1-U [63].

## *g) Plano de Control de la Red de Acceso*

El plano de control se encarga de los procesos relacionados a señalización, su pila de protocolos se puede observar en la Figura 1.28.

![](_page_58_Figure_0.jpeg)

**Figura 1.28.** Pila de protocolos del plano de control [8].

La pila de protocolos de las interfaces NG-C, Xn-C y F1-C a diferencia del plano de usuario, garantiza la entrega de los mensajes de capa aplicación debido a que usa el protocolo SCTP (*Stream Control Transmission Protocol*) para la entrega. Como se observa en la Figura 1.29, estas interfaces únicamente difieren en el protocolo que utilizan para el manejo de señalización de capa aplicación. Siendo estos protocolos NG-AP, Xn-AP, F1-AP correspondientes a las interfaces NG-C, Xn-C y F1-C.

![](_page_58_Figure_3.jpeg)

**Figura 1.29.** Pila de protocolos de las interfaces NG-C, Xn-C, F1-C.

El protocolo SCTP es un protocolo confiable para el transporte de mensajes de señalización de varios protocolos sobre redes IP. Se utiliza principalmente para comunicaciones de plano de control entre la red de acceso NG-RAN y la AMF de la red de

*core.* Una vez que se establece la asociación SCTP entre dos *end points,* uno de ellos envía una lista de direcciones que indican la dirección IP y el puerto SCTP por el que pueden alcanzarse para el transporte de la información. Además, permite la implementación de mecanismos de control de congestión ante el exceso de señalización de las capas superiores y la priorización de transmisión de mensajes en casos de congestión [64], [65].

#### **1.3.6.6 Coexistencia de la red de acceso**

Con el objetivo de facilitar la implementación de la infraestructura de 5G, el 3GPP propone dos tipos de arquitectura: arquitectura NSA (*Non-Stand Alone Architecture*) y arquitectura SA (*Stand Alone Architecture*) [8].

El nombre de estas arquitecturas hace referencia al grado de autonomía en la implementación y funcionamiento del sistema 5G con respecto a LTE. La arquitectura 5G SA define una arquitectura independiente de LTE, en donde la red de acceso (*NG-RAN*) y red de *core* (5GS) corresponden a 5G; y una arquitectura NSA indica un cierto grado de dependencia entre el sistema 5G y LTE.

El 3GPP en el *Release 15* establece un gran margen de diferencia en la red de *core* de NR comparado con las tecnologías anteriores como LTE, principalmente al emplear conceptos de virtualización. Por esta razón, describe algunas opciones de arquitectura que permiten potenciar las características de LTE, al mantener su red de *core* (EPC) y complementar la red de acceso E-UTRAN con la red de acceso de 5G mediante la implementación de conectividad dual, a este mecanismo de coexistencia de las redes de acceso entre LTE y NR se denomina arquitectura NSA.

Conectividad dual significa que un UE, pertenece a dos redes de acceso simultáneamente, indistintamente de si estas son LTE o NR. Para que un UE pueda realizar esta conexión simultánea, es relevante que este cuente con la característica de conectividad dual. Los elementos del sistema que son relevantes en la implementación de conectividad son el UE, dos nodos (uno como nodo maestro y otro como nodo secundario) y una de las redes de *core*. En donde por lo menos el nodo maestro debe estar interconectado con la red de *core*. Entonces, el UE se interconecta simultáneamente con el nodo maestro y nodo secundario[37].

La especificación técnica TS 37.340, presenta una descripción general sobre los casos de conectividad dual que pueden existir, y se define MR-DC (*Multi-Radio Dual Connectivity*) como el nombre formal para la tecnología de conectividad dual. Adicionalmente, se clasifica las opciones de arquitectura NSA en base a dos categorías, MR-DC con EPC (cuando se emplea la red de *core* de LTE) y MR-DC con 5GC (cuando se emplea la red de *core* de 5G) [52].

Cuando se habla de conectividad dual se emplean diferentes nodos: eNB, gNB, en-gNB y ng-eNB. Estos nodos toman roles de nodo maestro y nodo secundario de acuerdo con la configuración de MR-DC. En la sección 1.3.5.1 se resume brevemente sobre conectividad dual y la diferencia que existe entre estos nodos.

#### *a) Arquitectura NSA*

Existen algunas opciones de arquitectura NSA que se proponen por el 3GPP: EN-DC, NGEN-DC, NE-DC, NR-DC [52]. El objetivo de estas arquitecturas es facilitar el camino de migración del estado actual de las redes hacia una arquitectura SA de 5G.

Como primera fase de implementación, en la descripción general del *Release* 15 se presenta la arquitectura EN-DC como arquitectura NSA, a la cual también se le conoce como "Opción 3 de Arquitectura" [8].

Por lo general, la arquitectura NSA se propone para periodos de migración, donde el sistema LTE se encarga de entregar la mayor área de cobertura y extender movilidad a los UEs mientras que NR se encarga de facilitar a los usuarios mayor capacidad para áreas con alta carga de tráfico, en esta arquitectura el sistema tiene los mismos servicios que se ofrecen en una red LTE pero con una mejora debido a la presencia de 5G [8], [66].

En el caso de la arquitectura NSA uno de los nodos provee al UE de acceso mediante la interfaz de radio de 5G, también llamada NR; y otro provee acceso mediante la interfaz de radio de LTE, también llamada E-UTRA. Así, la arquitectura NSA conecta la red de acceso de 5G con la red de núcleo de LTE [8], [67].

Para que la red de *core* de LTE se adapte a las características de NR, LTE debe permitir nueva señalización para ser compatible con la calidad de servicio, reducción de latencia, y diferentes tasas de transmisión, principalmente para que la MME (*Mobility Management Entity*, entidad de LTE equivalente a la función de red AMF de 5G) pueda escoger el SGW (*Serving Gateway*, entidad que se encarga del envío de paquetes de usuario) y el PGW

(*PDN Gateway*, entidad que conecta la red de *core* de LTE con internet) más adecuados para la velocidad del UE.

En la arquitectura NSA el eNB de LTE actúa como nodo maestro y el en-gNB actúa como nodo secundario. El nodo Maestro, se encarga de proveer la conexión de plano de control de la red de *core* con la red de acceso. El en-gNB se encarga de conectar al UE con el plano de usuario y de control de NR, sin embargo, al ser un nodo secundario no presenta conexión de plano de control con la red de *core* [67].

En esta arquitectura el UE se conecta al eNB y al en-gNB. El eNB se conecta a la red de *core* de LTE a través de la interfaz S1 y al en-gNB por la interfaz X2. El en-gNB también puede estar conectado a la red de core por la interfaz S1 y a otros en-gNBs por la interfaz X2. La Figura 1.30 indica, de forma gráfica, los componentes de la arquitectura NSA [67].

![](_page_61_Figure_3.jpeg)

**Figura 1.30.** Componentes de la arquitectura NSA [8].

El nodo Maestro se conecta con la red de *core* de LTE, en forma específica con la MME para tareas de plano de control y con el S-GW para tareas de plano de usuario. Con esta división de funciones entre los planos, las interfaces X2 y S1 también se dividen en X2-C y S1-C para plano de control y X2-U y S1-U para plano de usuario. La representación de las interfaces y los elementos del *core* a los que se conectan se observan en la Figura 1.31 [67].

![](_page_62_Figure_0.jpeg)

**Figura 1.31.** Conexión del nodo maestro con las entidades de la red de *core* [52].

El plano de control de la arquitectura NSA se encarga del transporte de la señalización en la subcapa RRC presente en el UE, eNB, y en-gNB. Y el plano de usuario se encarga del intercambio de información entre el UE y la red de *core*, consta de la subcapa MAC, RLC, PDCP en los nodos de NR y LTE [67].

## *b) Arquitectura SA*

La arquitectura SA consiste en la implementación total de la infraestructura de 5G, incluyendo su red de *core*, por lo tanto, los apartados de red de acceso, core, arquitectura y aspectos de capa física describen la arquitectura SA con mayor detalle.

A diferencia de la arquitectura NSA, la red de acceso y la red de *core* son propias del sistema 5G. En la Figura 1.32 se muestran los elementos principales de la arquitectura SA, contiene nodos gNB que se interconectan entre sí a través de la interfaz Xn, como parte de la red de acceso denominada NG-RAN. A su vez, los nodos gNB se conectan hacia la red de core mediante la interfaz NG [8].

![](_page_62_Figure_6.jpeg)

**Figura 1.32.** Elementos de la arquitectura SA.

## **1.3.7 CAPA FÍSICA**

El objetivo principal de la capa física es proveer servicios de transporte a las capas superiores, para lo cual, realiza procesos de codificación, decodificación, corrección de errores, HARQ, modulación, demodulación, de mediciones de características de radio y de tareas adicionales de procesamientos de RF.

## **1.3.7.1 Forma de onda**

En 5G se emplea OFDM en los enlaces de subida y bajada. OFDM es una técnica de transmisión multiportadora, es decir, que el ancho de banda se divide en canales independientes con transmisiones simultáneas. Estos canales de denominan subportadas y se caracterizan por ser ortogonales entre sí. Sin embargo, en el enlace de subida puede existir pérdida de información debido a la generación de picos de potencia, a lo que se conoce como PAPR (*Peak-to-Average-Power Ratio*). Para reducir estos efectos, 5G permite la implementación opcional de DFT-s-OFDM en el enlace de subida [8].

Independientemente de utilizar OFDM o DFT-s-OFDM en enlaces de subida, en 5G se admiten los siguientes esquemas de modulación: QPSK (*Quadratude Shift Keying*), 16, 64, 256 QAM (*Quadratude Amplitude Modulation*) y π/2 BPSK (Binary Phase Shift Keying). Las modulaciones QPSK, 16, 64 y 256 QAM pueden usarse tanto en enlaces de subida como en enlaces de bajada, sin embargo, la modulación π/2 BPSK solo puede utilizarse cuando en el enlace de subida se utiliza DFT-s-OFDM [68].

La agrupación de 12 subportadoras OFDM consecutivas forma un RB (*Resource Block*). A su vez, su conjunto conforma un canal. La unión de una subportadora, en el dominio de la frecuencia, y un símbolo OFDM, en el dominio del tiempo, forman un RE (*Resource Element*), un RE es la mínima unidad de transmisión de capa física [8].

## **1.3.7.2 Múltiples numerologías**

En 5G se introduce el concepto de múltiples numerologías. Las numerologías son un número entero (n) entre 0 y 4. Que al remplazar en la relación 15  $kHz \ x \ 2^n$ , define el espacio en frecuencia entre los centros de dos subportadoras contiguas, al espacio entre estas dos subportadoras se denomina SCS (*Subcarrier Spacing*). En la Tabla 1.7 se presentan los valores de numerologías que se especifican en el *Release* 15 con sus correspondientes valores de SCS[8], [68].

![](_page_64_Picture_124.jpeg)

**Tabla 1.7** Numerologías y espacio entre subportadoras.

Los diferentes valores de numerologías influyen en la estructura de una trama, ya que se definen valores establecidos para el número de *slots* por subtrama que existen en una trama de acuerdo con el SCS [8].

## **1.3.7.3 Estructura de trama**

Una trama tiene una duración de 10 mseg, se conforma por 10 subtramas que se numeran de cero a nueve y, cuya duración es de 1 mseg como se observa en la Figura 1.33 [8].

![](_page_64_Figure_5.jpeg)

**Figura 1.33.** Estructura básica de una trama.

#### *a) Estructura de una subtrama*

Una subtrama está compuesta por un determinado número de *slots* dependiendo de las numerologías. Los valores de SCS de 15, 30, 60, 120, 240 kHz conforman subtramas de 1, 2, 4, 8 y 16 *slots* correspondientemente. Cada slot está compuesto por 14 símbolos OFDM, los valores de número de subtramas, y número de símbolos en una trama son valores fijos. Sin embargo, la duración del símbolo OFDM varía dependiendo de la numerología que se emplee. Las Figuras 1.34, 1.35 y 1.36 especifican la estructura de subtrama para SCS de 15, 30 y 60 KHz correspondientemente [8], [68].

La duración del símbolo OFDM puede ser calculado mediante la siguiente relación: duración del símbolo =  $1/SCS$  y la duración del prefijo cíclico se calcula mediante la ecuación 1.1 [68].

$$
CP = \frac{1}{\# \text{Simbolos OFDM} * \text{SCS}} \tag{2.1}
$$

![](_page_65_Figure_0.jpeg)

**Figura 1.34.** Estructura de una subtrama con SCS de 15 kHz.

![](_page_65_Figure_2.jpeg)

**Figura 1.35.** Estructura de una subtrama con SCS de 30 kHz.

![](_page_65_Figure_4.jpeg)

**Figura 1.36.** Estructura de una subtrama con SCS de 60 kHz y prefijo cíclico normal.

Cuando el SCS es de 60 kHz, el número de símbolos OFDM puede variar entre 14 y 12 dependiendo del prefijo cíclico. Ya que este puede ser normal o extendido. Los 14 símbolos OFDM utilizan un prefijo cíclico normal y los 12 símbolos OFDM utilizan el prefijo cíclico extendido. Por lo tanto, para una subtrama con prefijo cíclico extendido, su duración será de 1.38 *us* [8].Consecutivamente una subtrama con SCS de 120 y 240 kHz tendrán 8 y 16 slots correspondientemente [8].

En la Tabla 1.8 se resumen las características de la trama en 5G de acuerdo con los diferentes SCS.

| Prefijo<br><b>Cíclico</b> | <b>SCS</b><br>(kHz) | <b>Número</b><br>de<br>subtramas<br>por<br>trama | <b>Número</b><br>de<br>slots<br>por<br>subtrama | <b>Número</b><br>de<br><b>OFDM</b><br>símbolos<br>por slot | Duración del<br>prefijo cíclico<br>(us) | <b>Duración</b><br>del<br>símbolo OFDM<br>(us) |
|---------------------------|---------------------|--------------------------------------------------|-------------------------------------------------|------------------------------------------------------------|-----------------------------------------|------------------------------------------------|
| <b>Normal</b>             | 15                  | 10                                               |                                                 | 14                                                         | 4.7                                     | 66.67                                          |
| <b>Normal</b>             | 30                  | 10                                               | 2                                               | 14                                                         | 2.38                                    | 33.33                                          |
| <b>Normal</b>             | 60                  | 10                                               | 4                                               | 14                                                         | 1.19                                    | 16.67                                          |
| Extendido                 | 60                  | 10                                               | 4                                               | 12                                                         | 1.38                                    | 16.67                                          |
| <b>Normal</b>             | 120                 | 10                                               | 8                                               | 14                                                         | 0.595                                   | 8.33                                           |
| <b>Normal</b>             | 240                 | 10                                               | 16                                              | 14                                                         | 0.297                                   | 4.17                                           |

**Tabla 1.8** Características de trama para los distintos valores de SCS.

Adicional a la definición de *slots*, en 5G se define el término *mini-slots*, los cuales son *slots* de 1 o dos símbolos, esta configuración se introduce para disminuir la latencia en comunicaciones URLLC. El uso de *mini-slots* se limita a transmisiones cuya frecuencia sopera los 6GHz [28].

# **1.3.7.4 Procedimientos de la capa física**

En esta sección se describen algunos de los procedimientos de la capa física, con un mayor énfasis en la agregación de portadoras y asignación de recursos, ya que son estrategias que permiten alcanzar un mayor ancho de banda y reducir la latencia respectivamente.

# *a) Agregación de Portadoras*

La agregación de portadoras es una técnica que permite ampliar el ancho de banda disponible al agregar simultáneamente múltiples portadoras, y tratarlas como si fueran una sola portadora de gran ancho de banda tal como se observa en la Figura 1.37. El principal beneficio de la agregación de portadoras es la capacidad de aumentar ancho de banda, consecuentemente se mejoran la capacidad [69].

![](_page_67_Picture_0.jpeg)

**Figura 1.37.** Agregación de portadoras [70].

La agregación de portadoras también se utiliza en LTE. Al agregar las portadoras, estas se denominan CC (*Component Carrier*). En LTE se puede agregar un máximo de 5 CCs y el ancho de banda máximo resultante es de 100 MHz. Este valor mejora significativamente en NR ya que se puede agregar un máximo de 16 CCs para el sentido ascendente y 16 CCs para el sentido descendente. [69], [70], [8].

Al considerar que el rango de frecuencia 2 tiene una mayor frecuencia que el rango 1, que el ancho de banda máximo en el rango de frecuencia 2 es de 400 MHz y el número máximo de CCs es de 16, se obtiene que el máximo ancho de banda resultante de la agregación de portadoras es de 6.4 GHz [8], [69].

De acuerdo con la ubicación de las portadoras en las bandas de frecuencia, se tiene tres escenarios de agregación de portadoras [8], las cuales se muestran en las Figuras 1.38, 1.39 y 1.40 [75].

o Si estas son contiguas en la misma banda de frecuencia (Contiguas, Intra-Banda).

![](_page_67_Figure_6.jpeg)

**Figura 1.38.** Agregación de portadoras contiguas intra-banda [70].

o Si estas se encuentran en la misma banda de frecuencia, pero no son contiguas (Intra-Banda, no contiguas).

![](_page_68_Figure_0.jpeg)

**Figura 1.39.** Agregación de portadoras no contiguas intra-banda [70].

o Si estas se encuentran en diferentes bandas de frecuencia (Inter-Banda).

![](_page_68_Figure_3.jpeg)

**Figura 1.40.** Agregación de portadoras inter-banda [70].

# *b) Asignación de Recursos (Scheduling)*

Cuando se habla de asignación de recursos, el *Release 15* hace referencia a la asignación de RBs en enlaces ascendentes y descendentes. Los RBs son los recursos de capa física sobre los cuales se transmite información. Para esta información se emplea los canales PUSCH y PDSCH [37].

La asignación de recursos se hace por parte de los nodos de la red de acceso en el dominio del tiempo o en el dominio de la frecuencia. En un sistema 5G con arquitectura SA, esta asignación se realiza mediante el gNB. Sin embargo, un UE puede realizar peticiones para que se le asignen recursos. En el proceso de asignación de recursos es importante las mediciones y monitoreos de las condiciones de radio, estas mediciones se realizan a través de parámetros de calidad de servicio [37].

Para la asignación de recursos en el dominio del tiempo se emplea el campo de asignación de recursos de la información DCI (*Downlink Control Information*) sobre el canal PDCCH. A través de esta información, el gNB da a conocer al UE [8] :

- o La asignación de *slot*.
- o Símbolo de inicio.
- o Número de símbolos consecutivos que se han asignado.

Para la asignación de recursos se emplea las siguientes técnicas:

o Asignación Dinámica o Asignación en base a DCI: Se emplea el campo DCI para la asignación de recursos, se definen dos tipos de asignación (Tipo 0 y Tipo 1). Esta asignación de recursos se realiza en bloques o grupos de RBs y puede aplicarse a los dos canales PDSCH y PUSCH [8], [71].

En el tipo 0, la agrupación de RBs se denomina grupos de RBs (RBG, *Resource Block Group*) y el principal requisito es que los RBs de un grupo deben ser contiguos a pesar de que los RBGs que se asignen a un UE no necesariamente deben ser grupos contiguos [71].

En el tipo 1, la agrupación de RBs se realiza a través de bloque. Consiste en que el gNB indique al UE el inicio, longitud y fin del bloque pertinente a su asignación. Esta es una asignación más eficiente que el tipo 0 ya que requiere de menos señalización [71].

- o Asignación Semi-Persistente: Se emplea para el canal PDSCH y consiste en que la capa RRC determine una periodicidad para la asignación de recursos, la cual se envía al UE mediante el gNB con una activación de los recursos a través del canal PDCCH. La ventaja de esta asignación es que los recursos pueden reusarse hasta que se desactiven [37].
- o Asignación de Concesión Configurada: Se emplea para el canal PUSCH y necesita de una periodicidad, al igual que la asignación semi-persistente se determina a través de la RRC y esta periodicidad se comunica al UE mediante el gNB. La diferencia radica en que la asignación semi-persistente es específica para el canal PDSCH y que la asignación por concesión configurada es específica para el canal PUSCH, otra diferencia es que en este tipo de asignación de recursos existen dos mecanismos, tipo 1 y tipo 2 [37].

En el tipo 1, no se necesita de un mensaje de activación para que el UE pueda empezar la transmisión. El tipo 2 es similar al mecanismo de asignación de recursos semi persistente en el sentido de que el UE necesita una activación para empezar la transmisión y después podrá reusar los recursos hasta que estos se desactiven [37].

#### *c) Adaptación del enlace*

Este proceso adapta la señal previamente a ser trasmitida. Consiste en la implementación de técnicas de modulación y codificación de canal en los RBs que conforman los canales. En los enlaces ascendente y descendente el UE realiza mediciones que al ser enviadas al gNB sirven para estimar las condiciones del canal [37].

## *d) Control de potencia*

El control de potencia se realiza entre el UE y el gNB. El gNB envía comandos al UE para regular su potencia de transmisión en el enlace ascendente, esta potencia debe ser la mínima necesaria para decodificar la señal sin causar interferencia en el resto de transmisiones ascendentes [37], [69].

## *e) Control de Sincronismo*

El control de sincronismo se realiza entre el gNB y el UE, el gNB le indica al UE las configuraciones de sincronismo, entre ellas le envías información de control para los tiempos de transmisión en el enlace ascendente y de esta forma asegurar la ortogonalidad en las transmisiones [37], [69].

#### *f) Búsqueda de celda*

En este proceso el UE obtiene la ID de una celda, parámetros de sincronismo de tiempo y frecuencia de una celda [37].

## **1.3.7.5 Canales físicos**

Los canales físicos son los recursos de tiempo y frecuencia, se los puede clasificar bajo diferentes criterios [69]. Según el sentido del enlace, estos pueden organizarse por canales ascendentes y descendentes. También se los puede clasificar como canales de control y canales compartidos. En Tabla 1.9 se muestra los canales físicos y el sentido de transmisión en los que brindan un servicio [8].

![](_page_70_Picture_112.jpeg)

![](_page_70_Picture_113.jpeg)

![](_page_71_Picture_149.jpeg)

A pesar de que las modulaciones QPSK, 16, 64 y 256 QAM pueden emplearse en enlaces ascendentes y descendentes, a excepción de la modulación π/2 BPSK que solo se utiliza en transmisiones ascendentes con DFT-s-OFDM, el uso de estas modulaciones depende del canal físico a emplearse. De igual manera ocurre con la codificación que se emplea en el canal. En la Tabla 1.10 se indica el tipo de modulación y codificación correspondiente a cada canal físico [8].

| <b>Canal Físico</b> | <b>Modulación</b>                                                                           | Codificación                                                                                                   |  |  |
|---------------------|---------------------------------------------------------------------------------------------|----------------------------------------------------------------------------------------------------|--|--|
| <b>PDSCH</b>        | QPSK, 16QAM, 64QAM, 256 QAM                                                                 | <b>LDPC</b>                                                                                                    |  |  |
| <b>PBCH</b>         | <b>QPSK</b>                                                                                 | Codificación polar                                                                                             |  |  |
| <b>PDCCH</b>        | <b>QPSK</b>                                                                                 | Codificación polar                                                                                             |  |  |
| <b>PUSCH</b>        | QPSK, 16QAM, 64QAM, 256 QAM.<br>(π/2 BPSK al usar DFT-s-OFDM)                               | <b>LDPC</b>                                                                                                    |  |  |
| <b>PUCCH</b>        | $\pi/2$ BPSK, BPSK.<br>QPSK dependiendo del formato PUCCH<br>y del tamaño de la información | Read- Muller<br>O<br>codificación<br>polar,<br>dependiendo del tipo de<br>PUCCH y del número de<br><b>bits</b> |  |  |
| <b>PRACH</b>        | N/A                                                                                         | N/A                                                                                                    |  |  |

**Tabla 1.10** Canales físicos con sus correspondientes modulaciones y codificaciones.

#### *a) Canales descendentes*

- o PDCCH: Canal de control que pertenece al enlace descendente. Sus funciones son agendar las transmisiones en los canales físicos compartidos PDSCH y PUSCH, asignar los mensajes de *paging* al PDSCH, notificar al UE de los formatos de transmisión de *slots*, RBs, símbolos OFDM y su correspondiente estado de transmisión, transmitir la información de control en el sentido descendente, denominada DCI [8],[68].
- o PDSCH: El canal PDSCH se relaciona con dos procesos, el *paging* y la asignación de recursos (*scheduling*), para lo cual depende de la información que le entregue el
PDCCH. Cuando los mensajes de *paging* se asignan por el PDCCH, el PDSCH se encarga de su transmisión [8].

El sistema 5G en su capa física procesa estos canales de forma similar, pero con las diferencias correspondientes a codificación y modulación, mismas que se detallan en la Tabla 1.11. La Figura 1.41 describe el procesamiento de capa física para canales PDSCH y PDCCH de forma general [68], [69].

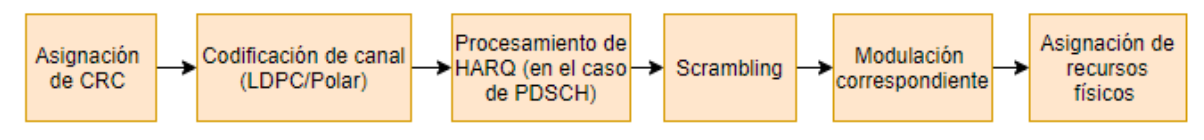

**Figura 1.41.** Procesamiento de capa física en canales PDCCH y PDSCH.

- o PBCH: Este canal provee la información para que el UE pueda acceder a la red, principalmente en su primer acceso [8].
- *b) Canales ascendentes* 
	- o PUCCH: Se encarga de la transmisión de la información de control del enlace ascendente (*UCI - Uplink Control Information*), desde esta perspectiva el PUCCH es la contraparte en el enlace de subida al canal PDCCH del enlace de bajada [8]. Se encarga de los ACK de HARQ para informar el estado de los bloques DCI al gNB, reportes del estado del canal y solicitudes de recursos para la transmisión de datos en el enlace ascendente [69].
	- o PUSCH: Es el canal ascendente contraparte del PDSCH. Multiplexa la UCI cuando los canales PUCCH y PUSCH se sobreponen [8].
	- o PRACH: Se utiliza para procedimientos de acceso aleatorio [69].

#### **1.3.7.6 Canales de transporte**

Se ocupan para el servicio de transferencia de información entre la capa física y la subcapa MAC, describen la forma y características de la transferencia de datos en la interfaz de radio [37]. Los datos en los canales de transporte se organizan en bloques de transporte, los cuales tienen asociados un formato que se denomina formato de transporte.

El formato de transporte sirve para especificar las características de la transferencia de datos, detalla el tamaño del bloque de transporte, esquemas de modulación y codificación y el correspondiente asignación entre los canales físicos y los puertos de la antena [69]. La Tabla 1.10 detalla los canales de transporte con su correspondiente sentido de transmisión.

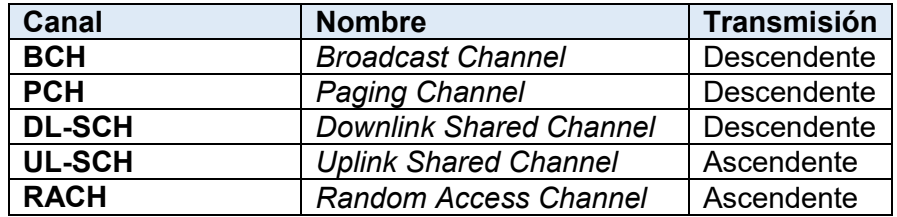

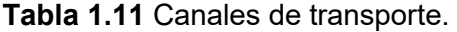

Cuando la información atraviesa estos canales, esta debe atravesar el proceso indicado en la Figura 1.42:

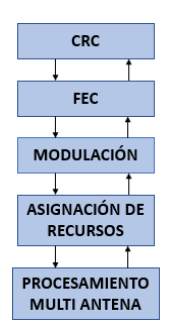

**Figura 1.42.** Características de un canal de transporte.

El CRC (*Cyclic Redundancy Check*) se aplica a los bloques de transporte de forma individual, para la detección de errores. Para la codificación se emplean técnicas FEC (*Forward Error Correction*), y se hace adapta los bits codificados a las tasas de los recursos, a lo que se denomina *rate matching*. Adicionalmente para los canales UL-SCH y DL-SCH se puede emplear técnicas de HARQ para la corrección de errores. Seguidamente se procede con la modulación de los bloques codificados, y la asignación de canales físicos a los puertos de la antena, finalmente se realiza el procesamiento correspondiente a la antena [69], [72].

Las características de la Figura 1.42, se aplican para los canales UL-SCH, DL-SCH, BCH y PCH. La diferencia radica entre los pares UL-SCH, DL-SCH y PCH, BCH; ya que para los canales UL-SCH y DL-SCH se puede aplicar HARQ para la corrección de errores lo que involucra información de control y señalización para cumplir con este proceso [72].

 Las características de capa física del canal RACH, se definen por el canal PRACH, el cual incluye un preámbulo para la transmisión de este canal [72].

## **1.3.8 APLICACIONES Y SERVICIOS 5G**

5G se concentra en cumplir los requerimientos de tres grupos de servicios o categorías los cuales se definen por la UIT-R (Union Internacional de Telecomunicaciones - Sector de Radiocomunicaciones), en su recomendación M.2083-0, que son [4], [8]:

- o *Enhanced Mobile Broadband* (eMBB Banda ancha móvil mejorada).
- o *Ultra Reliable Low Latency Communications* (URLLC Comunicaciones ultra confiables de baja latencia).
- o *Massive Machine Type Communications* (mMTC Comunicaciones masivas tipo máquina).

Estos servicios agrupan las diferentes aplicaciones o casos de uso de 5G.

#### **1.3.8.1 ENHANCED MOBILE BROADBAND (EMBB)**

El servicio de banda ancha mejorada (eMBB) tiene su principal enfoque en la mejora del servicio de banda ancha que ofrece 4G. El requerimiento principal de este tipo de aplicaciones es altas tasas de datos. En el *Release* 15 se definen tasas de datos objetivo teóricas de 20 Gbps para el enlace descendente y 10 Gbps para el enlace ascendente [73]. Uno de los beneficios de las aplicaciones con el servicio *eMBB* es la mejora de conectividad y experiencia en zonas de alta densidad de usuarios. Sus aplicaciones pueden desarrollarse en diversos sectores como el comercial, de seguridad pública, realidad virtual y aumentada, educativo y de entretenimiento.

#### **1.3.8.2 ULTRA RELIABLE LOW LATENCY COMMUNICATIONS (URLLC)**

Las aplicaciones con este servicio (*URLLC*) requieren estrictos niveles de latencia y confiabilidad. El sistema 5G establece valores objetivo teóricos de 1ms de latencia para el plano de usuario y de 99.999% de confiabilidad para paquetes de 32 *Bytes* [24]. Algunas aplicaciones se encuentran en el sector industrial, automotriz y de salud. En la industria permite el control inalámbrico de maquinaria, en el sector automotriz permite un mayor desarrollo de vehículos autónomos y en el campo de la salud posibilita el desarrollo de áreas como la telemedicina y telecirugía.

El servicio URLLC de 5G se define en términos de dos parámetros, latencia y confiabilidad. A los parámetros que caracterizan el estado de la red se denominan KPI (*Key Performance Indicator*). Los KPIs relacionados a latencia y confiabilidad de casos de uso del servicio URLLC tienen requerimientos estrictos y establecen a 5G como una tecnología inalámbrica de transporte de datos en diferentes aplicaciones del sector industrial [24].

Latencia se define con respecto a la latencia de plano de usuario, entre la entrada de un paquete en las capas 2/3 hasta la salida del mismo en sus capas correspondientes. Es decir, es el tiempo que tarda en transmitirse un paquete en la interfaz de aire y su valor objetivo es de 1 ms [24].

El 3GPP define confiabilidad como la probabilidad de transmisiones exitosas de un paquete de cierta longitud en bytes considerando una latencia específica, bajo ciertas condiciones de canal. El KPI que indica la razón de confiabilidad es el BLER (*Block Error Rate*), para 5G se define a partir de la cantidad de bloques errados considerando que se transmiten paquetes de 32 *Bytes* con latencia de plano de usuario de 1 ms, de donde se obtiene un BLER objetivo de 1  $x$  10<sup>-5</sup>. Este valor de BLER se traduce en una confiabilidad del 99.999% [3], [24].

Estas características del servicio URLLC de 5G combinadas con las altas tasas de transmisión y su compatibilidad con redes cableadas, permiten que el sector industrial pueda tener además de una mayor flexibilidad, mejores tiempos de respuesta en aspectos de producción y ante situaciones de cambios facilitando la integración de 5G para el desarrollo de la industria 4.0.

La industria 4.0 se beneficia de la flexibilidad que aporta un sistema inalámbrico, por ejemplo, en la implementación de vehículos de guiado autónomos para el transporte de materiales y productos dentro de una fábrica; de mayor eficiencia en la implementación de protocolos de seguridad, por ejemplo, en cortinas de luz de seguridad; y optimización de tiempo y costo en procesos remotos, por ejemplo, en tareas de control y mantenimiento.

Otro de los sectores que se benefician de la implementación del sistema 5G, es el sector de la salud. Al implementar el servicio URLLC combinado con la alta capacidad del servicio eMBB, se pueden desarrollar aplicaciones de cirugía remota, en donde el cirujano podrá

controlar un brazo robótico que se encuentre en un quirófano remoto, esta es una aplicación donde la latencia es un requerimiento crítico. Además, necesita de la alta capacidad de transmisión para que la visualización del cirujano sea de alta calidad.

#### **1.3.8.3 COMUNICACIONES MASIVAS DE TIPO MÁQUINA (MMTC)**

Las comunicaciones masivas tipo máquina (*mMTC*) son comunicaciones de poca interacción humana y con gran cantidad de dispositivos conectados. Tienen diferentes requerimientos de latencia de acuerdo con la aplicación. En esta categoría se considera como carácter principal el ahorro de energía para una mayor vida útil de las baterías y su fácil acceso a un monitoreo remoto. La duración objetivo considerada para este tipo de comunicaciones es de 10 a 15 años; considerando esta duración, como la duración de la batería de un *UE* sin necesidad de una recarga [73]. Algunos sectores de aplicación para este servicio son la agricultura y en el sector industrial.

Las comunicaciones MTC se enfocan a aquellas aplicaciones en donde existe muy poca interacción humana, constan de varios dispositivos que se comunican entre sí y pueda que no necesiten de un servidor. Se caracterizan por tener variados requerimientos, por ejemplo existe aplicaciones que requieren muy baja latencia, otras que pueden requerir bajo costo, unas que transmitan muy poca información pero existe una característica común y esta es un muy bajo consumo de batería, ya que algunas aplicaciones dificultan el cambio de baterías [3], [74].

El *Release* 15 considera que el objetivo de duración de baterías en este servicio es de 10 a 15 años, sin recarga y asumiendo que se transmiten 200 *Bytes* en sentido ascendente y 20 *Bytes* en sentido descendente [24].

Desde la perspectiva del operador, sus requerimientos se enfocan en el estar autorizados de activar, modificar, desactivar las características MTC a las que un usuario se encuentra suscrito, conocer la suscripción de un usuario desde la perspectiva de las características MTC [74].

Los dispositivos MTC pueden estar ubicados en sitios distantes por lo que su monitoreo generalmente se realiza de forma remota, son dispositivos estacionarios o de poco movimiento. Estas dos características hacen que su robo o alteración puedan ser detectados en base al movimiento del dispositivo [74].

67

Adicionalmente los dispositivos MTC pueden ser utilizados de forma masiva, por lo que es importante para la red establecer mecanismos que controlen la sobrecarga. Uno de los ejemplos en los que se podría saturar la red es en una carretera que tiene instalado sensores, al pasar un tren de gran longitud los sensores se activarían de forma casi simultánea saturando la red. Otro ejemplo es en procesos de registro después de una falla eléctrica, en donde todos los dispositivos MTC de un cierto sector intentarían registrarse de forma casi simultánea [74].

Las aplicaciones de MTC están dadas en diversas áreas [74]:

- o Seguridad: Los dispositivos MTC se utilizan en sistemas de vigilancia, en dispositivos de control de acceso a sitios, y en el sector automotriz para seguridad del conductor y del vehículo.
- o En casos de pérdida: Se utilizan como herramientas de rastreo para personas mayores con problemas de memoria, niños, mascotas, prisioneros e inclusive en servicios de rastreo de carga.
- o Control y mantenimiento remoto: Los dispositivos MTC se utilizan como herramientas de medición de humedad, gas, presión, iluminación, aplicaciones de control industrial. Para lo cual es muy común el uso masivo de sensores.
- o En el área de salud: Para monitoreo de signos vitales, puntos de acceso de telemedicina y diagnósticos remotos.

## **1.3.8.4 COMUNICACIONES VEHÍCULO A TODO (V2X)**

El rol que desempeña 5G en el desarrollo de aplicaciones V2X se enfoca en el transporte de datos entre usuarios que atraviesan carreteras, mediante la ayuda de sensores y cámaras con características especiales para la detección de objetos en movimiento y el desarrollo de aplicaciones en la nube.

El soporte de aplicaciones V2X no es propio del sistema 5G, en el *Release 15* se trata de mejorar la compatibilidad y el soporte a estas aplicaciones que se definen en el *Release 14* de LTE.

Su desarrollo se enfoca en mejorar la eficiencia del tráfico y la prevención de accidentes. Para lo cual se considera:

- o Algunos vehículos pueden viajar en grupos a manera de pelotón, liderados por uno de los vehículos y existiendo la posibilidad de que el resto de los vehículos siga direcciones de forma autónoma. La consideración principal en este escenario es que el grupo de vehículos que siguen al vehículo líder no mantengan una larga distancia con el mismo.
- o Vehículos que se manejan de manera automática o semi automática, en donde se considera que debe existir la ayuda de sensores instalados en la carretera, para la recolección de información y toma de decisiones.
- o Redes extendidas de sensores para la recolección de información en tiempo real, que optimiza las decisiones que se otorgan a los vehículos.
- $\circ$  Vehículos que se manejan de manera remota, para evitar accidentes en zonas de riesgo. Se considera las rutas fijas con pocas variaciones como por ejemplo una ruta de autobús.

Entre las características más importantes que se adicionan en 5G para la aplicación de los escenarios anteriores son: el soporte a agregación de portadoras, reglas de prioridad para la sincronización de recursos, esquema de modulación de 64QAM, reducción del tiempo de arribo entre paquetes de 20 ms (*Release 14*) a 10 ms (*Release 15*).

El 3GPP agrupa las aplicaciones de V2X en cuatro tipos, como se muestra en la Figura 1.43 [73], los cuales son los siguientes:

- $\circ$  Vehículo a vehículo (V2V): Esta categoría define el intercambio de información entre vehículos que se encuentran en una misma área geográfica.
- o Vehículo a infraestructura (V2I): La comunicación V2I se realiza con la ayuda de una RSU *(Road Side Units*) o de un servidor de aplicación. Una RSU actúa como un AP (*Access Point*), dispositivo que provee de cobertura a un grupo de usuarios, en este caso vehículos de cierta área que se comunican con la infraestructura de la red.
- o Vehículo a red (V2N): la comunicación se realiza entre la aplicación del UE correspondiente a este tipo de servicio con el servidor que la soporta.
- o Vehículo a peatón (V2P): Es la comunicación entre vehículos y peatones a través de los UEs. Una aplicación de V2P es la emisión de mensajes de alerta a los peatones cuando se encuentren en situaciones vulnerables frente a los vehículos de la zona.

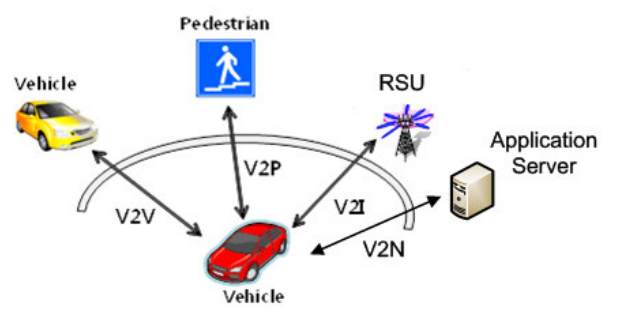

**Figura 1.43.** Escenarios V2X [73].

Una de las aplicaciones más llamativas de los servicios que ofrece la red 5G es la implementación de conexiones vehiculares para mejorar los servicios de transporte. A pesar de que la estandarización de esta tecnología no se origina en 5G, si no se remota a LTE, las características de alto ancho de banda, baja latencia y alta confiabilidad del sistema 5G mejoran significativamente el desempeño de sistemas V2X y hacen factible el desarrollo de la industria en este campo.

Las aplicaciones V2X se basan en la recolección de información del entorno que rodea a los automóviles en carreteras, principalmente a través de sensores. Una vez que esta información se recolecta, se procesa y se envíe instrucciones a los automóviles, según sea el caso, estas instrucciones pueden ser de cambios en la aceleración o de para tomar una mejor ruta.

Una de las implementaciones de prueba de esta aplicación se realizó en Francia, en junio de 2019 a través del proyecto 5G CAR. Este proyecto está compuesto por empresas de telecomunicaciones, empresas del sector automotriz y universidades que colaboran en las investigaciones.

Se desarrolló la autopista "UTAC-TECMO", una autopista destinada de forma especial para la experimentación de la tecnología V2X. Esta autopista consta de sensores en la vía,

redes 5G, automóviles conectados a la red, automóviles que no se conectaron a la red, cámaras con la capacidad de detectar objetos y peatones [75].

Se concentró en la experimentación de tres casos específicos: la eficiencia de toma de decisiones de los automóviles en vías que se interceptan, la colaboración de datos que provienen de múltiples fuentes para la mejora colaborativa en la eficiencia del tráfico, y la protección de usuarios ante situaciones de riesgo [75].

Para la aplicación de la mejora de decisiones de los autos en intersecciones, el primer paso es la digitalización de las vías, es decir la instalación de sensores para recolectar la información de las vías, la presencia de autos que se encuentran conectados al sistema 5G y de autos que no estén conectados a la red móvil, la instalación de cámaras con características de detección de objetos para el monitoreo de los vehículos que no se conecten al sistema 5G y un sistema central en donde se procesa toda la información [76]. Las cámaras y los automóviles recolectan la información y la envían a un sistema central, esta combina y procesa la información, analiza la situación y genera instrucciones que se envían a los automóviles conectados a la red.

El caso de colaboración en recolección de datos se realiza mediante dispositivos como cámaras, sensores y automóviles. Se aplica para evitar choques de automóviles en intersecciones mediante el envío de notificaciones al automóvil a partir de los automóviles que transitan en la intersección contraria.

El caso de protección de usuarios en situaciones de riesgo se realiza en base a los reportes de ubicación en tiempo real que se obtienen de los automóviles y teléfonos inteligentes conectados a la red 5G. Estos reportes se envían a la estación base, se analizan y se predicen rutas para que tanto el peatón y los automóviles puedan conocer los posibles peligros tanto para peatones como para conductores.

# **2. METODOLOGÍA**

La información que se resume en el marco teórico de este trabajo de titulación forma la base teórica para el contenido que se implementará en el sitio web colaborativo a través de varios artículos, los cuales destacan la información técnica más relevante de la primera fase de 5G.

Para resumir adecuadamente toda la información presentada en el capítulo uno, se revisó el *Release 15*, principalmente aquellos reportes y especificaciones que describen de manera general la arquitectura 5G y sus procesos. En la tabla 1.1 se describen algunos de los principales reportes y especificaciones técnicas asociadas a este *Release*.

En las secciones posteriores se describirá la organización del contenido correspondiente al capítulo uno mediante el diseño de una arquitectura de información para el sitio web colaborativo, considerando algunos principios de la arquitectura de la información como la generación de inventarios de contenido y el diseño de diferentes diagramas que describen la interconexión entre los diferentes bloques de contenido con los que contará el sitio web. Un resumen de los diferentes principios de la arquitectura de la información se presenta en el Anexo A.

## **2.1 FASE DE IMPLEMENTACIÓN**

Para que una página web sea visible en internet necesita de dos elementos: un dominio y *hosting* (alojamiento). El *hosting* es un servicio que permite almacenar los archivos de un sitio web y el dominio es el nombre que identifica a un sitio en internet, el dominio es la dirección del sitio web [83]. Para este trabajo de titulación, estos recursos fueron facilitados por la DIGIP (Dirección de Gestión de la Información y Procesos) de la Institución y el proceso de instalación que se describe a continuación se realizó con su asesoramiento.

La fase de implementación consiste en la elaboración del sitio web, la cual parte con los requerimientos del sitio web y la instalación de *Joomla*, la organización de la información, el diseño de su implementación en el sitio y una breve descripción de las pruebas que se realizan posteriormente a la implementación del contenido en el sitio web.

## **2.1.1 ANÁLISIS DE REQUERIMIENTOS DEL SITIO WEB**

Para implementar un sitio web es importante partir de los requerimientos, ya que permite considerar diferentes aspectos como, por ejemplo, las personas que emplearán el sitio web, las formas en que ellas interactúan con el sitio y a partir de estos factores diseñar los medios necesarios que permitirán la interacción entre las personas y el sitio.

A continuación, se describen los requerimientos de este sitio web considerando aspectos como los diferentes usuarios que emplearán el sitio, sus funciones, la información que los usuarios esperarían encontrar y los dispositivos con los que se podrá acceder al sitio.

## **2.1.1.1 Referencias bibliográficas**

Es necesario atribuir la autoría de la información que se implemente en el sitio. Como información principal se emplea el *Release* 15, también se empleó libros recomendados por el 3GPP ([26],[35], [69]), y artículos para la compresión de la red de *core*, de la red de acceso y de las aplicaciones de 5G.

El sitio web está compuesto por múltiples artículos, en los cuales deberá existir una sección para referencias.

#### **2.1.1.2 Usuarios objetivo**

Los usuarios objetivo serán estudiantes, profesionales e investigadores en el área de telecomunicaciones. Por esta razón, se asume que están familiarizados con la mayoría de los términos que se emplearán, salvo los nuevos términos que se introducen en 5G.

Es necesario proveer breves descripciones, en el caso de que algún término sea propio de 5G. Estas descripciones se incluirán en la redacción de los artículos. Adicionalmente se debe llevar un registro del perfil de usuario. Este se describe a continuación.

#### *a) Perfil de usuario*

El perfil de usuario es una descripción de los usuarios para los que se diseña un producto. En el caso de este sitio web, el perfil de usuarios se creó mediante una encuesta cuyo objetivo es agrupar las características de los usuarios en los siguientes aspectos y llevar un registro de ello. Para lo cual esta encuesta registró los resultados en las siguientes áreas:

- o Profesión.
- $\circ$  Conocimiento actual sobre 5G en base a un sistema de puntuación de 0 a 10 en donde 10 es el nivel más alto.
- $\circ$  Criterio personal de la importancia de 5G en un período próximo a 5 años.
- o Dispositivo de preferencia en procesos de capacitaciones o estudio. El sitio web puede visualizarse en diferentes dispositivos y mediante esta pregunta se determinó el dispositivo principal sobre el cual se enfocó las pruebas de usabilidad, rendimiento y las oportunidades de mejora del sitio.
- $\circ$  La fuente de información que los usuarios emplearían al buscar información sobre 5G.

## **2.1.1.3 Tipos de contenido**

Las investigaciones que se podrán mostrar en este sitio web corresponden a dos categorías generales de acuerdo con el contenido. Para este trabajo, a estas categorías se ha denominado como investigaciones teóricas e investigaciones prácticas.

- o Investigaciones teóricas: corresponden a la información de los *Releases* del 3GPP, por ejemplo, la información actual correspondiente al *Release* 15. Los formatos que incluyen son texto e imágenes.
- o Investigaciones prácticas: correspondientes a simulaciones sobre 5G. Existe información en dos formatos: texto y archivos de simulación.

## **2.1.1.4 Edición**

Este sitio web es colaborativo por lo que la edición del contenido corresponde a la persona encargada de la investigación. Por ejemplo, de forma inicial, se propone redactar la información del *Release* 15 en el gestor de contenidos; información correspondiente a este trabajo de titulación.

Si se desea continuar con la contribución de contenido, conforme avancen las publicaciones de nuevos *Releases*, nuevos colaboradores pueden continuar con este proceso. Por ejemplo, si en el futuro se propone el análisis del Release 16, nuevos colaboradores podrán proponer diferentes artículos y se encargarán de la edición de esta información, respetando la información que se implementó previamente en el sitio web y que corresponde a otros temas de investigación.

La actualización y administración de esta información se realizará en el periodo de tiempo correspondiente a la investigación de turno, en donde el investigador será el encargado de la administración del sitio web con niveles de acceso de súper administrador. La publicación de esta información deberá supervisarse y aprobarse por el correspondiente administrador del sitio web, el cual se denomina como director del proyecto.

#### **2.1.1.5 Roles de usuario**

De acuerdo con las características de acceso y las diferentes funciones de los usuarios en el ambiente de colaboración, se definen cuatro clases de usuario: director de proyecto, investigador teórico, investigador práctico, usuarios que visitan el sitio web (que será cualquier persona interesada en el tema). A excepción de los usuarios que visitan el sitio web, a estas clases de usuario se asignó un rol de usuario en *Joomla* para definir las características de acceso al sitio.

Existen simultáneamente dos usuarios con el rol de súper administrador, estos roles se atribuyen al director del proyecto y al investigador teórico, el cual podrá implementar grandes volúmenes de contenido en el sitio, un ejemplo es el caso de la información correspondiente al *Release* 15.

El segundo rol de usuario se atribuye a los usuarios que podrán adjuntar simulaciones en el sitio de forma colaborativa a quienes se asignará un rol de autor y a quienes se hace referencia como investigador práctico.

Cabe indicar que, dos tipos de usuarios podrán contribuir a la edición del sitio (investigadores prácticos e investigadores teóricos). Los investigadores prácticos no implementarán grandes volúmenes de contenido, por lo que no necesitan el control sobre el *backend* del sitio; y los investigadores teóricos, a diferencia de los investigadores prácticos, necesitan un el control sobre el backend del sitio ya que implementarán estudios similares al de este trabajo.

Los artículos que se redactan con el rol de autor deberán ser autorizados por la administración del sitio para su publicación en internet. Adicionalmente, los usuarios con el rol de autor solamente tendrán acceso al *frontend* del sitio web.

A continuación, se describen las características de acceso de los diferentes usuarios y sus funciones en el ambiente de colaboración del sitio web:

#### **DIRECTOR DE PROYECTO:**

- o Rol de súper administrador.
- o Acceso al *frontend y* al *backend* del sitio.
- o Revisión del contenido del sitio web.
- o Aprobación y activación de cuentas de usuario.
- o Aprobación de publicaciones de usuarios con rol de autor.
- o Posibilidad de dar seguimiento a las solicitudes de contacto.
- o Posibilidad de eliminar artículos si fuese necesario.
- o Interacción directa con otros investigadores.

#### **INVESTIGADOR TEÓRICO:**

- o Rol de súper administrador.
- o Acceso al *frontend y* al *backend* del sitio.
- o Podrá contribuir con la edición del sitio web en su totalidad. Sin embargo, no se recomienda la modificación de artículos de otros investigadores.
- o Aprobación y activación de cuentas de usuario.
- o Aprobación de publicaciones de usuarios con rol de autor.
- o Posibilidad de dar seguimiento a las solicitudes de contacto.
- o Posibilidad de eliminar artículos si fuese necesario.

#### **INVESTIGADOR PRÁCTICO:**

- o Rol de autor.
- o Acceso solamente al *frontend* del sitio.
- o Podrá contribuir con la creación de artículos.
- o Edición y modificación únicamente en sus artículos.
- o Descarga de archivos disponibles.

#### **2.1.1.6 Plataformas para la implementación de contenido**

El sitio web se implementa mediante el gestor de contenido *Joomla*. En la Figura 2.1 se muestra información adicional sobre PHP y base de datos.

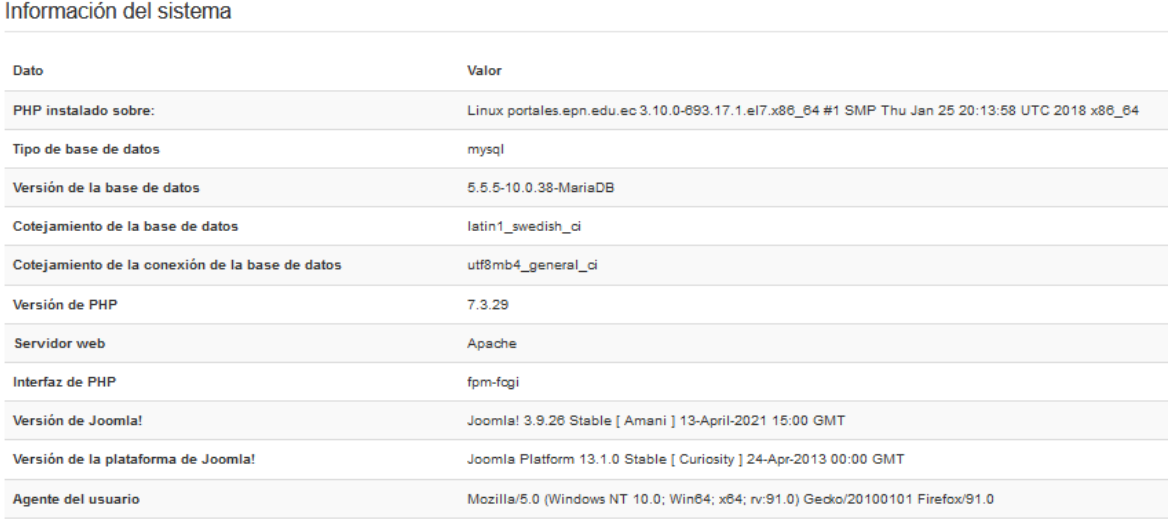

**Figura 2.1.** Información actual (año 2021) del gestor de contenido.

Para facilitar el proceso de edición se instaló la versión gratuita del *plugin JCE-Editor*. Esta herramienta implementa una interfaz amigable para la edición de artículos. Un ejemplo de visualización del editor JCE se muestra en la Figura 2.2.

| $\circ$ |  |  |  |                                         |  |  |  |  |  |  |  |  |  |                                                                                                    |               | Editor Code |  | Preview                    |  |  |  |
|---------|--|--|--|-----------------------------------------|--|--|--|--|--|--|--|--|--|----------------------------------------------------------------------------------------------------|---------------|-------------|--|----------------------------|--|--|--|
|         |  |  |  | <b>❷ □ ゎ ∂ B / U S ≣ ≣ ≣ ≣ ∈ 66 Div</b> |  |  |  |  |  |  |  |  |  |                                                                                                    | $\div$ Styles |             |  | $\div$ $\overline{I}_x$ of |  |  |  |
|         |  |  |  |                                         |  |  |  |  |  |  |  |  |  | Font family ↓ Font size ↓ <u>Α</u> ▼ Α ▼ Χ <sup>Ω</sup> ● ● ■ ■ ■ ■ ■ × <b>= ×</b> × <sup>2</sup> 4A ▼ Ω ー |               |             |  |                            |  |  |  |
|         |  |  |  |                                         |  |  |  |  |  |  |  |  |  | MT ¶ K K �� Q ⊞ ▼ ⊠ ⊞ ⊞ ⊞ ⊞ ⊞ ⊞ ⊞ ⊞ ⊞ ⊞ ₩ " ^** ^** ^** ^*                                                 |               |             |  |                            |  |  |  |
|         |  |  |  |                                         |  |  |  |  |  |  |  |  |  | <b>TT TH &amp; &amp; &amp; + B H + B E B E B O + H H H H B</b>                                             |               |             |  |                            |  |  |  |

**Figura 2.2.** Interfaz visual del editor JCE.

En la actualidad existen diferentes *plugins* para la edición de artículos en *Joomla* que brindan una interfaz amigable. Se escogió JCE porque su visualización en *frontend* facilita la carga de archivos al sitio web mediante un gestor de archivos. Esta característica no se dispone en el editor de contenido por defecto de *Joomla* (*Editor Tiny-MCE*).

Esta característica es importante ya que los usuarios con rol de autor necesitan subir sus simulaciones al sitio sin acceder al gestor archivos de *Joomla* a través del *backend*.

## **2.1.1.7 Creación de usuarios**

Al ser un sitio colaborativo cualquier usuario que visita el sitio web y que desee colaborar está en la capacidad de solicitar la creación una cuenta de usuario, pero al crearla se deberán cumplir las siguientes fases: registro de usuario, en donde el usuario solicita la creación de su cuenta; confirmación de registro, en donde el usuario valida la solicitud de creación de cuenta de su cuenta; y la activación de cuentas de usuario, en donde el administrador del sitio aprueba la creación de cuenta de usuario. Este proceso se resume en la Figura 2.3:

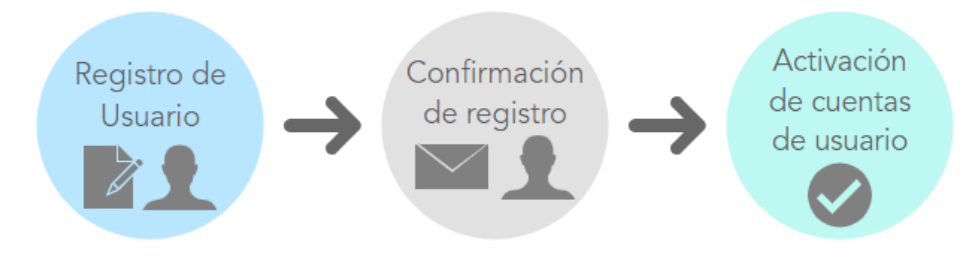

**Figura 2.3.** Proceso de creación de usuarios.

#### **En el proceso de registro:**

o Mediante un formulario de registro, el usuario que desea crear una cuenta en el sitio web. Deberá introducir los siguientes datos: nombre, usuario, contraseña, confirmación de contraseña, correo electrónico y confirmación de correo electrónico.

#### **En el proceso de confirmación de registro:**

- o Se genera un correo electrónico automático para la confirmación del registro.
- o El usuario deberá confirmar su registro mediante un enlace que se envía a su correo electrónico.
- o Se notifica al usuario que su cuenta deberá ser activada por los administradores del sitio.

#### **En el proceso de activación de cuentas de usuario:**

- $\circ$  Se notifica a los administradores del sitio de que existe una nueva solicitud de usuario.
- o La administración decide si aprueba esta solicitud.
- $\circ$  En caso de que se autorice, se genera un mensaje automático que indica al usuario la activación de su cuenta por los administradores del sitio, con lo que el usuario podrá incluir contenido mediante el *frontend* o visualizar los archivos de descarga.

Adicionalmente, el sitio web deberá contar con un mecanismo para el inicio de sesión a través del *frontend* para que los usuarios con rol de autor puedan acceder a la ventana de edición o a la descarga de archivos.

#### **2.1.1.8 Carga y descarga de archivos**

Los usuarios con rol de autor podrán cargar simulaciones relacionadas con la tecnología 5G. Así mismo, estos archivos de simulación estarán disponibles para descarga. Sin embargo, el acceso a esta información se limita a los usuarios con acceso de autor y a los administradores del sitio web.

#### **2.1.1.9 Contacto con la administración del sitio web**

Cuando algún colaborador desea proponer un tema de investigación para su redacción en este sitio web, podrá contactarse con la administración del sitio. El sitio web deberá proporcionar un formulario de contacto con la posibilidad de redactar un mensaje que se enviará al correo electrónico del sitio web.

#### **2.1.1.10 Dispositivos**

La plantilla para el funcionamiento del sitio es responsiva, es decir que, el sitio se adaptará al tamaño de las pantallas de los dispositivos. Sin embargo, la visualización y funcionamiento de algunos elementos difiere en celulares y tablets.

Un ejemplo se presenta en los *widgetkits* de *Joomla*. El *widgetkit Popover* permite introducir una imagen y desplegar información al deslizar el cursor sobre determinadas áreas. Esta función no se dispone en la vista móvil, sin embargo, la información se despliega a manera de texto y se puede navegar entre la información mediante un menú inferior que indica al usuario que existe más información.

Los foros de *Yootheme*, foros de soporte correspondientes a la plantilla que se implementó en *Joomla*, indican que esta función se ha bloqueado en dispositivos móviles con el objetivo de cuidar la responsividad del sitio web.

## **2.1.2 INSTALACIÓN DE JOOMLA EN CPANEL**

*cPanel* es una interfaz entre el administrador de un sitio web y el servidor en el que se encuentra. Permite administrar una cuenta de *hosting* mediante un panel de control, a través del cual se puede observar métricas como: el uso de la memoria, del CPU (*Central Processing Unit*) y el espacio de almacenamiento [84].

Para la instalación de un gestor de contenido como *Joomla*, el primer paso es crear una base de datos. Para lo cual, se accede al panel de administración *cPanel* y en el bloque de bases de datos se selecciona la opción "Bases de datos *MySQL"*, en donde se introduce un nombre para la base de datos y se crea un nuevo usuario.

A continuación, se asigna este usuario a la base de datos mediante el campo "Añadir usuario a la base de datos", y se establecen todos los permisos para este usuario (ver Figura 2.4).

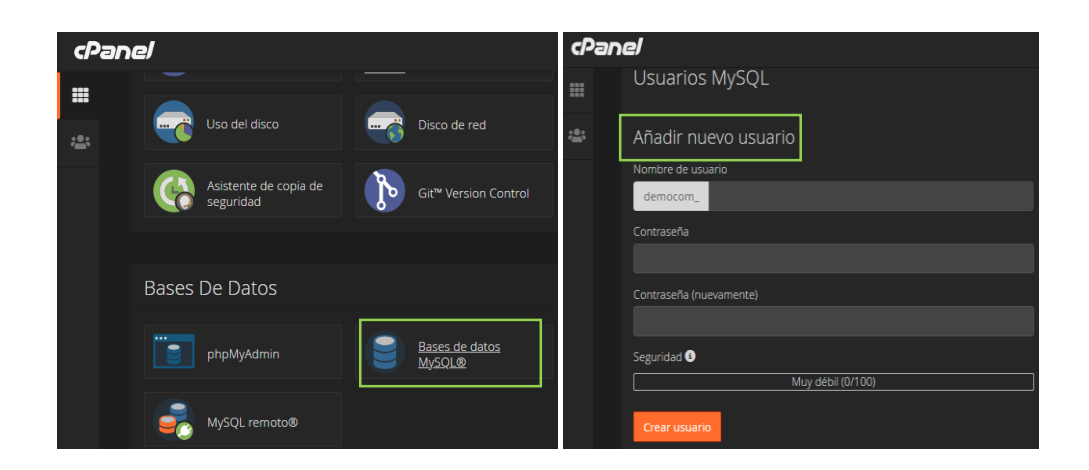

**Figura 2.4** Creación de una base de datos MySQL en *cPanel.*

Una vez que se asigna el usuario a la base de datos, se crea una carpeta mediante la opción de "Administrador de archivos" que se encuentra en el panel de administración de *cPanel*. Se debe ubicar esta carpeta en el directorio raíz (Figura 2.5), es la carpeta pública que almacena todos los archivos de una página web [85]. En esta carpeta se añaden los archivos del paquete de instalación de *Joomla* y la plantilla que se ha seleccionado.

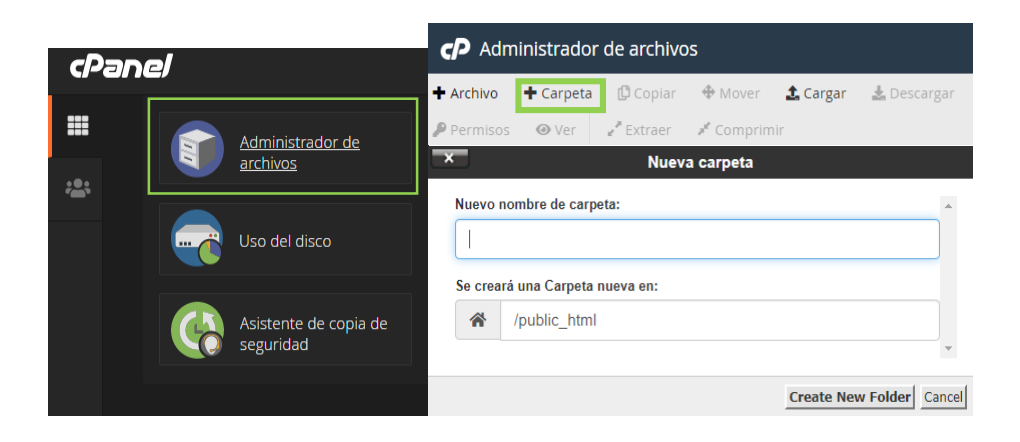

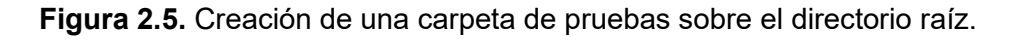

El url (*Uniform Resource Locator*) para esta fase de pruebas es [https://demostemas.epn.edu.ec/pruebas5g/,](https://demostemas.epn.edu.ec/pruebas5g/) a través del cual se inicia el instalador web de *Joomla*. Esta instalación comprende tres fases [85]:

**Configuración**: Aquí se completan datos como el nombre del sitio, su descripción (entre 20 y 25 palabras), y datos del administrador del sitio (correo electrónico, nombre de usuario y contraseña).

La opción de "Sitio fuera de línea" permite activar o desactivar el *frontend* del sitio web al finalizar la instalación. En este caso no se desactivó el *frontend* del sitio con el objetivo de visualizar la implementación del contenido y corregir errores que podrían presentarse.

**Configuración de la base de datos**: En esta fase se introdujo el nombre de la base de datos, usuario y contraseña que se crearon anteriormente en la sección correspondiente a bases de datos MySQL de *cPanel*. Existe una opción adicional para respaldar la base de datos, no se ha seleccionado la opción de respaldo ya que en la fase de instalación el sitio web no contiene información.

**Visión General**: Permite visualizar el resumen de las configuraciones que se realizaron en las fases de configuración principal y de base de datos, y muestra un resumen de si se cumplen o no los requisitos de preinstalación y de configuraciones recomendadas.

Al culminar este proceso se puede acceder al *backend* del sitio en donde se implementará el contenido de cada uno de los artículos.

## **2.1.3 DISEÑO E IMPLEMENTACIÓN DEL SITIO**

Consiste en el análisis temático de la información disponible y la relación existente entre los temas a implementarse en el sitio web. Este análisis permitirá agrupar la información mediante categorías de artículos e implementar un mecanismo de navegación en el sitio web. También se planificará la posición de la información en el sitio al elaborar mapas del sitio, *wireflows* y *wireframes*.

El diseño del sitio se evaluará mediante pruebas de usabilidad, lo cual determinará los cambios necesarios en el diseño del sitio con el objetivo de garantizar una buena experiencia a los usuarios.

#### **2.1.3.1 Inventario de contenidos**

Un inventario de contenidos no significa que todos los temas que este incluye serán incluidos en el sitio web. Un inventario se realiza para conocer la totalidad de la información,

identificar la falta de información respecto a alguno de los temas, áreas de mejora y analizar la prioridad de esta información.

En este trabajo, el objetivo principal al realizar un inventario de contenidos es contar con un sistema que facilite identificar la prioridad de la información para su implementación en el sitio web, ordenarla bajo un criterio temático y evaluar la posibilidad de mejora con respecto al contenido o a su formato (texto, imágenes o tablas).

Para el inventario de contenidos se empleará los temas y subtemas establecidos en el plan de titulación propuesto, los mismos que se indican en el marco teórico del presente trabajo y que se relacionan a la estructura de 5G en base al *Release 15*.

Se organizó el contenido en función de 5 niveles, en donde el nivel 1 agrupa los demás niveles de información en función de su temática en base a 4 categorías principales: red de acceso, red de *core*, servicios y capa física.

A pesar de que la capa física es un tema correspondiente a la red de acceso, se establece como categoría de nivel 1 debido al volumen de información que contiene.

A través de este inventario se identificó que existen áreas de mejora respecto al rediseño de las imágenes que se implementarán en el sitio web y que es necesario incluir información de los tres servicios de 5G (*eMBB, URLLC y mMTC*), ya que al momento de realizar el inventario solamente se detallan los servicios *URLLC y mMTC*.

Este inventario se encuentra en el Anexo B y es la base para la siguiente etapa la cual es la elaboración de los mapas del sitio.

#### **2.1.3.2 Mapa del sitio**

Para estructurar el sitio web se empleó un mapa del sitio. Un mapa del sitio también es útil para visualizar los posibles caminos que el usuario empleará para su navegación en el sitio. La plantilla *Yoo Nite*, permite la distribución del contenido a través de menús. Los más relevantes a este trabajo son los que se encuentran en la barra de navegación horizontal y menús laterales con posiciones *Sidebar A* y *Sidebar B*, posiciones que se definen por defecto en la plantilla.

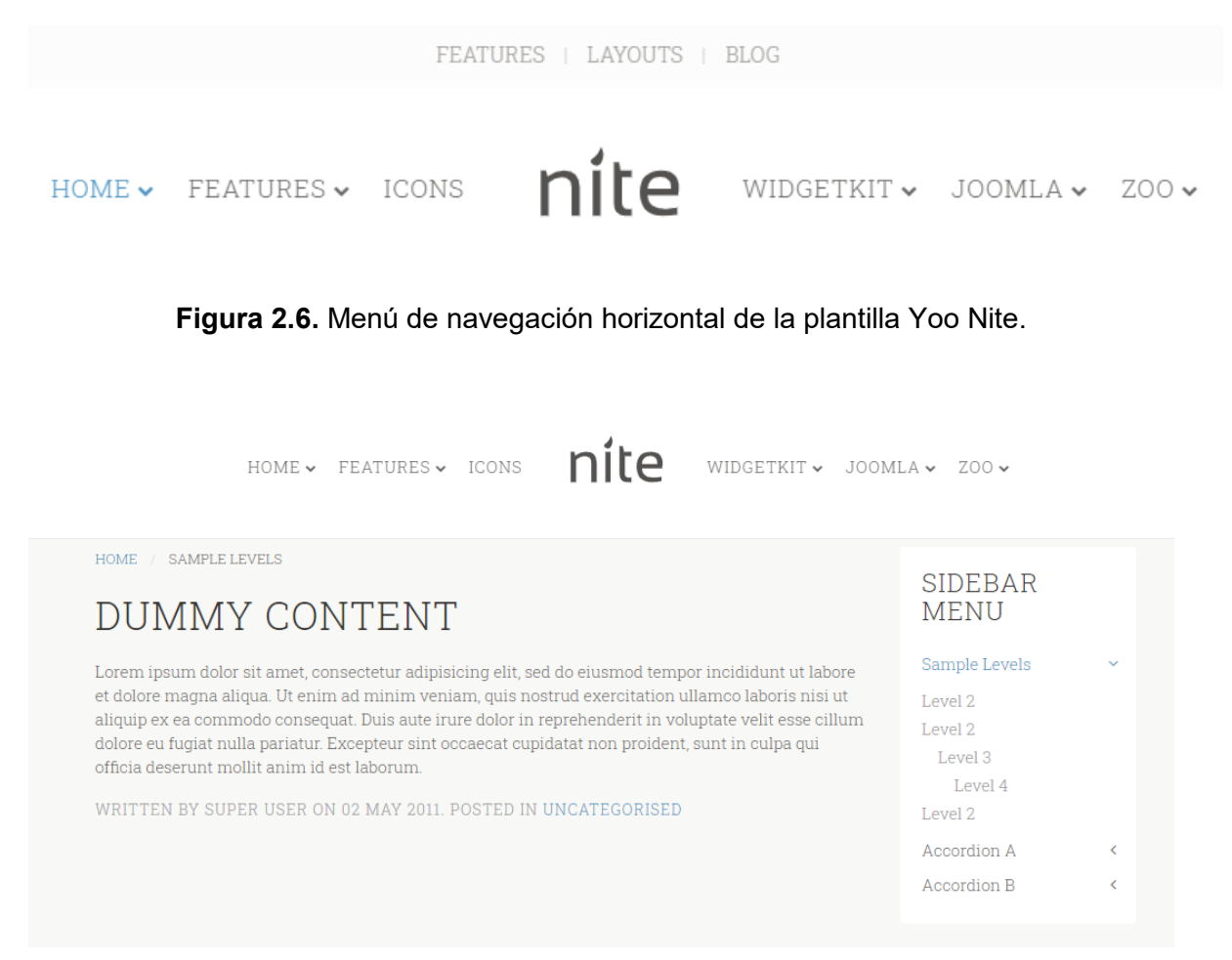

**Figura 2.7.** Ejemplo de menú lateral en la plantilla *Yoo Nite.* 

La barra de navegación horizontal se complementará con la barra de navegación lateral. Entonces, este menú indicará las principales categorías de forma general.

Cuando el usuario selecciona una de estas categorías se re direccionará a una página de información llamada artículo, el cual se asocia a las opciones un menú. Este artículo mostrará un menú lateral que contiene los subtemas sobre la categoría correspondiente al nivel 1 de la barra de navegación horizontal.

En Figura 2.8 se muestra un resumen de este proceso de navegación. Los subtemas que corresponden al nivel 2 se implementarán a través de la barra de navegación lateral para brindar escalabilidad al sitio web, ya que es un sitio web colaborativo y hay que brindar un espacio para los próximos artículos sin que el menú principal llegue a saturarse de información.

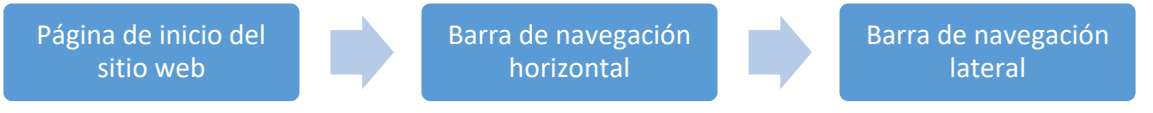

#### **Figura 2.8.** Navegación a través de la barra de navegación horizontal (menú principal).

La principal ventaja de este sistema de navegación es que el menú principal siempre está presente en cualquier ventana. De manera similar, una vez que el usuario ingresa a alguna de las categorías del menú principal, el menú lateral puede configurarse a través de las opciones disponibles en *Joomla* para incluirse en todas las ventanas necesarias.

Adicionalmente, mediante las configuraciones de *Joomla* se puede desplegar el menú de navegación lateral a manera de acordeón. Esto brinda la posibilidad de emplear las tres categorías de nivel 1 (red de acceso, red de *core* y servicios) de forma simultánea en este menú brindando la posibilidad de navegación hacia estas categorías.

Por ejemplo, un usuario que busca información sobre el plano de control de la red de acceso, podrá encontrar este tema a través del menú principal que le lleva al menú de navegación lateral, una vez que ha leído sobre este tema, y si se interesa por el plano de control, pero ahora de la red de núcleo. Podrá encontrar este tema a través del menú red de núcleo ya sea a través del menú principal o del menú de navegación lateral.

Se implementará un segundo menú de navegación, en donde se visualice todos los artículos relacionados a una determinada categoría en formato de lista. Un usuario que llega a la página principal, podrá observar hipervínculos hacia estas listas de acuerdo con la categoría que se seleccione (red de acceso, red de *core* y servicios). Cuando el usuario selecciona un artículo de la lista, podrá observar la barra de navegación lateral, lo que facilita la navegación hacia cualquier otro artículo del sitio web. El resumen de este proceso se muestra en la Figura 2.9.

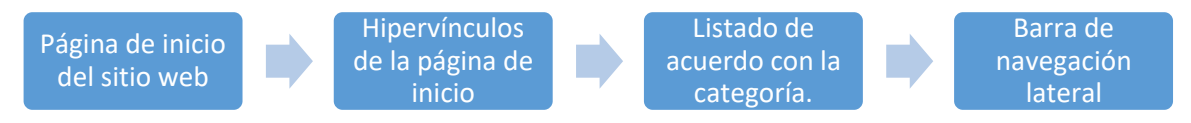

**Figura 2.9.** Navegación a través de hipervínculos de la página de inicio.

Como se observa en la Figura 2.10, el menú principal del sitio contará con las siguientes categorías: Inicio, ¿Qué es 5G?, Servicios y Descargas. Esta figura describe un mapa general del sitio; los enunciados y la estructura del menú podrán cambiarse de acuerdo con las pruebas de usabilidad a realizarse.

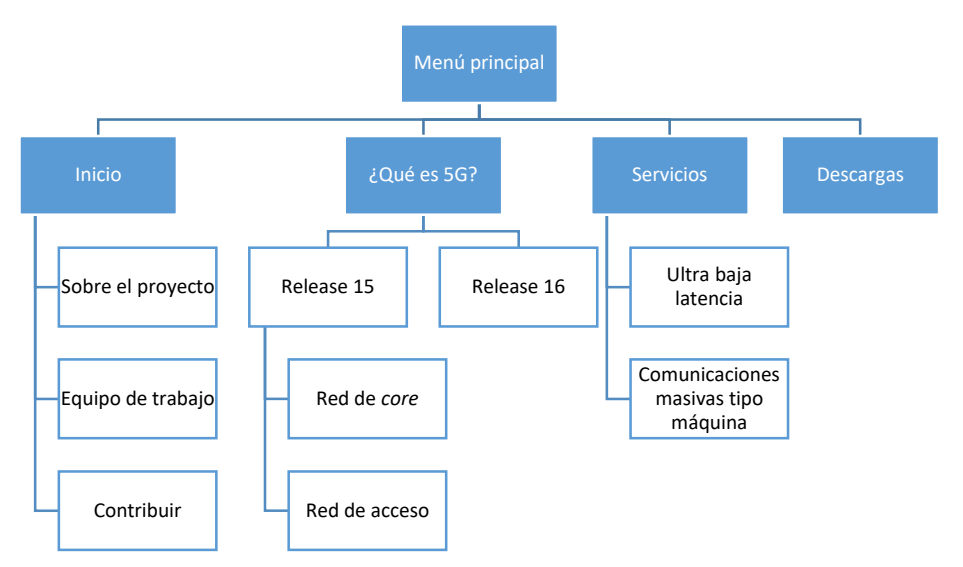

**Figura 2.10.** Mapa del sitio con las principales categorías.

El objetivo de la pestaña inicio es informar al usuario sobre el sitio web colaborativo, la posibilidad de colaboración y a su vez brindarle un canal de contacto con los administradores del sitio.

La pestaña "¿Qué es 5G?" comprende la información teórica del *Release* 15. Organiza dos categorías principales: red de *core* y red de acceso como se presenta en las Figuras 2.10 y 2.11. A su vez, los subtemas considerados en estas figuras serán los temas que conformarán el menú de navegación lateral.

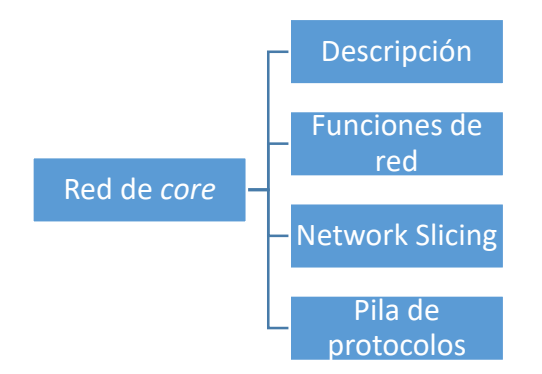

**Figura 2.11.** Contenidos de nivel 2 correspondientes a la categoría de red de *core.* 

Adicionalmente, se presenta la opción de *Release* 16 que no contendrá información, con el objetivo de dirigir al usuario a la pestaña contribuir. Sugiriéndole su apoyo y facilitando un formulario de contacto en caso de que este tome la iniciativa de contribuir al sitio.

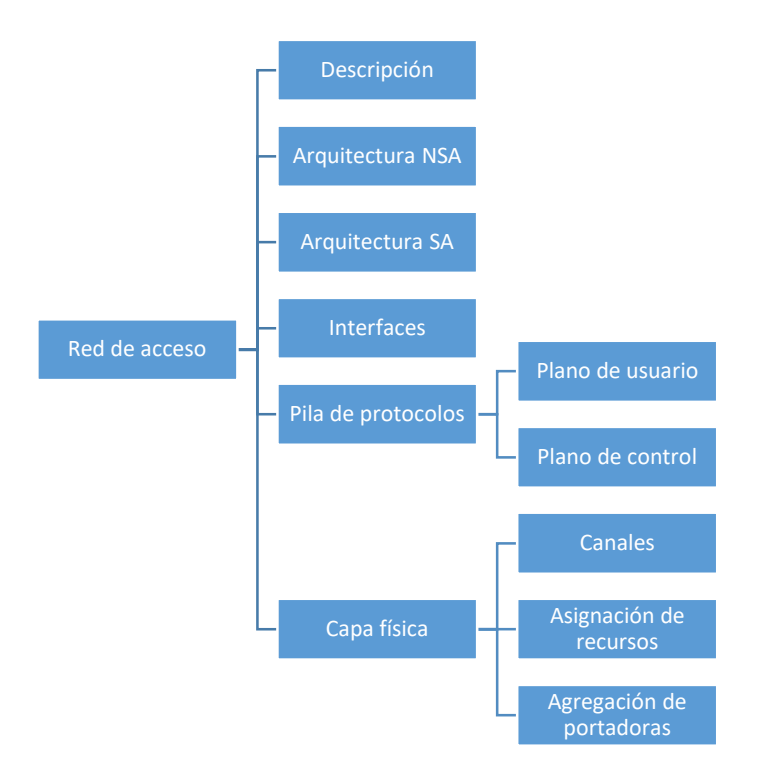

**Figura 2.12.** Contenido de nivel 2 y 3 correspondientes a la categoría de red de acceso.

En la categoría de servicios existen dos sub categorías: Comunicaciones de ultra baja latencia y comunicaciones masivas tipo máquina como servicios de 5G. El objetivo de estas sub categorías es describir, en base al *Release* 15, en que consisten y mencionar algunos ejemplos de aplicación.

Cuando el usuario ingresa a estas categorías, se muestra el menú lateral en donde se podrá observar el caso de uso de comunicaciones vehículo a todo.

Las Figuras 2.10, 2.11 y 2.12 describen el mapa del sitio al considerar que el usuario escoge el menú principal (barra de navegación horizontal) como principal mecanismo de navegación.

El mapa del sitio al considerar que el usuario navega a través de las listas de contenido que se encuentran en la página de inicio del sitio se encuentra en la Figura 2.13:

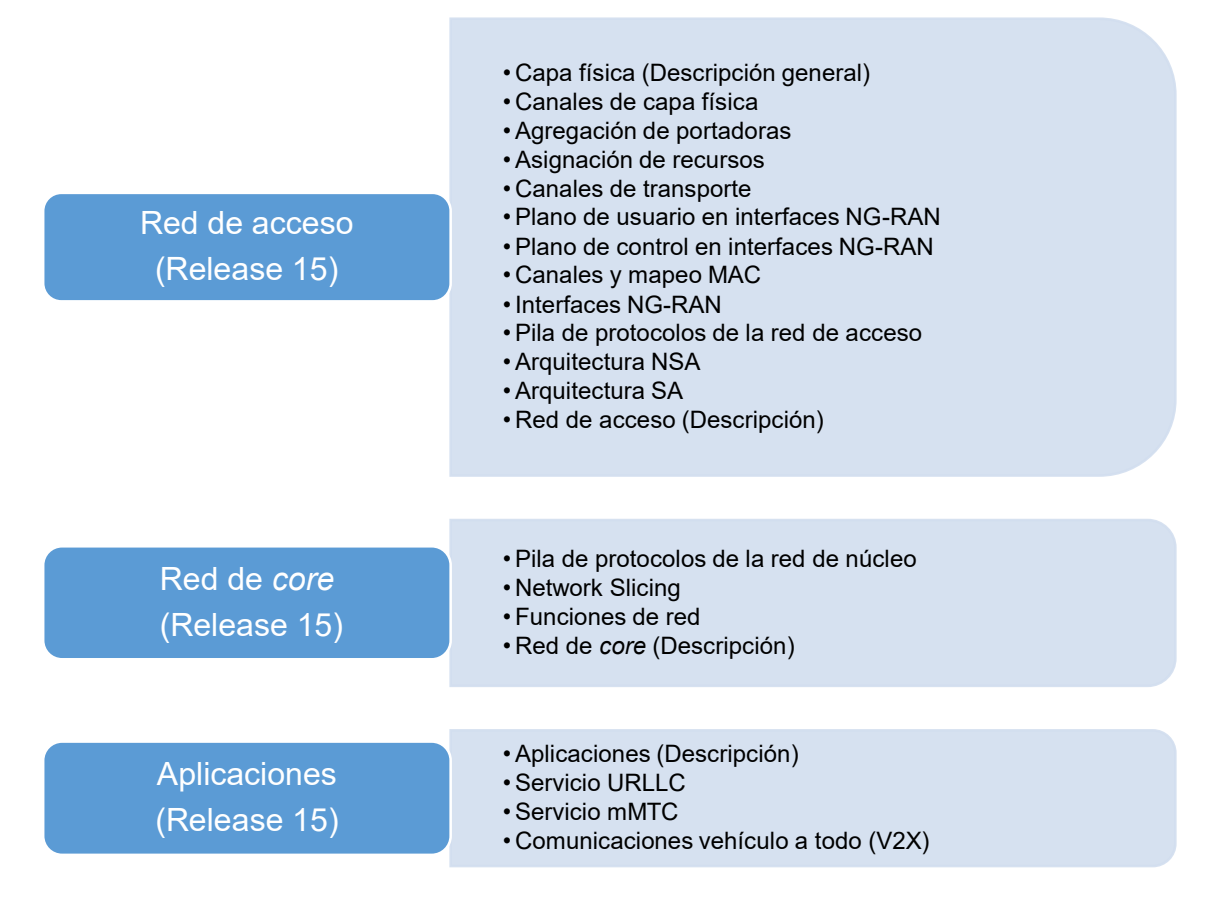

**Figura 2.13.** Mapa del sitio de navegación a través de la página de inicio.

## **2.1.3.3 Diseño de Wireflows**

Consiste en un diagrama que identifica las posibles interacciones que tiene el usuario con la interfaz web y las relaciones entre los diferentes temas del contenido. El grado de fidelidad de un *wireflow* depende de la aplicación y del objetivo de comunicación.

En este caso se emplea un *wireflow* de baja fidelidad que considera principalmente dos aspectos: las interacciones entre los usuarios del sitio mediante botones, listas y menús con su posición en la interfaz web y las posibles interacciones del usuario en base a los mapas del sitio.

El menú principal consiste en la agrupación horizontal de opciones. Cuando el usuario señala alguna de estas opciones se despliega un conjunto de subcategorías adicionales. El menú principal es visible en todas las ventanas del sitio en la posición que se muestra en la Figura 2.14.

Las ventanas "Sobre el proyecto", "Equipo de trabajo" y "Contribuir" son parte del menú "Inicio". Es importante guiar al usuario a la opción "Contribuir" para la colaboración del sitio web. Esta opción se encuentra en el menú "Inicio" considerando que la atención del usuario se guía de derecha a izquierda.

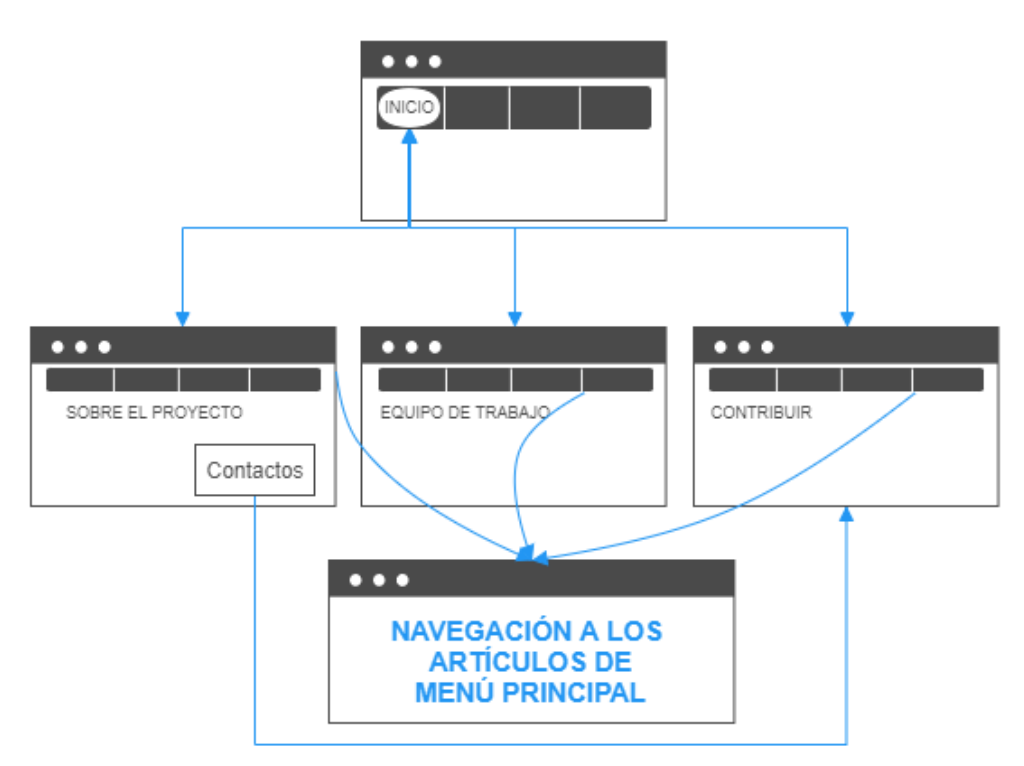

**Figura 2.14.** *Wireflow* de pestaña inicio del menú principal.

Se considera que es importante brindar al usuario un mapa del sitio de acuerdo a las categorías antes definidas (red de acceso, red de *core* y servicios). Esto se realizará mediante las *breadcrumbs* de las configuraciones de *Joomla*. Las *breadcrumbs* o "migas de pan" desglozan las categorías que engloban un artículo desde lo más general hasta el artículo en el que se encuentra un usuario en la parte superior de un artículo.

Para introducir contenido en el sitio web es necesario la creación de artículos que se agrupan mediante categorías. En este caso se han creado las categorías de red de acceso, red de núcleo y aplicaciones. La visualización de los artículos se realiza al asignarlos a un menú.

Las configuraciones de *Joomla* permiten asociar un artículo de diferentes formas, por ejemplo: asociar un artículo al menú y asociar los artículos de una categoría en formato lista y en formato *blog*.

La visualización de un artículo en formato lista, se empleará para brindar un índice en la ventana principal del sitio como se muestra en la Figura 2.15. A través de estas opciones el usuario podrá visualizar la totalidad de artículos sobre el *Release* 15.

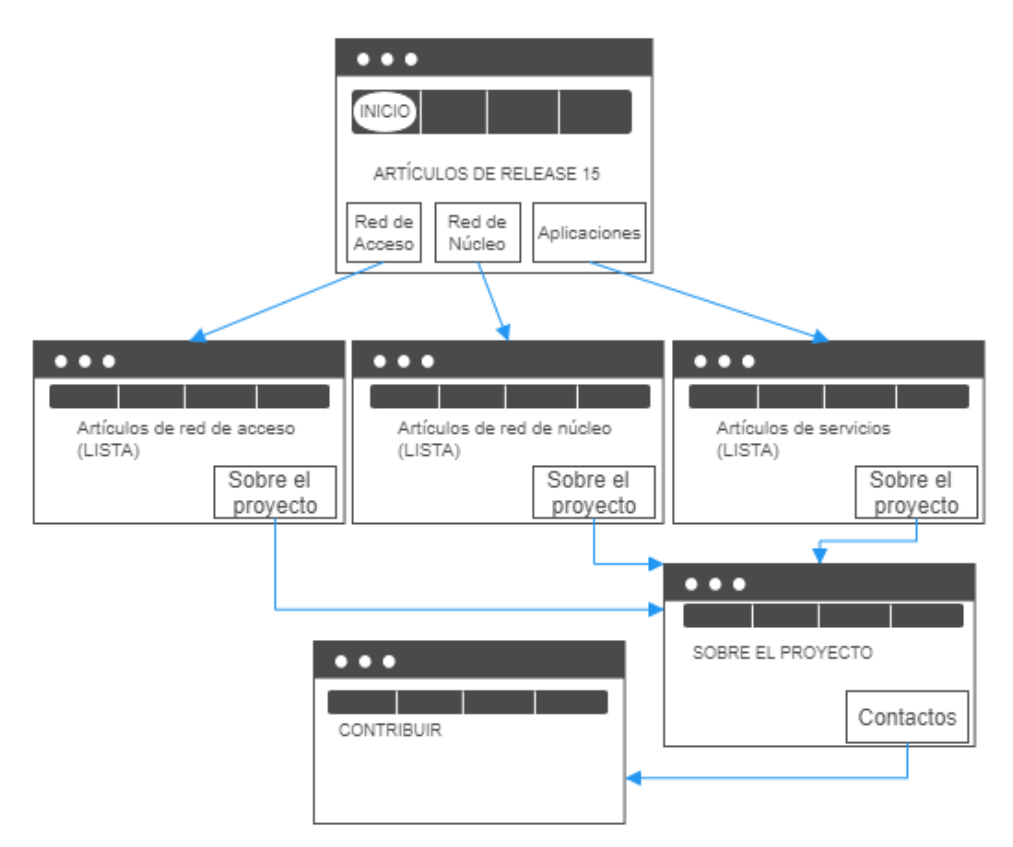

**Figura 2.15.** *Wireflow* de menú que permite visualizar la totalidad de archivos en formato de lista.

En la Figura 2.16 se presenta el *wireflow* de la opción "¿Qúe es 5G?". Esta opción se encuentra en el menú principal, a continuación de la opción "INICIO". Contiene los submenús de *Release* 15 y *Release* 16. Sin embargo, en el menú de *Release* 16 se sugiere al usuario la visita de la página "Contribuir", debido a que la información del *Relese* 16 se podría complementar colaborativamente en el futuro.

En la opción "*Release* 15" se muestran las subcategorías: red de *core* y red de acceso. Estas opciones asocian artículos de información introductoria a estos temas.

En la Figura 2.16 se presenta el menú lateral (menú L.), este menú permite visualizar los artículos correspondientes a la categoría seleccionada por los usuarios (red de acceso, red de *core* o aplicaciones). A continuación se presenta un ejemplo de navegación a través de los menús del sitio:

Un usuario que busca contenido sobre las arquitecturas de 5G podría encontrarla a través del menú principal al seleccionar la opción "Red de acceso", donde será redireccionado al artículo introductorio de la red de acceso. Luego mediante el menú lateral podrá visualizar las opciones correspondientes a las arquitecturas NSA y SA. Al seleccionar una de las opciones del menú lateral y si el usuario desea movilizarse a otra información por ejemplo hacia la red de *core* podrá seleccionar la opción correspondiente del menú lateral, con lo que será redireccionado hacia el artículo de introducción de la red de *core* en donde esta vez el menú lateral le mostrará los artículos que corresponden a la categoría de red de *core*  en la parte superior del menú lateral y seguidamente se mostrarán las opciones del resto de categorías (red de acceso y aplicaciones).

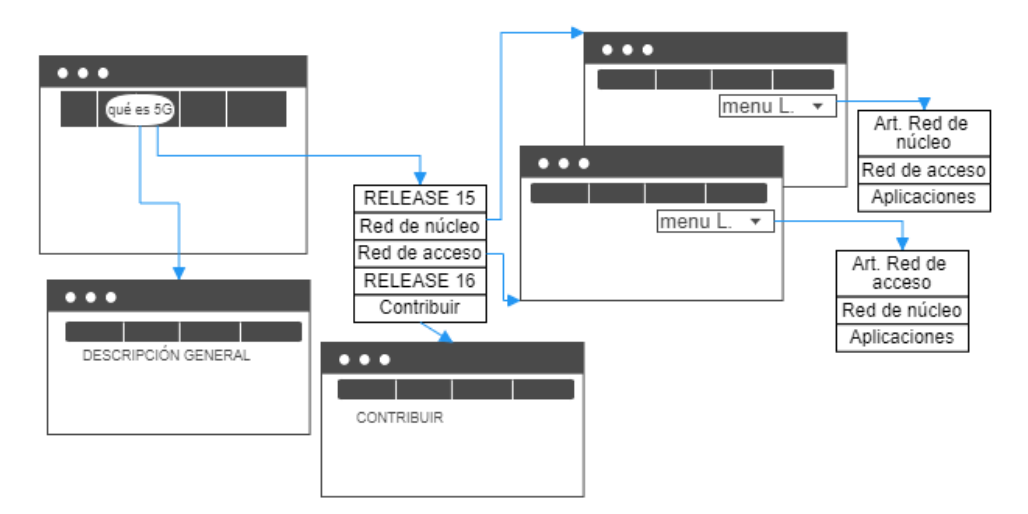

**Figura 2.16.** *Wireflow* contenido de *Release* 15.

En general existen tres menús laterales, uno para cada cateogoría de artículos (red de acceso, red de *core* y aplicaciones). El objetivo de diseñar menús independientes para cada categoría de artículos es ubicar en la parte superior los artículos correspondientes a cada categoría y en la parte inferior del menú las categorías restantes.

En el menú aplicaciones del menú principal se encuentran los subtemas correspondientes a los servicios URLLC y mMTC. Un caso de uso que se especifica en el *Release* 15 es el de las comunicaciones vehículo a todo (V2X), este caso de uso a pesar de ser un ejemplo de aplicación de servicio URLLC, también puede emplear características de servicio mMTc

y eMBB, por lo cual no se lo ubicó como caso de uso de un servicio en específico y se muestra a través del menú lateral. Este *wireflow* se muestra en la Figura 2.17.

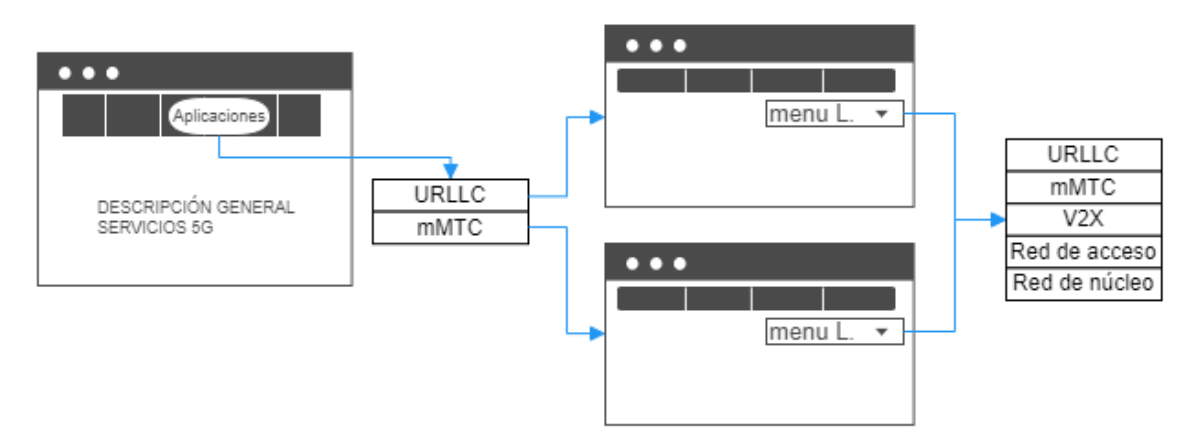

**Figura 2.17.** Wireflow de menú Aplicaciones/Servicios.

El contenido del menú descargas se podrá acceder únicamente bajo el proceso de registro de los usuarios, el cual deberá validarse por los administradores del sitio para la descarga de simulaciones.

Una vez que se autorizan los usuarios y que estos inician sesión en el sitio web se mostrará la lista de los artículos disponibles. Estos contarán con una breve descripción de la simulación y un hipervínculo para su descarga.

Un usuario con permiso de autor podrán visualizar las opciones de edición de artículos. Por ejemplo, para agregar una nueva simulación se deberá presionar el botón nuevo, y se deberá proporcionar al usuario las herramientas necesarias para la edición de un artículo mediante el *frontend* del sitio web.

Cuando el usuario decide guardar el artículo, se enviará una notificación a los administradores del sitio para su autorización de este artículo, cuando los administradores del sitio lo apruebe, el artículo se publicará en la lista de artículos disponibles.

El botón desconectar aparece en la barra de navegación horizontal siempre que en usuario a iniciado sesión con éxito para cerrar la sesión. Al cerrar sesión el usuario regresará a la pantalla principal de descargas, ocultándose la lista de simulaciones disponibles.

Adicionalmente al botón desconectar, el usuario podrá cerrar sesión mediante la opción cerrar sesión del menú lateral. Esta opción aparece junto al menú de descargas de la barra de navegación horizontal al introducir un usuario y contraseña con éxito. Al cerrar sesión mediante esta opción el usuario se redirecciona a la pantalla de inico del sito web.

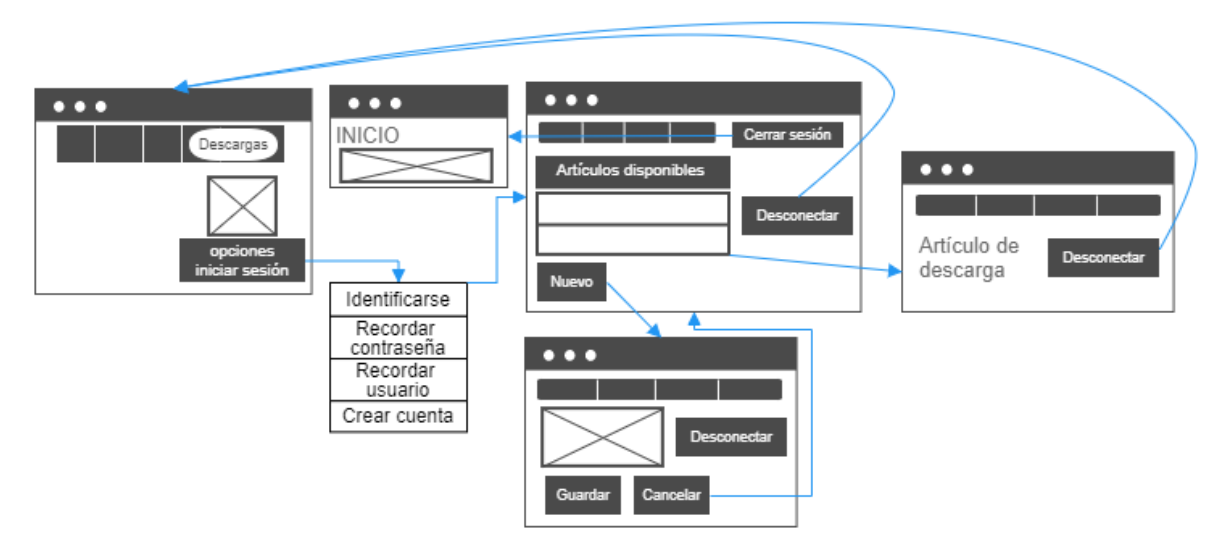

En la Figura 2.18 se muestra el *wireflow* correspondiente a la funcionalidad de descargas.

**Figura 2.18.** *Wireflow* de menú Descargas.

## *2.1.3.4* **Wireframes del sitio**

Al implementar un sitio web es necesario realizar un prototipo del mismo. Este sistema de prototipado se denomina *Wireframes*. Su grado de exactitud comparado con el resultado final del mismo se denomina grado de fidelidad de un *Wiireframe*. Permite estructurar las pantallas principales de un sitio web. Generalmente, no considera imágenes o elementos de diseño.

En este caso se realizarán *Wireframes* de baja fidelidad en base a las pantallas principales con el objetivo de identificar los posibles módulos para su creación y ubicación en las pantallas del sitio web.

Se diseñaron *Wireframes* de las 5 pantallas principales:

- o Inicio.
- o Artículos.
- o Contribuir.
- o Descarga de archivos al iniciar sesión.
- o Edición de artículos.

#### *a) Wireframe de la pantalla inicio*

En la Figura 2.19 se muestra el *wireframe* de la pantalla principal del sitio web. Esta pantalla se diseñará a partir de módulos de acuerdo a las distintas posiciones que se definen por la plantilla *Yoo Nite* (Figura 2.20).

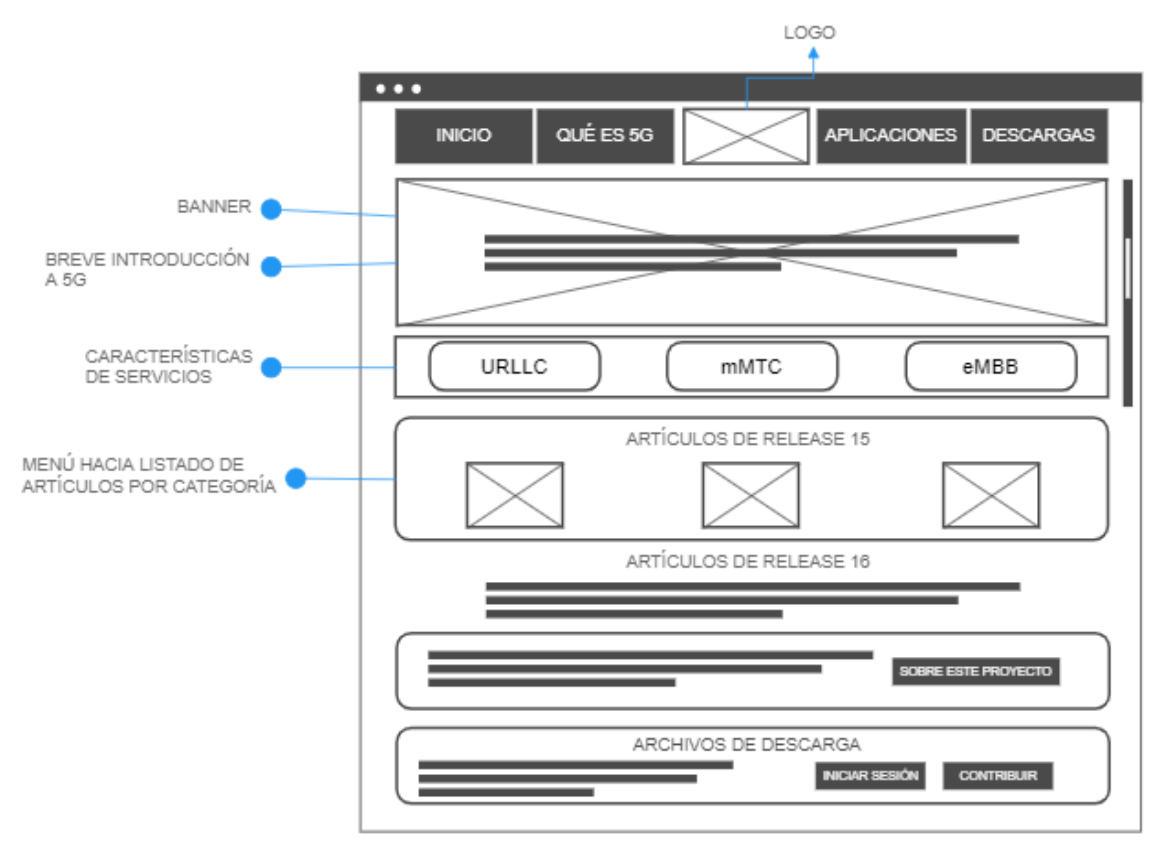

**Figura 2.19.** *Wireframe* de pantalla principal del sitio web.

Esta plantilla contiene una posición para menús en la parte superior del sitio web mediante la barra de navegación horizontal. Aquí se colocarán las opciones del menú principal: "Inicio", "Qué es 5G", "Aplicaciones" y "Descargas".

Sobre el banner se empleará una breve descripción de 5G en forma introductoria, la cual introduce las características de los servicios 5G que corresponden a URLLC, eMBB y mMTC (1ms de latencia, 99.999% de confiabilidad, capacidad máxima de 20GBps y hasta 1*x*10<sup>6</sup> conexiones simultáneas). Esta información se ubicará en la posición **TOP-A** (Figura 2.20).

En esta posición las configuraciones actuales de la plantilla permiten mostrar diferentes módulos a forma de columnas, con esta función se implementará las características que corresponden a cada servicio 5G en diferentes módulos (un módulo por servicio). A pesar de emplear este mecanismo para mostrar la información en forma de columnas, no es el único método para obtener el mismo resultado.

En las secciones anteriores de mapas del sitio y *wireflows*, se definió la necesidad de implementar un menú en la pantalla de inicio que le permita a los usuarios visualizar la totalidad de artículos de acuerdo con la categoría.

Este mecanismo se crea mediante un módulo en la posición *Main Top* (Figura 2.20). En este módulo se insertan tres imágenes que describen los siguientes menús: "Red de acceso", "Red de *core*" y "Aplicaciones". Las cuales contienen hipervínculos hacia las listas de artículos correspondientes a cada categoría.

Se han realizado configuraciones en la plantilla para que futuros módulos en esta posición se muestren verticalmente con el objetivo de adjuntar futuras investigaciones similares a la del *Release* 15. Un ejemplo se presenta en la Figura 2.19 en la sección correspondiente a *Release* 16.

Es importante introducir la sección de *Release* 16 con una nota que invite al usuario a contribuir con la edición de esta sección y un botón que redirecciona al usuario a la pantalla "Sobre el proyecto", como se detalló en la sección correspondiente a *wireflows*.

Los módulos correspondientes a los botones "Sobre este proyecto", "Iniciar Sesión" y "Contribuir", se implementarán en alguna de las posiciones *Bottom* (Figura 2.20). Por defecto cada posición *bottom* asocia un estilo de diseño, por lo que la posición se elegirá en base a la estética del sitio web.

95

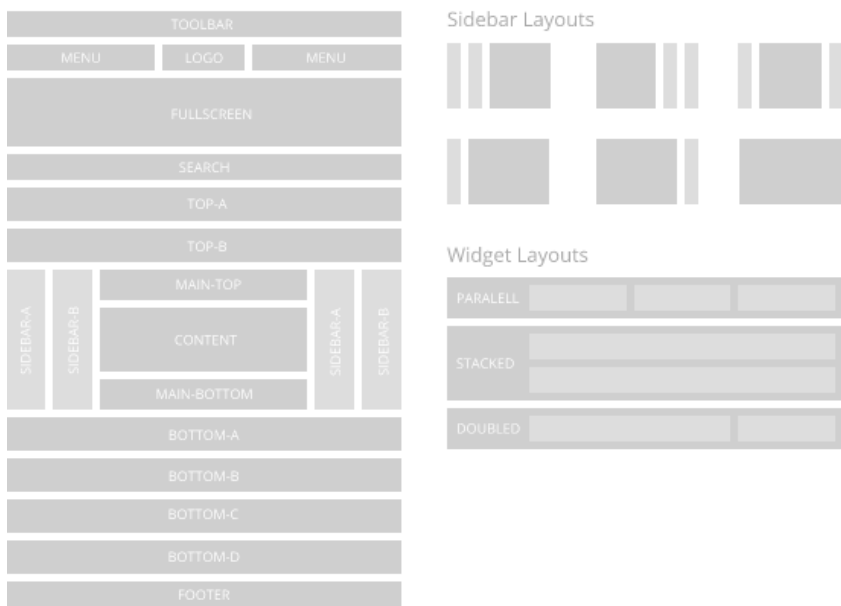

**Figura 2.20.** Posiciones disponibles en la plantilla *YooNite*.

## *b) Wireframe de pantalla de artículos*

En los artículos que describen información sobre el *Release* 15 existen elementos que serán siempre necesarios, por ejemplo: el menú lateral, el menú principal, y el recuadro de referencias. Adicionalmente, para facilitar la búsqueda de información dentro del sitio web, se habilitó la barra de búsqueda. El *wireframe* de este tipo de pantallas se muestra en la Figura 2.21.

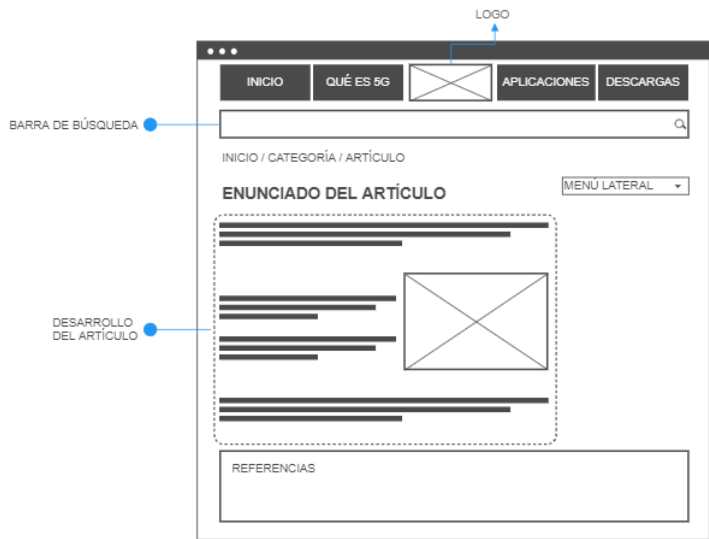

**Figura 2.21.** *Wireframe* de pantallas generales de red de acceso, red de *core* y aplicaciones.

El formato de la información correspondiente a los artículos es texto e imágenes. *Joomla*  contiene una extensión llamada *Widgetkit* que permite múltiples opciones de diseño para imágenes y texto como se muestra en la Figura 2.22.

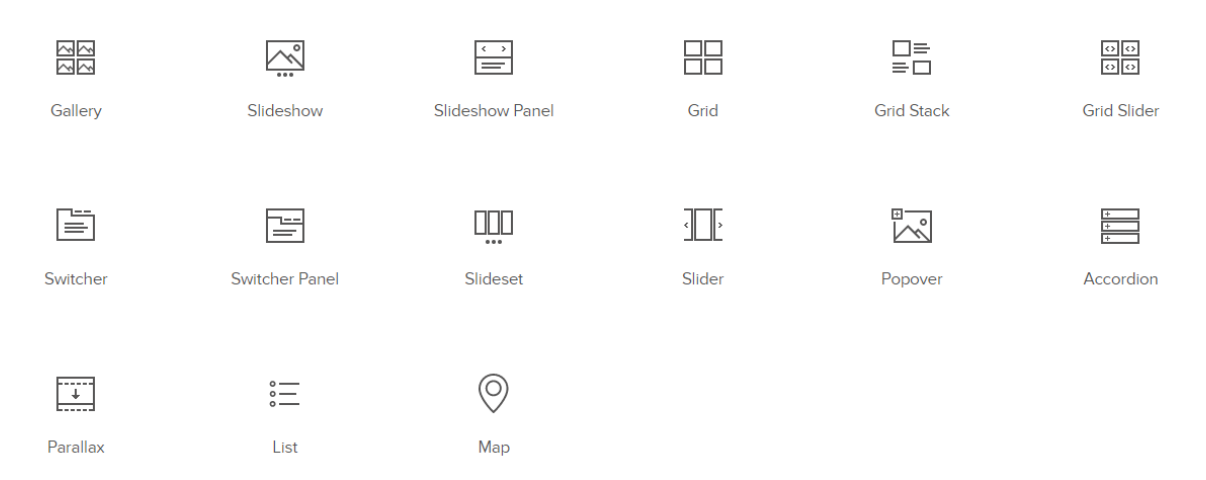

**Figura 2.22.** *Widgetkit* de plantillas de familia Yootheme para Joomla.

Dependiendo el contenido de los artículos se empleará: acordeones (para introducir texto), galerías y *popovers* (para introducir imágenes).

Las galerías de *widgetkit* permiten introducir imágenes y frases cortas, existen algunas opciones de visualización. En todas las imágenes de estas galerías se escogerá la función de mostrar el texto cuando el usuario desliza el puntero sobre la imagen (función de *hover*). La herramienta *popover* sirve para mostrar una imagen de fondo. Sobre la cual se introducen posiciones para desplegar información adicional cuando el usuario desliza el puntero sobre estas posiciones.

La herramienta de acordeón sirve para introducir información en formato de lista con la opción de contraer y extender la información de un título de la lista cuando los usuarios seleccionan los títulos mediante clic. Esta herramienta se empleará para introducir diferentes secciones de un texto.

Adicionalmente a las herramientas de *Widgetkit* código de *UIKit*. Este es un *framework* CSS *(Cascading Style Sheets)* que contiene la plantilla *YooNite*. Es un conjunto de estilos predefinidos que permiten personalizar los elementos de diseño del contenido. Por ejemplo, permiten formar grillas para intercalar el contenido. A diferencia de las grillas de *Widgetkit* (*Grid Stack*, Figura 2.21), al ser grillas controladas por código se tiene un mayor control respecto al tamaño de las imágenes y el orden en que los elementos se despliegan en múltiples dispositivos.

## *c) Wireframe de la pantalla contribuir*

En esta pantalla se describen dos elementos principales: un formulario de contacto y un módulo de inicio de sesión que se encontrará en alguna de las posiciones *bottom* (Figura 2.20).

El formulario de contacto contará con los campos obligatorios que se muestran en la Figura 2.23. Para su funcionamiento, se definirá un usuario genérico el cual se ha registrado en la plataforma como contacto. Los mensajes que los usuarios redacten en este formulario se enviarán a este correo electrónico.

El formulario de inicio de sesión se creará mediante el módulo "inicio de sesión" disponible en *Joomla*. Adicional a los campos de usuario y contraseña, este módulo cuenta con las opciones para recordar contraseña y usuario en caso de olvido, y la opción de crear una cuenta de usuario.

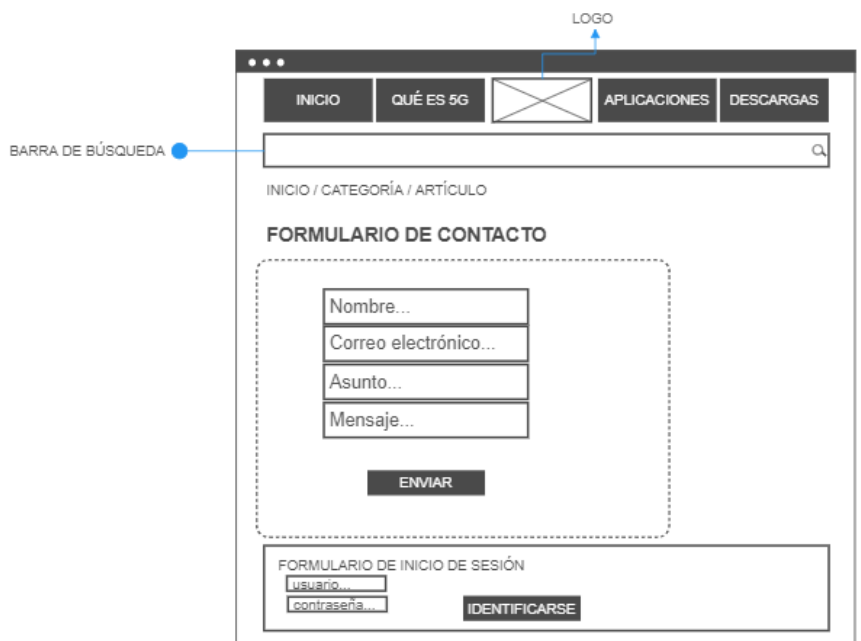

**Figura 2.23.** *Wireframe* de pantalla Contribuir.

#### *d) Wireframe de las pantallas de descargas y de edición de artículos*

Cuando un usuario inicia sesión podrá visualizar el contenido de descargas. Este menú se configurará para mostrar artículos de una categoría en formato lista. En donde se presentarán tres posibilidades:
- o Revisar la información de estos artículos y/o realizar la descarga de las simulaciones disponibles.
- o Redactar un artículo y adjuntar una simulación.
- o Si un usuario posee artículos de su autoría que ya se han publicado, podrá realizar cambios en estos artículos. Sin embargo, no podrá realizar cambios en los artículos de otros usuarios.

Otro elemento importante que se introduce en una de las posiciones laterales, es el de instrucciones para la creación de artículos. Este módulo permitirá descargar las instrucciones para la creación de artículos en la sección de descargas.

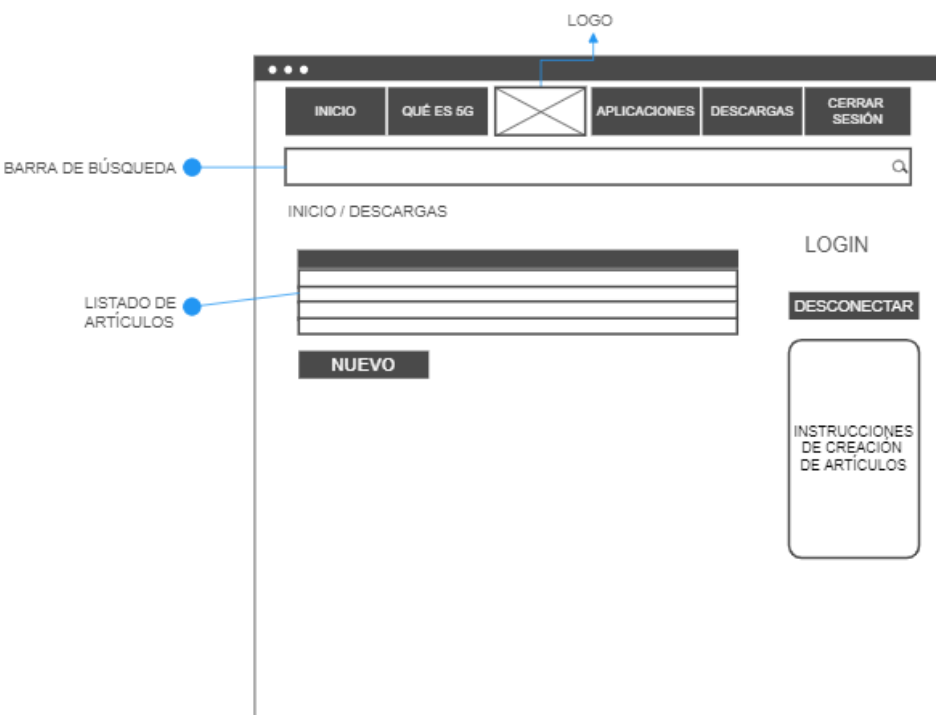

**Figura 2.23.** *Wireframe* de pantalla de descargas al iniciar sesión.

En la Figura 2.24 se describe la pantalla para creación de artículos. Al igual que en la Figura 2.23, se mantendrá los módulos laterales con el botón de desconexión y las instrucciones para la creación de artículos.

Esta pantalla se presenta al seleccionar el botón "Nuevo" en la pantalla del listado de simulaciones (Figura 2.23). El botón se introduce por defecto debido a las configuraciones de *Joomla* al desplegar una categoría de artículos en formato de lista y enlaza un editor de texto al *frontend* del sitio en conjunto con algunas configuraciones para la edición de artículos de *Joomla*.

Se ha instalado la extensión "*editor JCE"* y en las configuraciones globales de *Joomla* se definió este editor como el editor predeterminado del sitio. Esta selección se realizó considerando que contiene la extensión "*JCE File Browser*". Esta extensión es un gestor de contenidos para centralizar el almacenamiento de archivos, en este sitio web facilita la carga de simulaciones a los usuarios con permiso de autor ya que estos usuarios no tendrán acceso al *backend* del sitio.

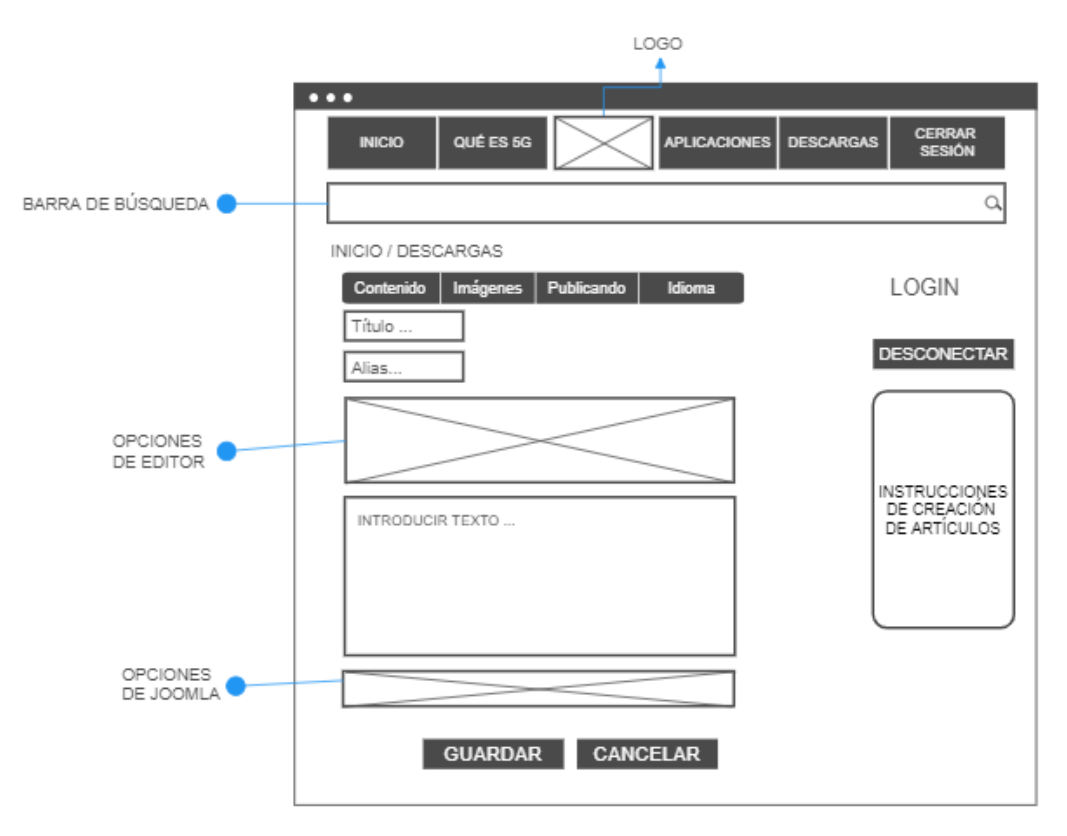

**Figura 2.24.** *Wireframe* de edición de artículos.

#### **2.1.4 PUESTA EN PRODUCCIÓN DEL SITIO WEB**

Una vez finalizada la implementación del sitio se realizan pruebas de usabilidad, las cuales se detallan en el capítulo 3.

Finalmente, una vez terminadas las pruebas se procede con el paso a producción del sitio web con el dominio [proyecto5g.epn.edu.ec.](https://proyecto5g.epn.edu.ec/) Este proceso es similar a la de instalación de *Joomla* que se realizó en *cPanel*.

Los archivos del sitio web se encuentran en el directorio raíz deberán comprimirse y descargarse desde el panel de control de *cPanel* en el administrador de archivos. De igual forma, en el panel de control de *cPanel*, en la sección de base de datos se deberá exportar la base datos correspondiente al sitio web. Con el nuevo dominio se procede a la creación de una nueva base de datos y usuario para crear una nueva cuenta de *cPanel*. En la que se almacenará la base de datos y los archivos correspondientes al sitio web.

#### **2.1.5 PRUEBAS DE USABILIDAD**

Uno de los propósitos de presentar una página web, es contribuir al aprendizaje de 5G. Por lo tanto, hay dos factores importantes: el contenido del sitio y los usuarios que lo visitan. Un sitio web se califica por la experiencia de los usuarios en el sitio, en base a los parámetros que se indican en la Figura 2.25, los cuales se extraen de la definición de usabilidad [86].

La ISO (*International Organization for Standardization*), en su norma ISO 9241-11:2018 (Ergonomía de la Interacción Hombre-Sistema, parte 11), define el término usabilidad como: "*El punto hasta el cual un sistema, producto o servicio puede usarse por usuarios específicos para alcanzar determinados objetivos con efectividad, eficiencia y satisfacción en un contexto de uso específico*" [86], [87].

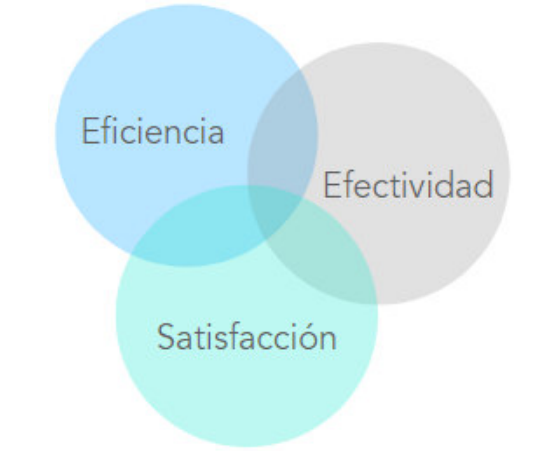

**Figura 2.25.** Parámetros que definen la usabilidad de un producto [86].

Estos tres pilares (eficiencia, efectividad y satisfacción), al aplicarse al contexto de la implementación de esta página web colaborativa definen usabilidad como: la capacidad de los usuarios (estudiantes, investigadores y profesionales en el área de telecomunicaciones) para conseguir el conocimiento con relación a las tecnologías 5G mediante la transmisión

de la información que se ha implementado en el sitio. En donde sus dudas respecto a la arquitectura del sistema 5G se resuelvan en base al contenido del sitio y en función de la colaboración que se realice con el tiempo. Y que, a su vez, la navegación a través del sitio web sea intuitiva para los usuarios.

#### **2.1.5.1 Generalidades de las pruebas a realizarse**

El proceso de pruebas de usabilidad consta de las fases que se presentan en la Figura 2.26. A continuación se describen las generalidades en cada una de estas fases.

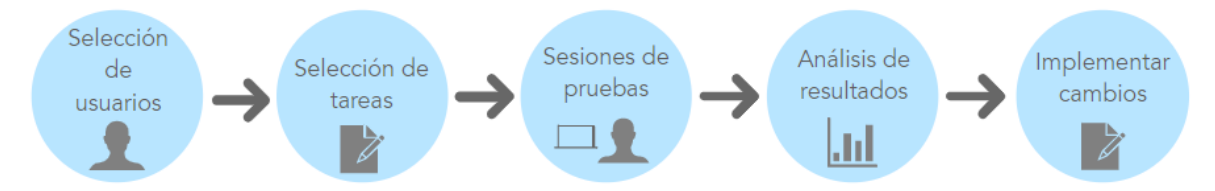

**Figura 2.26.** Proceso de la fase de pruebas.

**Selección de usuarios:** las sesiones de pruebas se realizarán virtualmente, y los perfiles de los usuarios son: estudiantes, egresados e ingenieros en electrónica y telecomunicaciones de la EPN con un período de experiencia laboral menor a dos años.

**Selección de tareas:** en las sesiones de prueba se evaluará principalmente el sistema de la arquitectura de información, por ejemplo, la claridad de las etiquetas del sitio, facilidad del usuario al navegar a través de menús en tareas de búsqueda definidas, acceder al contenido de descargas, publicación de artículos y el diseño estético del sitio.

Los puntos anteriores se evaluarán en función de calificaciones entre 1 y 10 a través de cuestionarios que se realizarán al final de cada sesión de pruebas mediante una encuesta.

**Sesiones de pruebas:** se asignará a los usuarios una lista de tareas y se le solicitará pensar en voz alta al intentar solucionarlas, lo que ayudará a un mejor análisis de los resultados y a una propuesta de cambios más acertada.

**Análisis de resultados:** en base a los cuestionarios y observaciones que se realicen se definirán las oportunidades de mejora del sitio web.

# **3. RESULTADOS Y DISCUSIÓN**

En este capítulo se detallan las pruebas de usabilidad y rendimiento mediante las cuales se analizó la implementación del sitio web. Estas pruebas se realizan con el fin de determinar si la arquitectura diseñada brinda la mayor experiencia de usuario y definirán las oportunidades de mejora del sitio, principalmente en la estructura y el etiquetado del sitio web. Además, estas pruebas permiten identificar las distintas oportunidades de mejora para brindar una mejor experiencia a los usuarios y facilitar la navegación y búsqueda de información en el sitio web.

## **3.1 PRUEBAS REALIZADAS**

Las pruebas de usabilidad que se realizaron consistieron en definir algunas actividades para la navegación de los usuarios y solicitar que el usuario realice estas actividades mientras piensa en voz alta lo que permite identificar las áreas de mejora para el sitio web.

#### **3.1.1. SELECCIÓN DE LOS USUARIOS PARA LAS PRUEBAS DE USABILIDAD**

Se realizaron dos encuestas. La primera encuesta permitió identificar algunas características del grupo de usuarios, por ejemplo, su actual conocimiento sobre las redes 5G, determinar su profesión para verificar que el grupo de usuarios seleccionado pertenezca a los usuarios objetivo de este sitio web y principalmente determinar los dispositivos para en base a estos enfocar las pruebas de rendimiento del sitio web, las cuales se realizaron mediante la herramienta *Lighthouse* de *Google*.

#### **3.1.1.1 Profesión de los participantes**

Al evaluar los resultados de la encuesta se identificaron tres perfiles de usuario; se observó que el 55 % de los participantes son ingenieros en electrónica y telecomunicaciones y el 40 % son egresados en la misma área. Estos resultados se presentan en la Figura 3.1

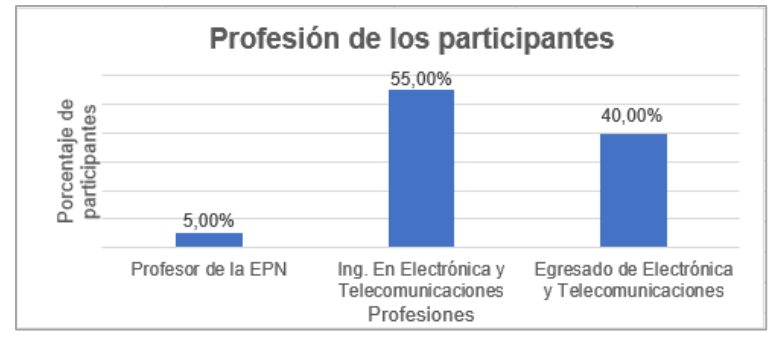

**Figura 3.1.** Tendencia de perfiles de usuario.

#### **3.1.1.2 Conocimiento actual sobre la tecnología 5G**

Al consultar a los participantes sobre su conocimiento actual de la tecnología 5G, se observó que el 20% (4 de los 20 participantes) califica con un valor de 7 sus conocimientos y el 80% de los participantes calificó entre medio y bajo sus conocimientos sobre 5G. Estos resultados se presentan en la Figura 3.2.

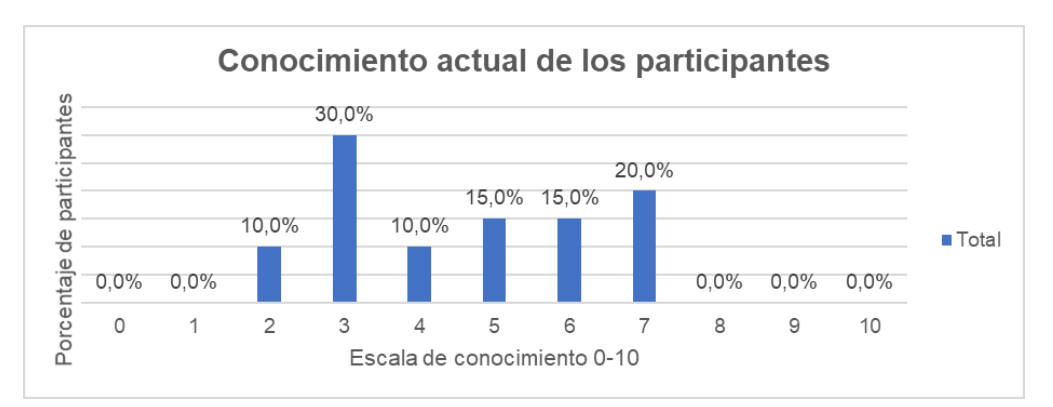

**Figura 3.2.** Tendencia de conocimiento actual sobre 5G en los participantes.

Al cuestionar la importancia de adquirir conocimiento acerca de la tecnología 5G en un período próximo a 5 años, se observó que el 80 % de los participantes califico este factor con la mayor puntuación.

De los resultados que se presentan en la Figura 3.2 y 3.3 se identifica la necesidad de los profesionales y futuros profesionales en el área de telecomunicaciones de actualizar sus conocimientos sobre la tecnología 5G.

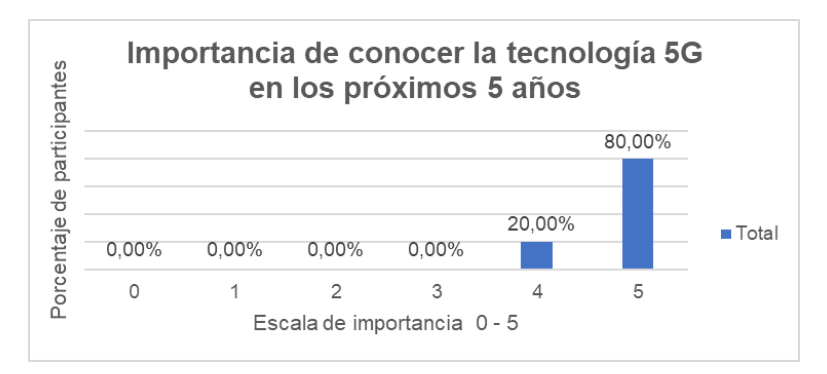

**Figura 3.3.** Importancia del estudio de 5G en un periodo próximo a 5 años.

#### **3.1.1.3 Recursos de capacitación**

En esta sección se definen como recursos a los dispositivos y materiales de estudio que emplean los usuarios para el aprendizaje. En la sección de referencias se consideran 3 opciones: sitios web en internet, *Releases* del 3GPP y una tercera opción que involucra en conjunto las dos opciones anteriores.

En la Figura 3.4 se observa una tendencia del 95% a complementar el estudio de 5G con información de sitios web, con lo que se justifica la importancia de que existan sitios en internet cuya información brinde al usuario un grado de confiabilidad en la información del sitio.

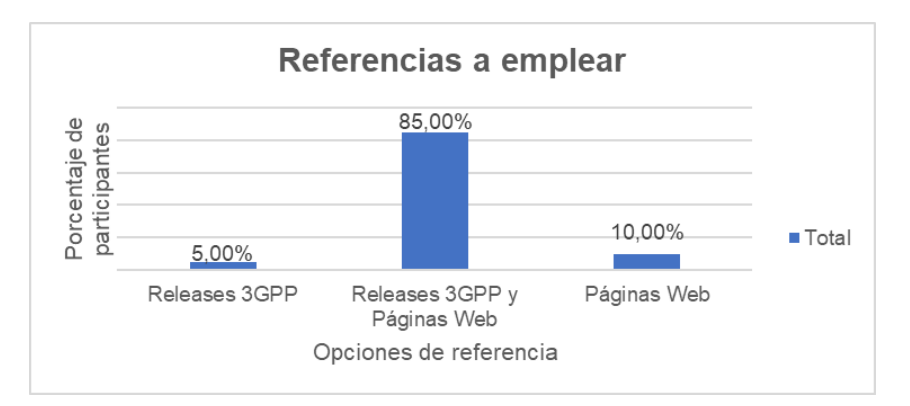

**Figura 3.4.** Tendencia de los usuarios a complementar estudio de 5G mediante páginas web.

Se observa también que el 90 % de los participantes emplearían computadores portátiles para procesos de capacitación y estudio. En base a esta información se determina que las pruebas de usabilidad y rendimiento deberán enfocarse a estos dispositivos.

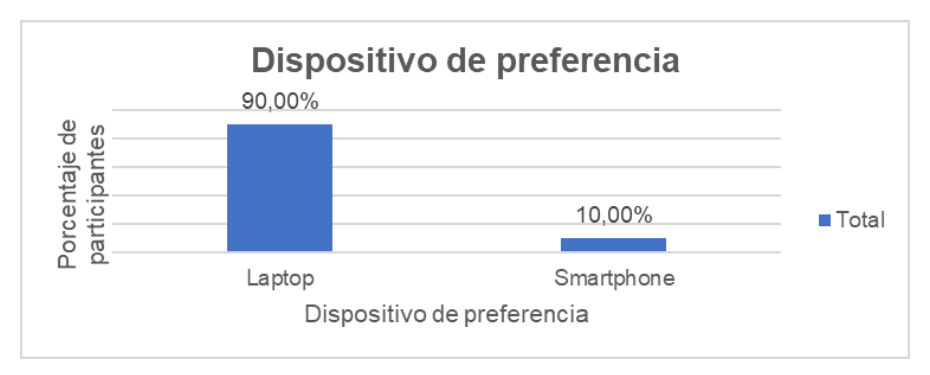

**Figura 3.5.** Tendencia de dispositivos a emplear.

Del grupo de veinte usuarios se seleccionaron diez personas para realizar pruebas moderadas. Un estudio de usabilidad que se realizó por Jacob Nielsen y Tom Landauer define que las observaciones de los usuarios a un producto empiezan a repetirse a partir del quinto participante de la prueba de usabilidad, y que con una prueba de usabilidad de 5 participantes se habrá descubierto un 85 % de los posibles problemas, la Figura 3.6 representa un esquema de este estudio [86].

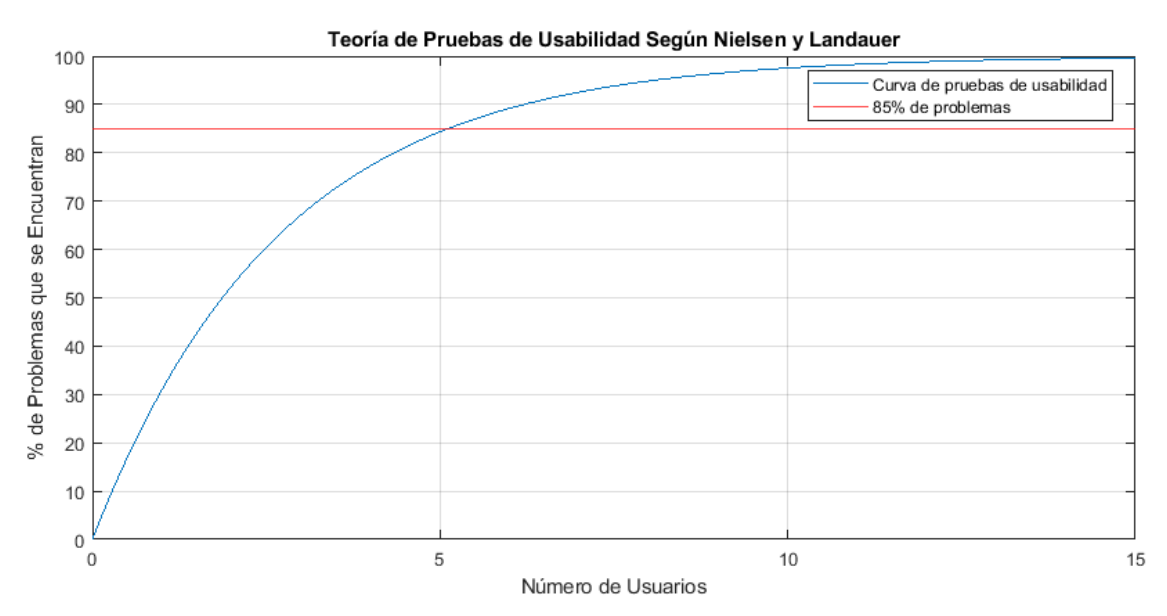

**Figura 3.6.** Estudio de usabilidad de Nielsen y Landauer.

#### **3.1.2. SELECCIÓN DE ACTIVIDADES**

Se realizaron tres fases de pruebas de usabilidad a diez (10) usuarios mediante una secuencia de actividades que se repiten en cada fase de pruebas para diferentes usuarios. El objetivo de estas pruebas es identificar oportunidades de mejora, al observar la dificultad de los usuarios al navegar a través de las actividades de las pruebas.

Las actividades de los usuarios en las pruebas de usabilidad presentaron una secuencia de búsqueda de información desde aspectos generales a información específica. Se evaluaron tres parámetros en cada una de las pruebas que se realizaron, estos parámetros y actividades se describen a continuación:

- 1. La estética del sitio web.
- 2. El sistema de etiquetado y navegación mediante la búsqueda de los siguientes temas:
- o Índice de contenido del sitio.
- o Características generales de 5G.
- o Características generales de red de acceso.
- o Características generales de red de núcleo.
- o Características generales sobre aplicaciones.
- o Arquitecturas NSA y SA.
- o Información general sobre capa física.
- o Información sobre canales de capa física.
- o Información sobre Network Slicing.
- o Información sobre funciones de red.
- o Información sobre vehículos autónomos.
- 3. Las funciones de colaboración del sitio mediante las siguientes tareas:
	- o En la descarga de un archivo de simulación el usuario necesita crear una cuenta y esta deberá ser activada por el administrador del sitio.
	- o La creación de un artículo y la carga de un archivo mediante las opciones del editor JCE. Para cargar un archivo se necesitan seguir ciertas instrucciones. Se evaluará la facilidad del usuario de encontrar estas instrucciones y seguirlas para concluir esta tarea con éxito.

## **3.2. RESULTADOS PRUEBA UNO**

Ante el estado actual del sitio, considerando el diseño de *wireflows* y *wireframes* que se describen en el capítulo dos existen múltiples posibles soluciones para las actividades de prueba. Estas soluciones se describen a continuación.

### **3.2.1. SOLUCIONES A LAS ACTIVIDADES PROPUESTAS**

En general, las actividades de búsqueda se solucionan mediante diferentes caminos que involucran el menú de la barra de navegación horizontal, el menú lateral que se ubica al lado derecho de la pantalla y la barra de búsqueda que se ubica en la parte superior de un artículo.

#### **3.2.1.1 Características generales**

En la Figura 3.6 se describen las soluciones a las actividades de búsqueda de características generales de 5G, red de acceso y red de núcleo.

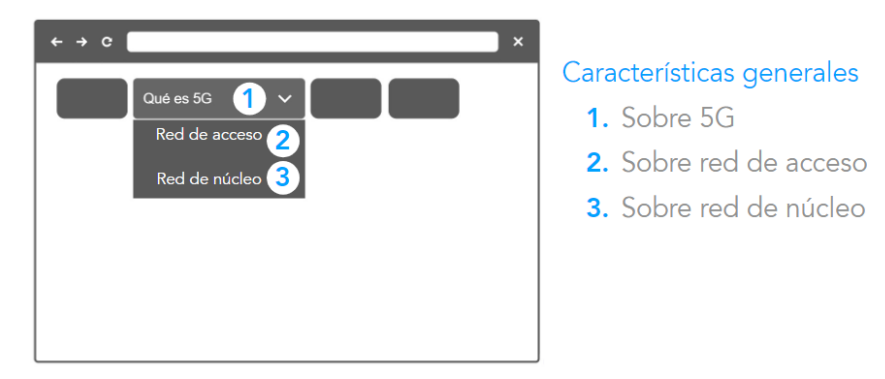

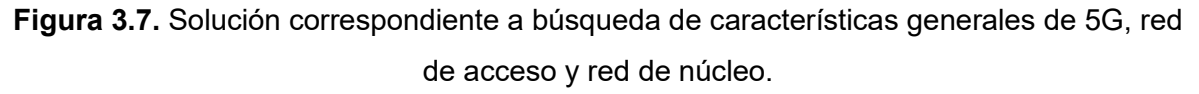

Al hacer clic sobre el enunciado "Qué es 5G", el usuario podrá llegar a las características generales y al desplegar las opciones de este menú se observan los enunciados "Red de acceso" y "Red de núcleo", al hacer clic sobre estos, el usuario podrá llegar a los artículos que contienen las características generales de red de acceso y red de núcleo correspondientemente.

#### **3.2.1.2 Contenido específico**

Para la búsqueda de contenido específico se seleccionaron artículos de red de acceso y red de núcleo que corresponden a la arquitectura NSA, arquitectura SA, capa física y sus canales, *network slicing*, funciones de red, y pilas de protocolos correspondientes a la red de acceso y a la red de *core*.

Para solucionar estas actividades el usuario podrá navegar el menú principal y seleccionar la opción "Red de acceso" o "Red de núcleo", las cuales redirigen a los usuarios a la página de información general correspondiente a estas opciones. Todos los artículos contienen un menú lateral que se ubica en el lado derecho de la pantalla, este detalla todos los artículos de una categoría, por ejemplo, los artículos de la categoría para la red de *core* son: el artículo de información general, funciones de red, *network slicing* y pila de protocolos.

Una segunda solución es emplear el índice de contenidos ubicado en la pantalla de inicio bajo los enunciados de "Red de acceso" y "Red de núcleo", estos enunciados redirigen al usuario a las listas de artículos de cada categoría. Estas listas se implementan para brindar un índice al usuario.

#### **3.2.1.3 Contenido de Aplicaciones**

La categoría "Aplicaciones" tiene una opción independiente en la barra de navegación horizontal, como se presenta en la Figura 3.8. Al seleccionar la opción aplicaciones el usuario se redirecciona automáticamente al artículo general, este describe los tres tipos de servicios en los que se agrupan las aplicaciones de 5G.

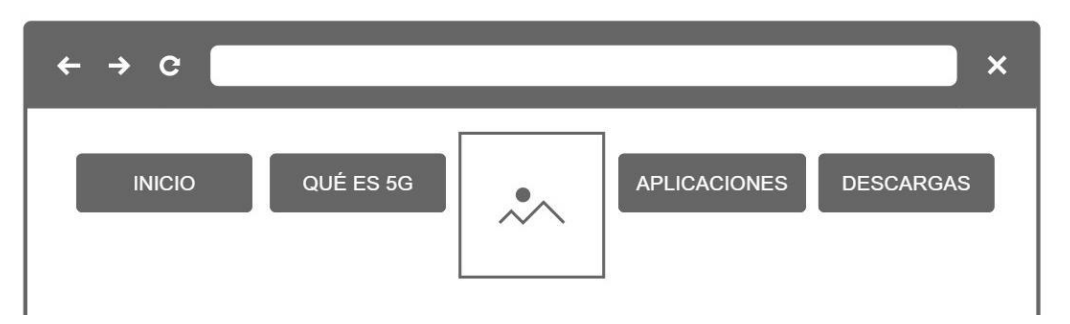

**Figura 3.8.** Barra de navegación horizontal.

Adicionalmente, este menú contiene las opciones de servicios URLLC, mMTC y eMBB. Sin embargo, para encontrar la información de comunicaciones V2X se deberá navegar a través del menú lateral derecho de los artículos de la categoría aplicaciones.

Una segunda solución es navegar a través del índice de artículos de la pantalla de inicio del sitio web.

#### **3.2.1.4 Descarga de simulaciones**

Los nuevos usuarios necesitan crear una cuenta en el sitio para visualizar los archivos de descarga.

Al seleccionar la opción "Descargas" de la barra de navegación horizontal, el usuario podrá visualizar en el costado lateral derecho un formulario de inicio de sesión. En la parte inferior del formulario se presenta la opción para crear cuenta.

Para que los artículos de descarga sean visibles se deberá seguir el proceso que se detalla en la Figura 3.9.

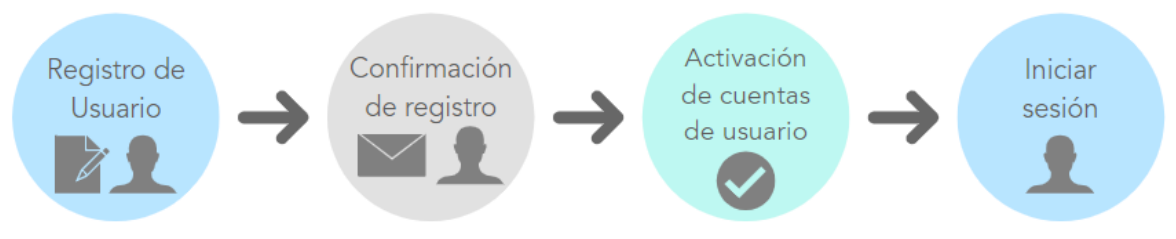

**Figura 3.9.** Proceso de creación de cuentas de usuario.

Una vez que el usuario inicia sesión se visualiza los temas correspondientes a las simulaciones disponibles para descarga. Cuando el usuario selecciona un tema, este podrá observar el hipervínculo correspondiente al archivo de descarga y al hacer clic en el hipervínculo, la simulación se descarga automáticamente.

#### **3.2.1.5 Carga de simulaciones**

Un usuario que ha iniciado sesión y que se encuentra en la pantalla de descargas podrá descargar el instructivo para carga de archivos que se muestra a continuación de las opciones de cerrar sesión, en la sección lateral derecha de la ventana.

Al seguir el instructivo, podrá agregar un archivo de simulación mediante la creación de un nuevo artículo en la categoría de "Descargas". Finalmente, para que sea visible a otros usuarios, este deberá ser aprobado por los administradores del sitio web.

#### **3.2.2. OBSERVACIONES PRUEBA UNO**

La prueba uno se realizó mediante dos usuarios, en los cuales se observó comportamientos y dificultades en común al navegar a través del sitio web. Esta fase de pruebas se suspendió en el segundo usuario debido a que en los dos usuarios se observó gran dificultad en la navegación de los usuarios a través de las actividades. Estas observaciones se describen a continuación.

Se diseñaron *Wireframes* de las 5 pantallas principales:

- o Los menús laterales derechos son de poca ayuda para el usuario. Cuando este busca información, tiende a buscarla en el menú horizontal del sitio web. Y al no encontrarla navega desde la parte superior de la pantalla hacia la parte inferior haciendo un barrido rápido de los títulos.
- o Por defecto, el menú lateral de la plantilla *YooNite* se encuentra en el lado derecho de la pantalla y el fondo del menú es blanco, lo que hace que este se confunda con texto y se dificulta la visualización de las opciones de este menú.
- o La barra de navegación horizontal de la Figura 3.8, se diseñó a partir de la siguiente metodología: cuando el usuario realiza clic sobre los enunciados "Qué es 5G", "Aplicaciones" y "Descargas", este se direcciona hacia las páginas generales, las cuales contienen una breve descripción de las tecnologías que emplea 5G, de los servicios (eMBB, URLLC y mMTC) que agrupan sus aplicaciones y la página para inicio de sesión del menú descargas.

Al presentar enunciados de menú que contienen subcategorías por defecto se muestra una flecha en el costado derecho del enunciado del menú. Cuando el usuario desliza el cursor sobre este ícono, se despliegan las subcategorías. Entonces, el usuario tiende a pensar que las opciones que se muestran en los enunciados principales de la barra de navegación horizontal (figura 3.8) son solo enunciados. Este comportamiento dificulta la navegación hacia los artículos de carácter general que se enlazan a través de estas opciones.

En la Figura 3.10 se muestra el menú de índice de artículos en la pantalla de inicio y se señala en rojo las áreas de dificultad que se encontraron.

# 5G FASE 1 (RELEASE 15 - 3GPP)

**LISTADO DE ARTÍCULOS SOBRE:** 

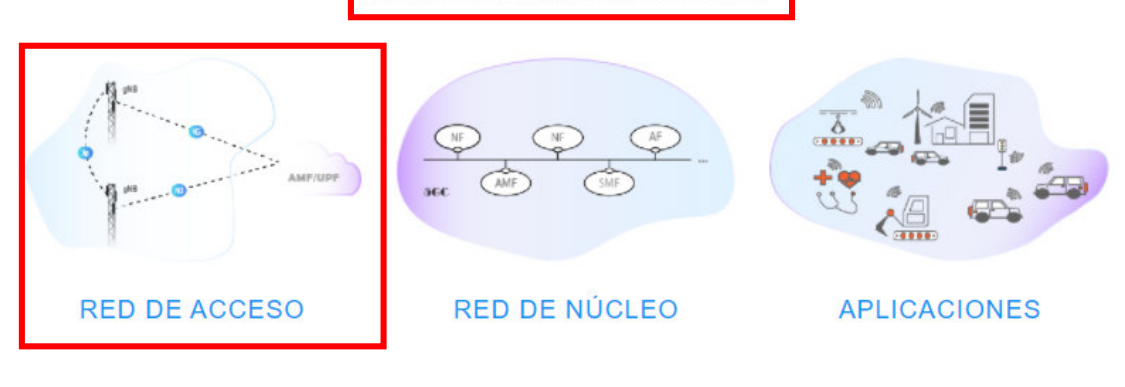

# 5G FASE 2 (RELEASE 16 - 3GPP)

LISTADO DE ARTÍCULOS SOBRE:

**Figura 3.10.** Menú de índice de artículos de la página principal del sitio.

Dado que este menú contiene imágenes, la atención del usuario se dirige automáticamente hacia ellas y el título de la parte inferior de las imágenes. Con este comportamiento, el enunciado principal "LISTADO DE ARTÍCULOS SOBRE" pierde validez. Lo que causa confusión en el usuario. Por ejemplo, al hacer clic sobre la imagen de la red de acceso, este esperaría encontrar información general sobre la misma y no un listado de artículos.

Adicionalmente, estos enunciados de red de acceso y red de núcleo son idénticos a las subcategorías del menú "Qué es 5G". Sin embargo, las categorías del menú de la barra de navegación horizontal contienen los artículos de información general correspondientes a red de acceso, red de núcleo y aplicaciones. Y como el título de listado de artículos perdió relevancia debido a las imágenes, este sistema de etiquetado confunde y pierde al usuario, lo que dificulta su navegación a través del sitio.

o Se observó una falla de funcionamiento con el *widgetkit popover* al emplear el navegador *Google Chrome*. Para imágenes cuyo tamaño ocupan la mayoría de la pantalla del computador, cuando el usuario desliza sobre los íconos que le muestran mayor información y especialmente cuando estos íconos se encuentran cercanos a los bordes de la imagen, se presentan saltos automáticos en la pantalla para desplegar el cuadro de información. Este movimiento resulta molesto para el usuario.

o Existen múltiples dificultades en la descarga y carga de simulaciones:

Cuando un menú despliega una categoría de artículos en formato lista, se presenta una tabla de los artículos disponibles para la descarga y en la parte inferior un botón que muestra el enunciado "Nuevo". Esta es una configuración por defecto de *Joomla* al asociar un menú a una categoría de artículos en formato lista. Un ejemplo se presenta en la Figura 3.11.

Este tipo de visualización genera confusión cuando el usuario intenta adjuntar simulaciones en lugar de descargarlas, debido a que el enunciado del menú horizontal es "Descargas". Por lo tanto, el usuario que selecciona esta opción no espera agregar una simulación a través del botón nuevo si este no ha leído las instrucciones.

Las instrucciones que se ubican seguidamente del módulo de inicio de sesión al estar en el lado derecho y debajo del módulo inicio de sesión son poco visibles.

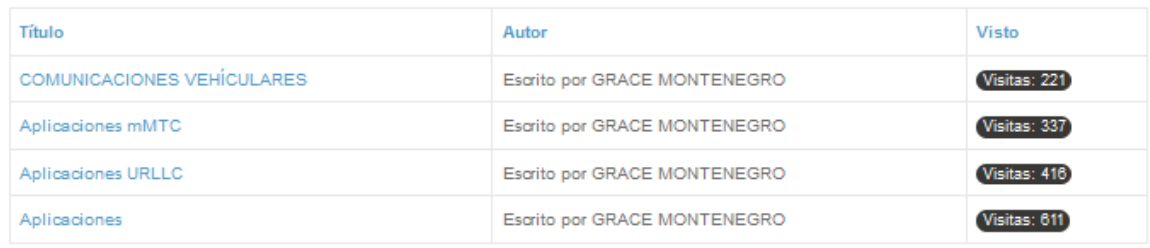

**O** NUEVO

**Figura 3.11.** Ejemplo de visualización de una categoría en formato lista.

Con el propósito de mantener una constancia de estas observaciones, al finalizar las actividades de evaluación, los usuarios llenaron un formulario contestando ciertas preguntas, estos resultados se presentan en la Tabla 3.1.

| <b>Pregunta</b>                                                                                                   | <b>Calificación</b><br><b>Usuario 1</b> | Calificación Usuario 2                                                  |  |
|----------------------------------------------------------------------------------------------------|-----------------------------------------|-------------------------------------------------------------------------|--|
| ¿En escala del 1 al 10 que tan intuitivo fue encontrar<br>características generales?                              | 6                                       |                                                                         |  |
| Del 1 al 10 ¿Qué tan intuitivo fue encontrar información más<br>específica sobre la red de núcleo?                |                                         |                                                                         |  |
| ¿Del 1 al 10 cómo calificaría el menú de aplicaciones?                                                            |                                         |                                                                         |  |
| En general ¿qué fue lo más difícil de navegar en este menú?,<br>¿cómo sería más fácil encontrar esta información? | Subir<br>artículos                      | Opción de buscar poco<br>visible y agrupación de<br>títulos en pestañas |  |

**Tabla 3.1** Tabulación de experiencia de usuario de la prueba 1.

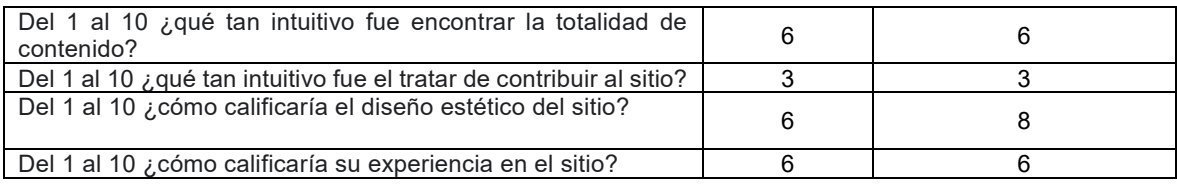

Las respuestas del usuario a este cuestionario ratifican las observaciones y dificultades que se enlistan anteriormente. Por lo cual, es necesario realizar cambios principalmente en el sistema de etiquetado, sistema de navegación y facilitar la carga y descarga de simulaciones.

#### **3.2.3. CAMBIOS POSTERIORES A LA PRUEBA UNO**

Para mejorar la experiencia del usuario en el sitio se realizaron los siguientes cambios:

- o Estructura del menú de la barra de navegación horizontal.
- o Reemplazo del *widgetkit popover por el widgetkit* de listas para la corrección del error en el navegador *Google Chrome*.
- o Eliminación de los menús laterales derechos por estar en una posición poco relevante para el usuario.
- o Modificaciones en los diseños de *wireframes* y *wireflows* de las pantallas y opciones correspondientes a carga y descarga de artículos.
- o Modificaciones en el diseño del *wireframe* de la pantalla principal del sitio.

#### **3.2.3.1 Cambios en la barra de navegación horizontal**

- o "5G FASE 1" contiene los artículos con información del *Release 15* como se describe en la Figura 3.13.
- o "5G FASE 2" contiene una invitación al usuario a contribuir que le redirecciona al formulario de contacto.
- o El menú "APLICACIONES" se modificó de acuerdo con la Figura 3.13.
- o "SIMULACIONES" incluye una única opción, "Iniciar Sesión", cuando el usuario la presiona se direcciona hacia al formulario de inicio de sesión en cuya parte inferior se muestran tres opciones adicionales: "¿Recordar su contraseña?", "¿Recordar su usuario?" y "¿No tiene una cuenta?".
- o Se movilizó la barra de búsqueda hacia un botón en la barra de navegación horizontal.

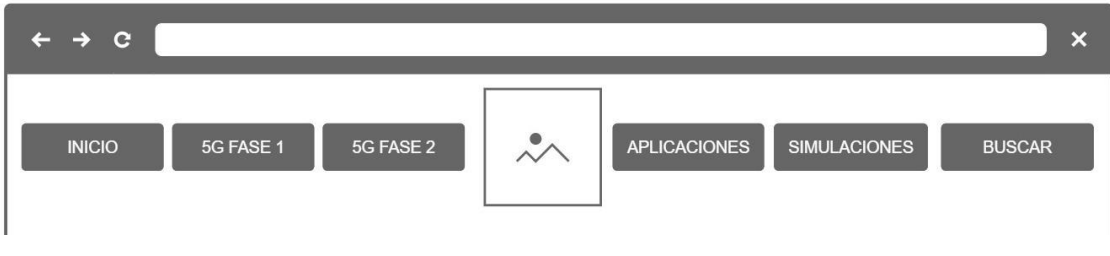

**Figura 3.12.** Muestra las nuevas categorías a implementar.

5G (FASE 1)

#### APLICACIONES

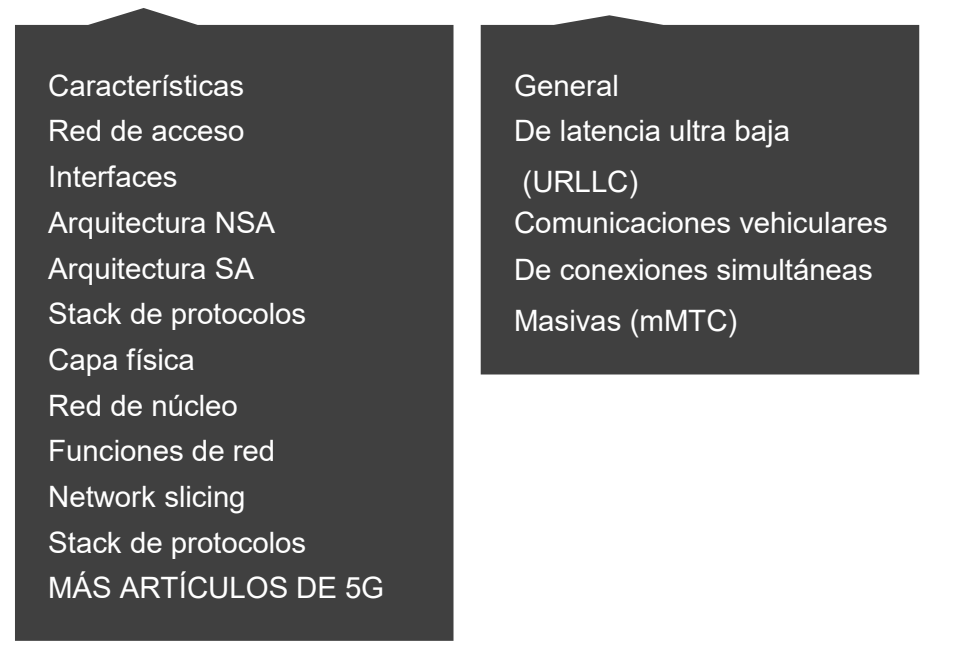

**Figura 3.13.** Redistribución de subcategorías de menús "5G (FASE 1)" y "APLICACIONES".

## **3.2.3.2 Cambios en wireflow de la pantalla principal**

En la pantalla principal se presenta el índice de artículos (Figura 3.10), para evitar la confusión del usuario con las opciones "Red de acceso" y "Red de núcleo" del menú "5G

FASE 1", se diseñará una nueva pantalla que contenga exclusivamente el índice de artículos. Este diseño se presenta en la Figura 3.14 y el nuevo diseño de la pantalla principal se presenta en la Figura 3.15.

Es importante mantener la opción de índice de artículos para brindar flexibilidad al usuario en cuanto a la búsqueda de información. Debido a que se podrá implementar diferente información en el sitio web, por ejemplo, la información correspondiente al *Release 16*. Esta información podría tener un volumen semejante al que se ha implementado actualmente (correspondiente al *Release 15*).

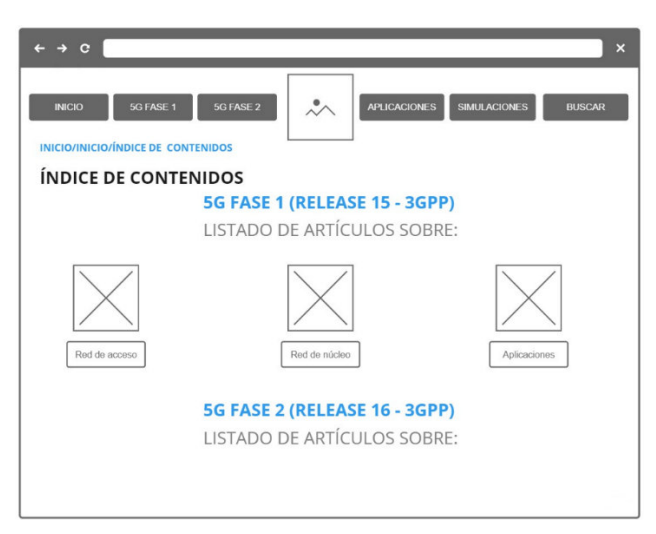

**Figura 3.14.** *Wireframe* de la pantalla de índice de contenidos.

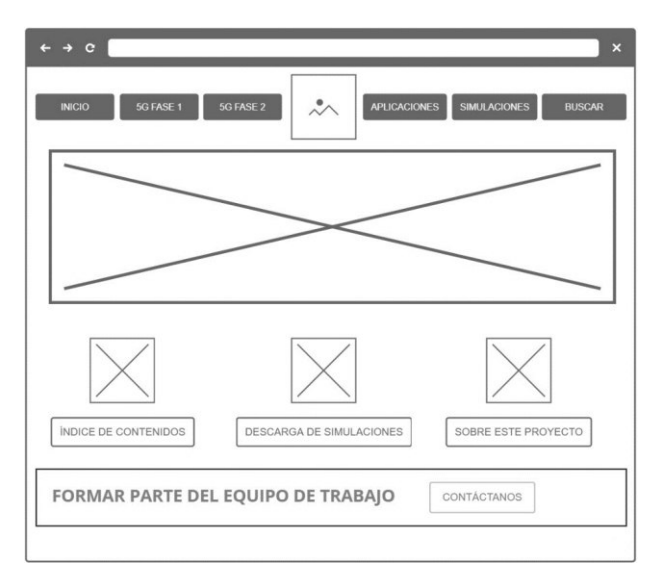

**Figura 3.15.** *Wireframe* de pantalla principal.

#### **3.2.3.3 Cambios en el wireflow y en el wireframe de descargas**

El usuario podrá ingresar a descargas de dos formas, mediante el menú "SIMULACIONES" de la barra de navegación horizontal y mediante la opción "DESCARGA DE SIMULACIONES" de la pantalla principal del sitio. Este *wireflow* se presentan en la Figura 3.16.

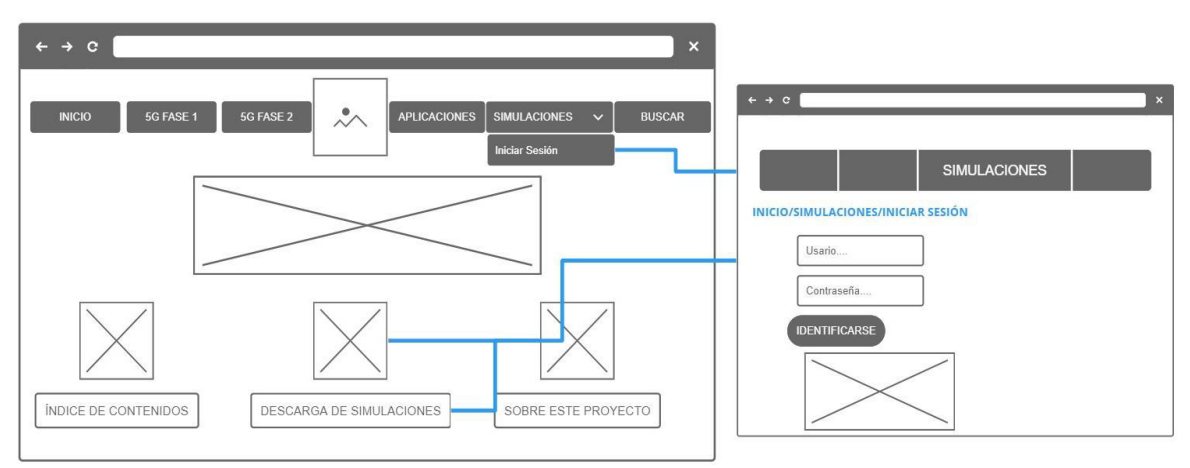

**Figura 3.16.** *Wireflow* correspondiente a simulaciones.

El menú "SIMULACIONES" contiene la subcategoría "Iniciar sesión" que a su vez contiene el menú "Equipo 5G". Un usuario que llega al sitio visualizará solamente la opción de "Iniciar sesión" y al iniciar sesión esta opción se ocultará del menú "SIMULACIONES" y se mostrará únicamente la opción "Equipo 5G".

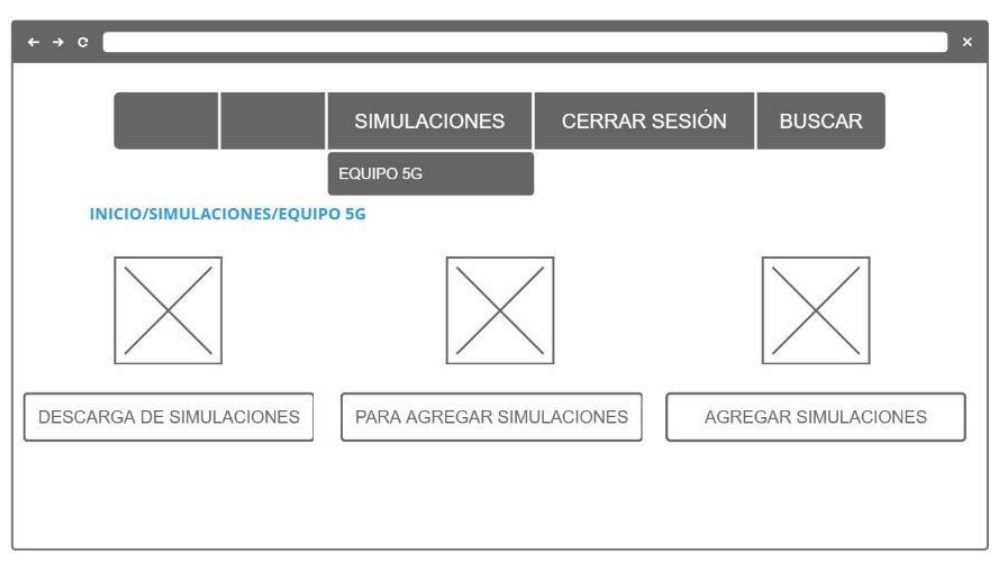

**Figura 3.17.** *Wireframe* de la pantalla Equipo 5G.

La página asociada a "Equipo 5G" contiene tres opciones: "Descarga de simulaciones", "Para agregar simulaciones" y "Agregar simulaciones". Se separará en diferentes pantallas las funciones de descarga, instrucciones y carga de simulaciones mediante los enunciados que se mencionan anteriormente. El *wireframe* de este menú a forma de pantalla se indica en la Figura 3.17.

El menú "Descarga de simulaciones" se configurará para mostrar la categoría "Descargas" en formato blog, es decir, se mostrará los títulos de los artículos que se creen y una pequeña descripción de los mismos; "Agregar simulaciones" se asociará a la opción de crear y enviar artículos de *Joomla*, lo cual permite mostrar el editor JCE mediante el *frontend* del sitio.

La edición de un artículo mediante este editor, es más amigable con el usuario que el editor por defecto de Joomla. Sin embargo, el subir archivos mediante el *frontend*, si el usuario no está familiarizado con el sitio web puede resultar complicado, por esta razón es indispensable guiarlo mediante instrucciones. Estas se encontrarán en la opción "Para agregar simulaciones".

Para facilitar las instrucciones se diseñará una imagen que a forma de infografía contenga capturas de pantalla que guíe a los usuarios en el proceso de agregar simulaciones al gestor de archivos del sitio web.

Adicionalmente, se creará un módulo que muestre una nota de la importancia de seguir las instrucciones. A este módulo se le asignará la posición *breadcrumbs* del sitio. Entonces, cuando un usuario llega a la pantalla de "Agregar simulaciones", esta nota se desplegará en la parte superior de las opciones del editor de artículos JCE.

## **3.3. RESULTADOS PRUEBA DOS**

La prueba dos se realizó posteriormente a la implementación de cambios que se detallan en la sección 3.3.3 considerando las mismas actividades que se definieron para la prueba uno. Esta prueba se suspendió a partir del tercer usuario ya que se observaron algunos errores, los cuales se describen en la sección de observaciones de la prueba dos.

#### **3.3.1. SOLUCIONES A LAS ACTIVIDADES PROPUESTAS**

En general, existen tres caminos para la búsqueda de información: mediante la navegación de los menús de la barra horizontal, a través del índice de contenido y con el botón buscar. A continuación, se describen estos caminos de forma más específica a excepción de la solución que involucra el botón buscar por ser un camino genérico para cualquier búsqueda.

#### **3.3.1.1 Información de red de acceso y red de núcleo**

Esta información se encuentra mediante el índice de contenido, con el botón buscar y a través de alguna de las opciones del menú "5G FASE 1". El menú "5G FASE 1" no contiene todas las subcategorías correspondientes a la red de acceso, solamente incluye las principales, con el objetivo de evitar que la longitud de este menú ocupe toda la longitud de la pantalla del usuario. Entonces, si un usuario busca información que no se encuentra en este menú, deberá emplear el índice de contenidos o el botón buscar.

#### **3.3.1.2 Información correspondiente a aplicaciones**

De forma similar, esta información podrá encontrarse mediante el índice de contenido, con el botón buscar y a través de las opciones del menú "APLICACIONES".

#### *a) Descarga de simulaciones*

Para descargar las simulaciones un usuario puede acceder mediante la opción "Descarga de simulaciones" de la página de inicio y mediante la opción "Simulaciones" de la barra de navegación horizontal". Las dos opciones, dirigen al usuario a un formulario de inicio de sesión y cuando se inicia sesión se muestra el menú "EQUIPO 5G". En donde se podrá encontrar la opción "Descarga de simulaciones".

#### *b) Agregar simulaciones al sitio*

De forma similar que, en la descarga de simulaciones, el usuario deberá llegar al menú "EQUIPO 5G". Este menú se muestra solamente cuando se ha iniciado sesión. Para visualizar el formulario de inicio de sesión el usuario puede ingresar en la opción de "Descarga de simulaciones" de la página principal o mediante la opción "Simulaciones" de la barra de navegación horizontal.

Una vez que el usuario se encuentra en el menú "EQUIPO 5G" deberá visualizar las instrucciones que se encuentran en la opción "Para agregar simulaciones" y luego proceder mediante la opción "Agregar simulaciones".

#### *c) Acceder al índice de contenido*

Para acceder al índice de contenido un usuario tiene dos caminos: mediante la opción de "Índice de contenido" del menú principal o "MÁS ARTÍCULOS SOBRE 5G" que se encuentra en la parte inferior del menú "5G FASE 1".

#### **3.3.2. OBSERVACIONES PRUEBA DOS**

Se observaron dificultades en común, principalmente, al seguir las instrucciones para la edición de artículos y al encontrar artículos de las subcategorías que no se encuentran en el menú "5G FASE 1". Todas las dificultades encontradas sirven para realizar cambios en el sitio web que permiten mejorar la experiencia de los usuarios, las cuales se detallan a continuación.

#### **3.3.2.1 Error en la aprobación de cuentas de usuario**

En la prueba dos del primer usuario, se observó un problema en la activación de cuentas. Cuando el usuario se registró para la creación de una cuenta, el sitio web le envió el correo electrónico de confirmación del registro y cuando el usuario confirmó el registro, el sitio web envió el correo electrónico a los administradores del sitio con el enlace para la aprobación de las cuentas de usuario.

Cuando el administrador inició sesión a través del *frontend* se le redireccionó al menú "EQUIPO 5G" ocultando el proceso de activación de las cuentas de usuario.

A pesar de que los usuarios pueden aprobarse desde el *backend* del sitio, es importante que los administradores aprueben las cuentas de usuario mediante el *frontend*. Solo de esta manera se notifica automáticamente a los usuarios sobre la activación de su cuenta. Al analizar las configuraciones del sitio se observó que este error se presentó debido al nivel de acceso de las opciones de inicio de sesión cuyo nivel de acceso se definió en invitado. Este nivel de acceso aplicado a un menú, permite que el menú sea visible para todo usuario que no ha iniciado sesión y ocultar el menú al iniciar sesión. Lo que produjo que cuando el administrador inicie sesión se interrumpa el ciclo automático de redirección y la cuenta de usuario no llegaba a activarse por el administrador.

Igualmente, esta configuración interrumpía el ciclo de redirección del usuario cuando este envía un artículo a través del editor de artículos del frontend; en un ciclo normal, al finalizar la edición de un artículo y presionar guardar, el usuario se redirecciona a la página "EQUIPO 5G" y se le muestra un mensaje de que el artículo ha sido enviado para su revisión y publicación. Debido a la diferencia de niveles de acceso entre las opciones "Iniciar sesión" y "Equipo 5G".

El menú "EQUIPO 5G" se configuró como un submenú de "Iniciar sesión", y el nivel de acceso de "Iniciar sesión" es de invitado mientras que el nivel de acceso de "EQUIPO 5G" es de usuarios registrados. Cuando los usuarios inician sesión, esta configuración permite ocultar la opción "Iniciar sesión" y mostrar la opción "EQUIPO 5G" en el menú "SIMULACIONES" de la barra de navegación horizontal.

Los dos inconvenientes se solucionaron al independizar estas dos opciones de menú y al cambiar el nivel de acceso del formulario de inicio de sesión a "Público". Con esta configuración, todas las funciones que se asocian al inicio de sesión funcionan con normalidad; y el menú "EQUIPO 5G" al no estar asociado al menú "Iniciar sesión" puede mantener su nivel de acceso para usuarios registrados en el sitio.

#### **3.3.2.2 Error en la presentación de las instrucciones**

Al emplear imágenes en formato svg, se debe considerar que el tipo de fuente que se emplea no siempre está disponible en todos los dispositivos. En este caso el error se presentó al emplear la fuente "Roboto", cuando un dispositivo no tiene instalada esta fuente se presentaron diversos errores. El caso más crítico que presenta en la Figura 3.18, en donde se reducen los espacios ocasionando palabras sobrepuestas.

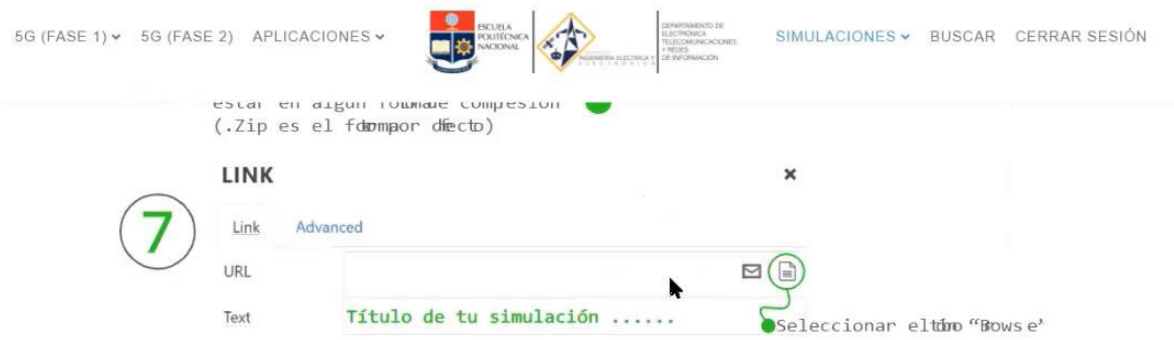

**Figura 3.18.** Error de presentación en instrucciones en formato svg.

Adicionalmente se observó que los usuarios muestran la tendencia a saltarse algunos pasos al leer las instrucciones y lo que dificulta la tarea de carga de archivos.

#### **3.3.2.3 Observaciones generales**

- o Los usuarios se encuentran más familiarizados con los términos red de *core* y *stack*  de protocolos en lugar de red de núcleo y pila de protocolos.
- o Cuando los usuarios no encuentran la información en el menú "5G FASE 1", la opción "MÁS ARTÍCULOS SOBRE 5G" en este menú es poco visible y su etiquetado confunde al usuario.
- o Adicionalmente, el botón buscar no se empleó en ninguna de las tres pruebas.
- o El índice de artículos tiende a buscarse en el menú "INICIO".
- o Cuando la información relacionada a los temas específicos, por ejemplo, canales de capa física; no se encuentra en el menú "5G FASE 1". El usuario no encuentra esta información.

Al igual que en la prueba uno, los usuarios completaron un formulario con el objetivo de mantener una constancia de estas observaciones. Los resultados se presentan en la Tabla 3.2. Estos ratifican que las oportunidades de mejora del sitio serán al agregar simulaciones y la navegación para categorías específicas que no se encuentran en el menú "5G FASE 1"

| <b>Pregunta</b>                                                                                                   | <b>Calificación</b><br>Usuario 1            | Calificación<br>Usuario 2                          | Calificación<br>Usuario 3   |
|----------------------------------------------------------------------------------------------------|---------------------------------------------|----------------------------------------------------|-----------------------------|
| ¿En escala del 1 al 10 que tan intuitivo fue encontrar<br>características generales?                              | 10                                          | 10                                                 | 8                           |
| Del 1 al 10 ¿Qué tan intuitivo fue encontrar información más<br>específica sobre la red de núcleo?                | 10                                          | 9                                                  | 8                           |
| ¿Del 1 al 10 cómo calificaría el menú de aplicaciones?                                                            | 4                                           | 9                                                  | 8                           |
| En general ¿qué fue lo más difícil de navegar en este<br>menú?, ¿cómo sería más fácil encontrar esta información? | Búsqueda<br>de canales<br>de capa<br>física | <b>Búsqueda</b><br>de canales<br>de capa<br>física | Artículos de<br>referencias |
| Del 1 al 10 ¿qué tan intuitivo fue encontrar la totalidad de<br>contenido?                                        | 9                                           | 9                                                  | 6                           |
| Del 1 al 10 ¿qué tan intuitivo fue el tratar de contribuir al<br>sitio?                                           | 9                                           | 9                                                  | 4                           |
| Del 1 al 10 ¿cómo calificaría el diseño estético del sitio?                                                       | 10                                          | 8                                                  | 10                          |
| Del 1 al 10 ¿cómo calificaría su experiencia en el sitio?                                                         | 10                                          | 9                                                  | 8                           |

**Tabla 3.2** Tabulación de experiencia de usuario de la prueba 2.

## **3.3.3. CAMBIOS REALIZADOS A PARTIR DE OBSERVACIONES DE LA PRUEBA DOS**

- o Se cambió la etiqueta del menú "MÁS ARTÍCULOS SOBRE 5G" a "ÍNDICE DE CONTENIDOS", y se la reubicó en el menú "Inicio".
- o Se realizaron configuraciones en los archivos de la plantilla *YooNite* para modificar las posiciones del menú lateral con el objetivo de ubicarlo en el lado derecho de la pantalla y evitar extender la longitud del menú "5G FASE 1". Adicionalmente, se configuró la plantilla para que esté menú tenga un color de fondo y así sea visible para los usuarios. Estos cambios facilitarán la navegación de aquellos artículos que no se encuentran en el menú "5G FASE 1".
- o Se reorganizó la estructura del menú de la barra de navegación horizontal.
- o En lugar de mostrar las instrucciones mediante una infografía, se realizó un video tutorial.

Todas estas modificaciones se describen mediante un mapa del sitio y un *wireframe* que se adjuntan correspondientemente en los Anexo C y D.

## **3.4. RESULTADOS PRUEBA TRES**

Esta prueba se realizó en cinco usuarios. En general, se observó que el sitio web es intuitivo. Los menús laterales izquierdos son de gran ayuda para la navegación. Los resultados a la encuesta que se realizó al finalizar la prueba 3 ratifican que esta arquitectura brindó una mejor experiencia de usuario. Sin embargo, se realizaron algunas modificaciones posteriores, principalmente en la sección de simulaciones. Estas modificaciones se describen en el Anexo G.

| Pregunta                                                                                                 | <b>Calificación</b><br>Usuario 1 | <b>Calificación</b><br>Usuario 2 | <b>Calificación</b><br>Usuario 3 | <b>Calificación</b><br>Usuario 4 | <b>Calificación</b><br>Usuario 5 |
|----------------------------------------------------------------------------------------------------|----------------------------------|----------------------------------|----------------------------------|----------------------------------|----------------------------------|
| ¿En escala del 1 al 10 que<br>tan intuitivo fue encontrar<br>características generales?                  | 10                               | 10                               | 10                               | 10                               | 9                                |
| Del 1 al 10 ¿Qué tan intuitivo<br>fue encontrar información<br>más específica sobre la red<br>de núcleo? | 10                               | 10                               | 10                               | 10                               | 10                               |
| ¿Del 1 al 10 cómo calificaría<br>el menú de aplicaciones?                                                | 10                               | 10                               | 10                               | 10                               | 10                               |

**Tabla 3.3** Tabulación de experiencia de usuario de la prueba 3.

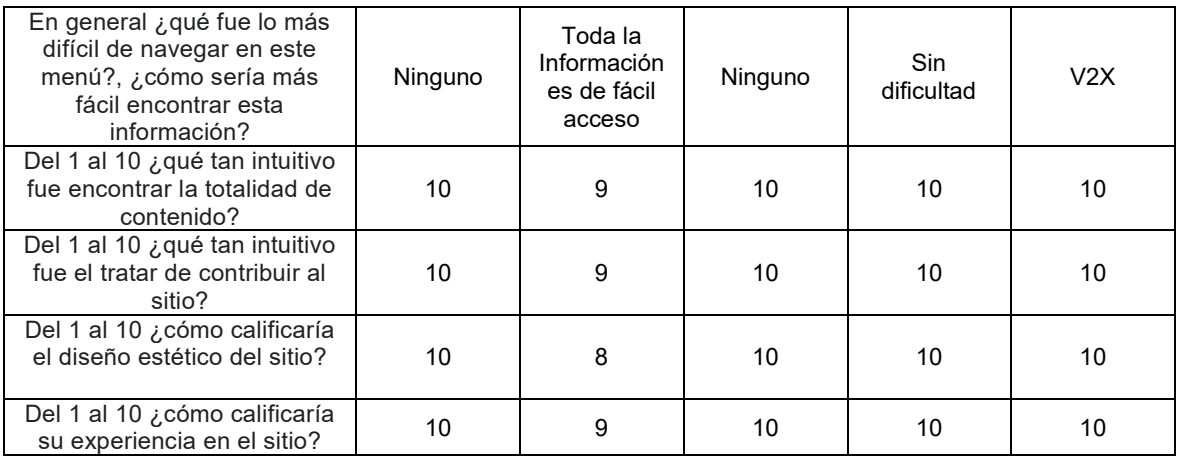

#### **3.4.1. OBSERVACIONES Y CAMBIOS PRUEBA 3**

Se observó una falla de funcionamiento cuando el usuario presiona las flechas que le permiten extender una categoría en formato de acordeón en el menú lateral, causando que la página se refresque innecesariamente al presionar estos botones y expandir las listas del menú.

Este error se presentó debido a las configuraciones en los enlaces asociados a los diferentes menús. Para solucionar este problema se empleó la configuración de "separador" en el enunciado del menú que contiene a las demás categorías.

Como resultado de todas las pruebas realizadas se observó que el usuario no usa el botón buscar para su navegación, en su lugar navega a través de los menús. Por esta razón, el botón buscar se retiró del menú y se le agregó la posición de búsqueda disponible en la plantilla.

#### **3.5. PRUEBAS DE RENDIMIENTO**

Se empleó la herramienta gratuita de *Google Chrome – Lighthouse* para determinar la posibilidad de optimización del sitio. Esta herramienta permite cuantificar el rendimiento, accesibilidad, buenas prácticas, SEO (*Search Engine Optimization*) y generar un reporte en base a una calificación sobre 100 puntos, además muestra sugerencias para mejorar este puntaje y así mejorar la experiencia de usuario de un sitio.

Esta herramienta muestra un código de colores con tres niveles: pobre, necesita mejoras y bueno. En donde la categoría "Bueno" indica que existirá una buena experiencia de usuario. Los rangos de estos niveles son los siguientes:

- $\circ$  Pobre (Rojo): 0 a 49.
- o Necesita mejora (Naranja): 50 a 89.
- $\circ$  Bueno (Verde): 90 a 100.

Cuenta con parámetros como: rendimiento que califica la velocidad del sitio, accesibilidad que determina la facilidad de uso por cualquier usuario considerando que no todos los usuarios presentan las mismas capacidades física o visuales y SEO determina si el sitio está optimizado para posicionamiento por motores de búsqueda (por ejemplo, *Google*). La optimización de este sitio web se realizó considerando los resultados de la sección 3.13 sobre recursos de capacitación, en donde se observó una tendencia del 90% a emplear computador como dispositivo de preferencia.

Los resultados de la primera prueba en *Lighthouse* se presentan en la Figura 3.22.

https://demostemas.epn.edu.ec/pruebas5g/index.php

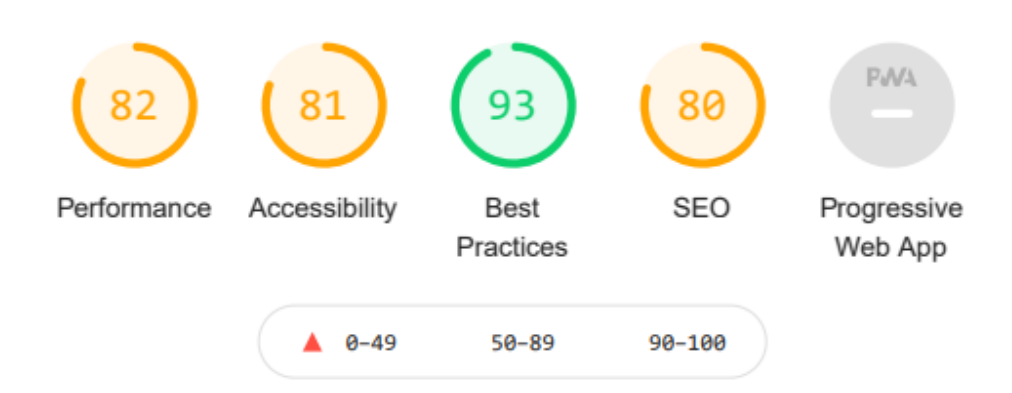

**Figura 3.22.** Primera prueba de rendimiento en *Lighthouse*.

Para mejorar estos parámetros se realizaron los siguientes cambios:

- o Se instaló la extensión *JCH Optimize*, que permite optimizar la velocidad del sitio y así mejorar el parámetro de rendimiento.
- o Se mejoró el contraste entre el texto y la imagen de fondo del *banner* de la página de inicio, se revisó la secuencia de las etiquetas de encabezado y se completó los campos alt de las imágenes (campos importantes para describir una imagen en

caso de que esta no pueda mostrarse). Con estos cambios se mejoró el parámetro de accesibilidad.

o Se modificaron las configuraciones SEO del sitio.

Н

Los resultados que se obtienen a partir de estos cambios se muestran en la Figura 3.23 con lo que se demuestra que el sitio garantiza una buena experiencia de usuario.

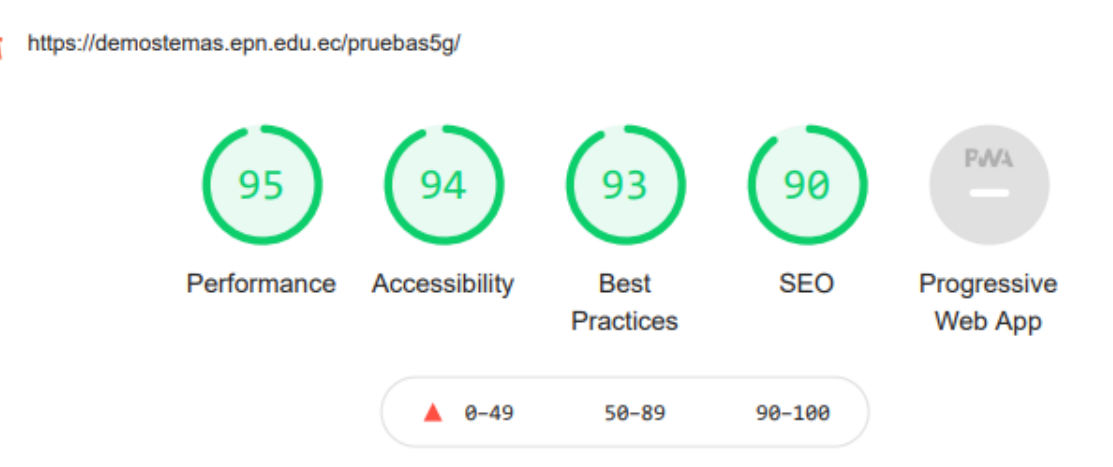

**Figura 3.23.** Segunda prueba de rendimiento en *Lighthouse*.

## **4. CONCLUSIONES Y RECOMENDACIONES**

## **4.1. CONCLUSIONES**

En este trabajo de titulación se implementó un sitio web colaborativo usando el CMS (*Content Management System*) *Joomla* para el aprendizaje sobre las redes 5G. En el sitio web implementado, se incluyó una colección de 3 artículos relacionados con las arquitecturas NSA y SA, 6 con la red de acceso que incluyen sus características, elementos aspectos de capa física y algunos procesos como la agregación de portadoras y asignación de recursos, 3 de la red de *core* con el principal enfoque en la descripción de las funciones de red y la tecnología de *network slicing*, 5 artículos sobre el *stack* de protocolos y 5 artículos sobre las aplicaciones y servicios de 5G. Toda la información de los artículos implementados se fundamenta en el *Release* 15 del 3GPP y los reportes técnicos asociados con este Release.

Mediante el pequeño estudio que se realizó en este trabajo de titulación se observó que el 100% de participantes consideran de alta importancia el aprendizaje de esta tecnología en un periodo próximo a cinco años, el 80% califica su conocimiento actual en un rango de medio a bajo y que, para su proceso de aprendizaje, el 95% de participantes se apoyaría de especificaciones del 3GPP y recursos que existen en internet, estos valores permiten cuantificar la importancia y necesidad del aprendizaje de 5G en el área de telecomunicaciones.

Durante el proceso de investigación de la parte teórica de 5G, se observó la falta de recursos gratuitos en internet que faciliten el aprendizaje en español de los aspectos técnicos que involucra 5G y que la mayoría de los sitios gratuitos describen de forma muy general esta tecnología. Por lo que la implementación de este estudio, con base teórica en veinte y seis (26) especificaciones y reportes técnicos del 3GPP, en el sitio web brindará mayor facilidad en el proceso de actualización de conocimientos de esta tecnología en los próximos años y su funcionalidad colaborativa apoyará la investigación y generación de conocimientos relacionados a 5G para la comunidad de la EPN.

En las fases de pruebas de usabilidad se observó el comportamiento de diez (10) usuarios ante tareas de búsqueda de información y tareas de colaboración en el sitio. Estas pruebas permitieron identificar distintos errores del funcionamiento y obtener oportunidades de mejora en la organización de los artículos y de las herramientas de colaboración; se realizaron cambios en base a estas observaciones lo cual permitió mejorar la experiencia de los usuarios en el sitio web.

## **4.2. RECOMENDACIONES**

Al implementar grandes cantidades de contenido sobre un sitio web, se recomienda realizar un proceso de arquitectura de información previo a la implementación del sitio web, que incluya la información actual del sitio y que brinde flexibilidad a futuras implementaciones.

Se recomienda realizar pruebas a la arquitectura de la información que se implemente, especialmente al sistema de etiquetas de menús y artículos, para evitar cambios a futuro en los alias de estos elementos. De esta forma, se evita tener enlaces duplicados lo cual podría generar enlaces dañados.

Se recomienda realizar una búsqueda de enlaces dañados, en caso de existir, se recomienda revisar el sistema de redirecciones a través de la administración de Joomla o eliminarlos.

Si la colaboración del sitio se realiza a forma de trabajos de titulación, se recomienda desactivar el frontend del sitio cuando el trabajo escrito pase por herramientas de comprobación de plagio. De esta forma se evitará que el trabajo escrito encuentre coincidencias con la página web.

Si la información a implementar a futuro es de gran volumen de información, por ejemplo, como el del actual trabajo de titulación, se recomienda editar los nuevos artículos con un nivel de acceso para usuarios registrados y cambiar a un acceso público después de las revisiones correspondientes. De esta forma se evitará la generación de enlaces dañados y el contenido duplicado y cortes de funcionamiento del sitio web durante el proceso de edición.

Para mejorar el posicionamiento del sitio en el buscador Google, se recomienda completar los campos de meta descripción, y meta etiquetas. Adicionalmente, emplear las etiquetas h2 de HTML (*Hypertext Markup Language*) en los títulos generales ya que esta etiqueta se emplea por los motores de búsqueda para encontrar información.

Existe una restricción en Joomla para la carga de archivos en formatos ".zip" y ".svg". El editor de texto JCE, incluye un gestor de archivos que permite agregar este tipo de extensiones. De esta forma se puede adjuntar este tipo de archivos al sitio, por lo que se recomienda mantener este editor o en caso de existir la necesidad de reemplazarlo, se recomienda emplear alguna extensión que permita adjuntar este tipo de archivos.

Si la edición al sitio se realiza fuera de las instalaciones de la EPN, se recomienda que el acceso al *backend* del sitio se realice mediante VPN (*Virtual Private Network*) para evitar inconvenientes con el acceso al sitio debido a las políticas de seguridad de la institución.

Para facilitar la lectura de las especificaciones de un *Release* se recomienda investigar previamente la organización de grupos de trabajo del 3GPP y la numeración y descripción correspondiente a series del *Release*.

## **4.3. TRABAJOS FUTUROS**

A partir de este trabajo de titulación se puede recomendar los siguientes trabajos o investigaciones futuras:

- 1. Continuar con la implementación de la información relacionada con el *Release* 16.
- 2. Realizar un estudio comparativo considerando los factores técnicos de los caminos de migración que pueden seleccionar los operadores a través de las diferentes combinaciones de arquitecturas NSA rumbo a la implementación de una red 5G SA.
- 3. Analizar la tecnología de *Edge Computing* desde la perspectiva de implementación en la red de *core* y en la red de acceso.
- 4. Analizar la tecnología de *Network Slicing* y las diferencias a nivel de red de *core* para los diferentes slices destinados a los servicios eMBB, URLLC y mMTC una vez que estos se hayan especificado a mayor detalle con los futuros *Releases*. Si la cantidad de información llega a saturar los sistemas de navegación del sitio, migrarlo a una solución más escalable, por ejemplo, una plataforma que permita implementar mega menús y realizar un rediseño de las arquitecturas de la información.

## **5. REFERENCIAS BIBLIOGRÁFICAS**

- [1] P. Jonsson and S. Carson "*Ericsson Mobility Report*,", Ericsson, June 2019. [Online]. Available:<https://recursos.bps.com.es/files/914/28.pdf>
- [2] Cisco, "*Cisco Anual Internet Report*," *Cisco White Paper*, March 2020. [Online]. Available: [https://www.cisco.com/c/en/us/solutions/collateral/executive](https://www.cisco.com/c/en/us/solutions/collateral/executive-perspectives/annual-internet-report/white-paper-c11-741490.html)[perspectives/annual-internet-report/white-paper-c11-741490.html](https://www.cisco.com/c/en/us/solutions/collateral/executive-perspectives/annual-internet-report/white-paper-c11-741490.html)
- [3] Service Requirements for the 5G systems, 3GPP TS 22.261, 2019.
- [4] *"IMT Vision–Framework and overall objectives of the future development of IMT for 2020 and beyond, M Series*", Rec. ITU-R M.2083-0., ITU-R, Geneva, 2015, pp. 2083–  $\mathbf{0}$ .
- [5] 3GPP, "Partners," 3GGG, 2021. [Online]. Available: [https://www.3gpp.org/about-](https://www.3gpp.org/about-3gpp/partners)[3gpp/partners](https://www.3gpp.org/about-3gpp/partners)
- [6] 3GPP, "About 3GPP.", 2020. [Online]. Available: https://www.3gpp.org/about-3gpp/about-3gpp, 2020.
- [7] 3GPP, "Specification Numbering.", 2020. [Online]. Available: https://www.3gpp.org/specifications/specification-numbering
- [8] Release 15 Description, 3GPP TR 21.915 V15.0.0, 2019.
- [9] J. Navarro-Ortiz, P. Romero-Diaz, S. Sendra, P. Ameigeiras, J. J. Ramos-Munoz and J. M. Lopez-Soler, "*A Survey on 5G Usage Scenarios and Traffic Models*," in IEEE Communications Surveys & Tutorials, vol. 22, no. 2, pp. 905-929, Secondquarter 2020, doi: 10.1109/COMST.2020.2971781.
- [10] Ericsson, "5G URLLC from Ericsson to accelerate automation at Audi *factory,*"Ericsson, Feb, 2020 [Online]. Available: <https://www.ericsson.com/en/news/2020/2/5g-for-factory-automation>
- [11] Z. Dawy, W. Saad, A. Ghosh, J. G. Andrews and E. Yaacoub, "T*oward Massive Machine Type Cellular Communications*," in IEEE Wireless Communications, vol. 24, no. 1, pp. 120-128, February 2017, DOI: 10.1109/MWC.2016.1500284WC.
- [12] P. Popovski, K. F. Trillingsgaard, O. Simeone and G. Durisi, *"5G Wireless Network Slicing for eMBB, URLLC, and mMTC: A Communication-Theoretic View,"* in IEEE Access, vol. 6, pp. 55765-55779, 2018, DOI: 10.1109/ACCESS.2018.2872781.
- [13] *Espectro 5G Posición de política pública de la GSMA*, Jul, 2019, [Online]. Available: [https://www.gsma.com/spectrum/wp-content/uploads/2019/10/5G-Spectrum-](https://www.gsma.com/spectrum/wp-content/uploads/2019/10/5G-Spectrum-Positions-SPA.pdf)[Positions-SPA.pdf](https://www.gsma.com/spectrum/wp-content/uploads/2019/10/5G-Spectrum-Positions-SPA.pdf)
- [14] 5G Américas, "*Bandas de ondas milimétricas (mmwave) para 5G en América Latina y El Caribe white paper*," 5G Américas, Sept, 2020, pp. 25 – 26
- [15] Disposiciones de frecuencias para la implementación de la componente terrenal de las telecomunicaciones móviles internacionales en las bandas identificadas en el Reglamento de Radiocomunicaciones para las IMT, UIT, UIT-R M.1036-6, 2019.
- [16] J. Lee et al., "Spectrum for 5G: Global Status, Challenges, and Enabling Technologies," in IEEE Communications Magazine, vol. 56, no. 3, pp. 12-18, March 2018, doi: 10.1109/MCOM.2018.1700818.
- [17] M. Giordani, M. Mezzavilla and M. Zorzi, "Initial Access in 5G mmWave Cellular Networks," in IEEE Communications Magazine, vol. 54, no. 11, pp. 40-47, November 2016, doi: 10.1109/MCOM.2016.1600193CM.
- [18] S. Buzzi and C. D'Andrea, "Massive MIMO 5G Cellular Networks: mm-wave vs.\muwave Frequencies," *arXiv preprint arXiv:1702.07187*, 2017.
- [19] T. L. Marzetta, "Massive MIMO: an introduction," *Bell Labs Technical Journal*, vol. 20, pp. 11–22, 2015.
- [20] "Samsung comparte una hoja de ruta de MIMO masiva en un nuevo documento técnico - Samsung newsroom global - Samsung News." .
- [21] E. G. Larsson and L. Van der Perre, "Massive MIMO for 5G," 2017.
- [22] L. Zhao, H. Zhao, K. Zheng, and W. Xiang, "Massive MIMO in 5G Networks: Selected Applications," 2018.
- [23] E. G. Larsson, O. Edfors, F. Tufvesson, and T. L. Marzetta, "Massive MIMO for next generation wireless systems," *IEEE communications magazine*, vol. 52, no. 2, pp. 186–195, 2014.
- [24] Study on Scenarios and Requirements for Next Generation Access Technologies; (Release 15), 3GPP TS 38.913 v15.0.0, 2018.
- [25] Discussions on the frame structure design for NR, 3GPP R1-163132 TSG RAN WG1 Meeting #84bis.
- [26] S. Ahmadi, "5G NR: Architecture, Technology, Implementation, and Operation of 3GPP New Radio Standards," 2019.
- [27] M. Vaezi, Z. Ding, and H. V. Poor, *Multiple access techniques for 5G wireless networks and beyond*, vol. 159. Springer, 2019.
- [28] Study on New Radio (NR) Access Technology (Release 15), 3GPP TR 38.912 v15.0.0, 2018.
- [29] 3GPP, TR 38.812 v1.0.0 Study on Non-Orthogonal Multiple Access (NOMA) for NR; Release 16. 3GPP.
- [30] S. Islam, M. Zeng, and O. A. Dobre, "NOMA in 5G systems: Exciting possibilities for enhancing spectral efficiency," *arXiv preprint arXiv:1706.08215*, 2017.
- [31] System Arquitecture for the 5G System (5GS); Stage 2, 3GPP TS 23.501 V15.9.0, 2020
- [32] I. Afolabi, T. Taleb, K. Samdanis, A. Ksentini, and H. Flinck, "Network Slicing and Softwarization: A Survey on Principles, Enabling Technologies, and Solutions," *IEEE Communications Surveys Tutorials*, vol. 20, no. 3, pp. 2429–2453, 2018.
- [33] "Network Slicing explained-Nokia".[Online], Available: [https://www.nokia.com/about](https://www.nokia.com/about-us/newsroom/articles/network-slicing-explained/)[us/newsroom/articles/network-slicing-explained/](https://www.nokia.com/about-us/newsroom/articles/network-slicing-explained/)
- [34] "What Is Edge Computing? Advantages of Edge Computing Alibaba Cloud Knowledge **Base".** [Online]. Available: [https://www.alibabacloud.com/knowledge/what-is-edge](https://www.alibabacloud.com/knowledge/what-is-edge-computing?spm=a2c65.11461447.0.0.677661e46m5g0Q)[computing?spm=a2c65.11461447.0.0.677661e46m5g0Q.](https://www.alibabacloud.com/knowledge/what-is-edge-computing?spm=a2c65.11461447.0.0.677661e46m5g0Q)
- [35] S. Rommer, P. Hedman, M. Olsson, L. Frid, S. Sultana, and C. Mulligan, *5G Core Networks*. Elsevier, 2019.
- [36] F. Z. Yousaf, M. Bredel, S. Schaller and F. Schneider, "NFV and SDN—Key Technology Enablers for 5G Networks," in IEEE Journal on Selected Areas in Communications, vol. 35, no. 11, pp. 2468-2478, Nov. 2017, doi: 10.1109/JSAC.2017.2760418.
- [37] NR and NG-RAN Overall Description; Stage 2 (Release 15), 3GPP TS 38.300 V15.9.0", 2019.
- [38] Samsung, "5G Standalone Architecture," Samsung, 2021. [Online], Available: https://images.samsung.com/is/content/samsung/p5/global/business/networks/insigh ts/white-papers/0107\_5g-standalonearchitecture/5G\_SA\_Architecture\_Technical\_White\_Paper\_Public.pdf
- [39] GSMA, "Road to 5G: Introduction and Migration," *GSMA*, 2018. [Online], Available: https://www.gsma.com/futurenetworks/wp-content/uploads/2018/04/Road-to-5G-Introduction-and-Migration\_FINAL.pdf
- [40] Network Domain Security (NDS); IP Network Layer Security (Release 15), 3GPP TS 33.210 v15.2.2, 2019.
- [41] System; Equipment Identity Register Services; Stage 3 (Release 15), 3GPP TS 29.511 v15.6.0 5G, 2020.
- [42] Numbering, Addressing and Identification (Release15), 3GPP TS 23.003 v15.10.0., 2020
- [43] Charging Management; 5G System, Charging Service; Stage 3 (Release 15), 3GPP TS 32.291 V15.6.1, 2020.
- [44] Y. C. Hu, M. Patel, D. Sabella, N. Sprecher, and V. Young, "Mobile edge computing— A key technology towards 5G," *ETSI white paper*, vol. 11, no. 11, pp. 1–16, 2015.
- [45] W. Z. Khan, E. Ahmed, S. Hakak, I. Yaqoob, and A. Ahmed, "Edge computing: A survey," *Future Generation Computer Systems*, vol. 97, pp. 219–235, 2019.
- [46] S. Zhang, "An Overview of Network Slicing for 5G," in *IEEE Wireless Communications*, vol. 26, no. 3, pp. 111-117, June 2019, doi: 10.1109/MWC.2019.1800234.
- [47] A. Toskala and M. Poikselkä, "5 G Architecture," 5 G Technology: 3 GPP New Radio, pp. 67–86, 2020.
- [48] Hypertext Transfer Protocol Version 2 (HTTP/2), IETF RFC 7540, 2015.
- [49] X. Hu, C. Liu, S. Liu, W. You and Y. Zhao, "Signalling Security Analysis: Is HTTP/2 Secure in 5G Core Network?," 2018 10th *International Conference on Wireless Communications and Signal Processing* (WCSP), 2018, pp. 1-6, doi: 10.1109/WCSP.2018.8555612.
- [50] Technical Realization of Service Based Arquitecture; Stage 3; (Release 15), 3GPP TS 29.500 v15.0.0, 2018.
- [51] The transport layer security (TLS) protocol version 1.3, IETF RFC 8446, 2018.
- [52] Evolved Universal Terrestrial Radio Access (E-UTRA) and NR; Multi-Connectivity; Stage 2 (Release 15), 3GPP TS 37.340 v15.11.0, 2020.
- [53] NG-RAN; Architecture description (Release 15), 3GPP TS 38.401 V15.7.0, 2020.
- [54] NG-RAN; F1 General Aspects and Principles (Release 15), 3GPP TS 38.470 V15.7.0, 2019.
- [55] NG General Aspects and Principles (Release 15), 3GPP TS 38.410 V15.2.0 NG-RAN, 2018.
- [56] NG-RAN; NG Application Protocol (NGAP); (Release 15), 3GPP TS 38.413 V15.7.0, 2020.
- [57] NG-RAN; Xn General Aspects and Principles (Release 15), 3GPP TS 38.420 V15.2.0, 2018.
- [58] NG-RAN; Xn Application Protocol (XnAP); (Release 15), 3GPP TS 38.423 V 15.7.0, 2020.
- [59] NR; Medium Access Control (MAC) Protocol Specification (Release 15), 3GPP TS 38.321 V15.8.0, 2019.
- [60] NR; Radio Link Control (RLC) Protocol Specification (Release 15), 3GPP TS 38.322 V15.5.0, 2019.
- [61] NR; Packet Data Convergence Protocol (PDCP) specification (Release 15), 3GPP TS 38.323 V15.6.0, 2019.
- [62] E-UTRA and NR; Service Data Adaptation Protocol (SDAP) specification (Release 15), 3GPP TS 37.324, 2018.
- [63] General Packet Radio System (GPRS) Tunnelling Protocol User Plane (GTPv1-U); (Release 15), 3GPP TS 29.281 v15.7.0, 2019.
- [64] NG-RAN; NG Signaling Transport (Release 15), 3GPP TS 38412 V15.4.0, 2019.
- [65] Stream control transmission protocol (SCTP), IETF RFC 4960, 2007.
- [66] M. G. Kibria, K. Nguyen, G. P. Villardi, K. Ishizu and F. Kojima, "Next Generation New Radio Small Cell Enhancement: Architectural Options, Functionality and Performance Aspects," in IEEE Wireless Communications, vol. 25, no. 4, pp. 120-128, AUGUST 2018, doi: 10.1109/MWC.2018.1700277.
- [67] Evolved Universal Terrestrial Radio Access (E-UTRA) and NR; Multi-connectivity; Stage 2, 3GPP TS 37.340 V15.9.0, 2020.
- [68] Physycal Layer; General Description (Release 15), 3GPP TS 38.201 V15.0.0, 2017.
- [69] E. Dahlman, S. Parkvall, and J. Skold, "5G NR: The next generation wireless access technology," 2018.
- [70] J. Wannstrom, "Carrier Aggregation explained," 3GPP, Jun, 2012. [Online]. Available: [https://www.3gpp.org/technologies/keywords-acronyms/101-carrier-aggregation](https://www.3gpp.org/technologies/keywords-acronyms/101-carrier-aggregation-explained)[explained](https://www.3gpp.org/technologies/keywords-acronyms/101-carrier-aggregation-explained)
- [71] NR; Physical Layer Procedures for Data (Release 15), 3GPP TS 38.214 v15.12.0, 2021.
- [72] Services Provided by the Physical Layer; Release 15, 3GPP TS-38.302 V15.16.0, 2019.
- [73] Service Requirements for V2X Services; Stage 1; (Release 15), 3GPP TS 22.185 V15.0.0.0, 2018.
- [74] Service Requirements for Machine Type Communications; Stage 1; (Release 15), 3GPP TS 22.368 V15.0.0, 2019.
- [75] "Here's what you need to know about 5G and C-v2X Ericcsson". [Online], Available: <https://www.ericsson.com/en/news/2019/9/5g-and-v2x>
- [76] "WP5: Demonstrations 5GCAR". [Online], Available: [https://5gcar.eu/wp5](https://5gcar.eu/wp5-demonstrations/) [demonstrations/](https://5gcar.eu/wp5-demonstrations/)
- [77] "About Joomla Joomla". [Online], Available: [https://www.joomla.org/about](https://www.joomla.org/about-joomla.html)[joomla.html](https://www.joomla.org/about-joomla.html)
- [78] "Primeros pasos con Joomla! Joomla Documentation". [Online], Available: [https://docs.joomla.org/J3.x:Getting\\_Started\\_with\\_Joomla!/es](https://docs.joomla.org/J3.x:Getting_Started_with_Joomla!/es)
- [79] "Framework Joomla! Documentation". [Online], Available: <https://developer.joomla.org/framework/documentation.html>
- [80] "Extensión Joomla! Documentation". [Online], Available: <https://docs.joomla.org/Extension/es>
- [81] "Características principales de Joomla! Joomla! Documentation". [Online], Available: [https://docs.joomla.org/J3.x:Joomla\\_Core\\_Features/es](https://docs.joomla.org/J3.x:Joomla_Core_Features/es)
- [82] "User Group Access levels explained in simple terms Joomla! Documentation". [Online], Available: [https://docs.joomla.org/J1.5:User\\_Group\\_Access\\_levels\\_explained\\_in\\_simple\\_term](https://docs.joomla.org/J1.5:User_Group_Access_levels_explained_in_simple_terms) [s](https://docs.joomla.org/J1.5:User_Group_Access_levels_explained_in_simple_terms)
- [83] G. Prieto, "¿Cuál es la diferencia entre hosting y dominio?". [Online], Available: <https://mx.godaddy.com/blog/diferencia-entre-hosting-y-dominio-mx/>
- [84] D. A, "¿Qué es cPanel? Guía completa de cPanel para principiantes Hostinger. [Online], Available:<https://www.hostinger.es/tutoriales/que-es-cpanel>
- [85] "Instalación de Joomla Joomla! Documentation". [Online], Available: [https://docs.joomla.org/J3.x:Installing\\_Joomla/es](https://docs.joomla.org/J3.x:Installing_Joomla/es)
- [86] C. M. Barnum, Usability testing essentials: ready, set... test! Morgan Kaufmann, 2020.
- [87] Ergonomics of human-system interaction, ISO ISO 9241-11:2018, 2018.
- [88] M. Pérez-Montoro, "Information architecture in the web environment," El profesional de la información, vol. 19, n.4, Jul. 2010.
- [89] "Grid UIkit". [Online], Available: <https://getuikit.com/docs/grid>

# **ANEXOS**

ANEXO A. Principios de la arquitectura de la información

- ANEXO B. Inventario de contenidos
- ANEXO C. Mapa del sitio web
- ANEXO D. *Wireframe* de la categoría arquitectura 5G del menú lateral
- ANEXO E. Gestor de contenido Joomla
- ANEXO F. Guía de usuario para administradores del sitio
- ANEXO G. Descripción de cambios adicionales en el sitio web

# **ANEXO A**

### **PRINCIPIOS DE LA ARQUITECTURA DE LA INFORMACIÓN**

La arquitectura de la información permite estructurar la información de una página web para que sus contenidos sean de fácil acceso al usuario, considerando que los usuarios consultan la información de los sitios web de diferentes formas. La arquitectura de la información se encarga de facilitar los caminos de búsqueda para que el usuario encuentre fácilmente un determinado tema [88].

Al considerar, por ejemplo, un usuario que busca información sobre la red de acceso en el sitio web, si la etiqueta que se emplea para este tema no es la adecuada, el usuario buscará esta información en otro sitio web. Por lo tanto, la estructura de la información determina la eficiencia de comunicación de un sitio web hacia los usuarios.

### **Sistema de organización**

El sistema de organización define la estructura de un sitio web mediante la clasificación de la información. Esta fase se conforma por dos etapas: esquemas de organización y estructura de organización [88].

En el esquema de organización se define un criterio principal, en base al cual se busca características comunes en la información a implementar para su agrupación. Los criterios que se emplean en el esquema de organización pueden ser alfabéticos, cronológicos o temáticos [88]. En el presente proyecto se emplea un criterio temático para la clasificación de los diferentes temas que se implementan en el sitio.

A partir de las agrupaciones que se obtienen en el esquema de organización, se determina la dependencia que existe entre los diferentes grupos de información para sistematizar el contenido. Esta fase se denomina estructura de organización [88].

### **Sistema de etiquetado**

Así como la estructura de un libro se define mediante un índice, el sistema de etiquetado define la estructura de un sitio web. Provee al usuario de una idea general del tema mediante frases concisas.

Por lo tanto, el vocabulario que se emplea en el sistema de etiquetado es la guía para los usuarios que se encuentran en la búsqueda del contenido [88]. Estas categorías se etiquetan a partir del sistema de organización.

#### **Sistemas de navegación**

Define los caminos a seguir por los usuarios. Al navegar a través de un sitio web, el sistema de navegación permite conocer el lugar de la página en el que se encuentran, una guía de cómo llegaron a ese lugar y que lugares adicionales pueden visitar dentro del sitio web [88]. El objetivo del sistema de navegación es funcionar como un mapa, a través del cual los usuarios pueden orientarse y encontrar el contenido deseado.

Un sistema de navegación puede contener sistemas globales, locales y contextuales. El sistema de navegación global brinda una idea general de la estructura del sitio, contiene las categorías más importantes del sitio web. Por lo general, el sistema de navegación global se implementa en la barra de navegación horizontal. El sistema de navegación local sirve para complementar el sistema de navegación global, permite al usuario visitar una página concreta y tener una referencia de lo que existe en una categoría del sistema de navegación global. Y el sistema de navegación contextual emplea enlaces o hipervínculos a través de los cuales se complementa el sistema de navegación local [88].

### **Sistemas de búsqueda**

El sistema de búsqueda es la función que permite la búsqueda de la información en un sitio. El usuario interactúa con la interfaz web para adquirir información. Se puede tener dos casos de usuarios, aquellos que buscan un tema en específico y aquellos que navegan por las categorías del sitio investigando su contenido [88].

### **Vocabularios controlados**

Se fundamenta en el índice y clasificación de un sitio web para asignar un conjunto de términos que representan la clasificación de la información. Estos términos se emplean en los sistemas de búsqueda incorporados en un sitio web y facilitan el despliegue de resultados de búsqueda. El vocabulario controlado generalmente es invisible ante el usuario.

# **ANEXO B**

### **INVENTARIO DE CONTENIDOS**

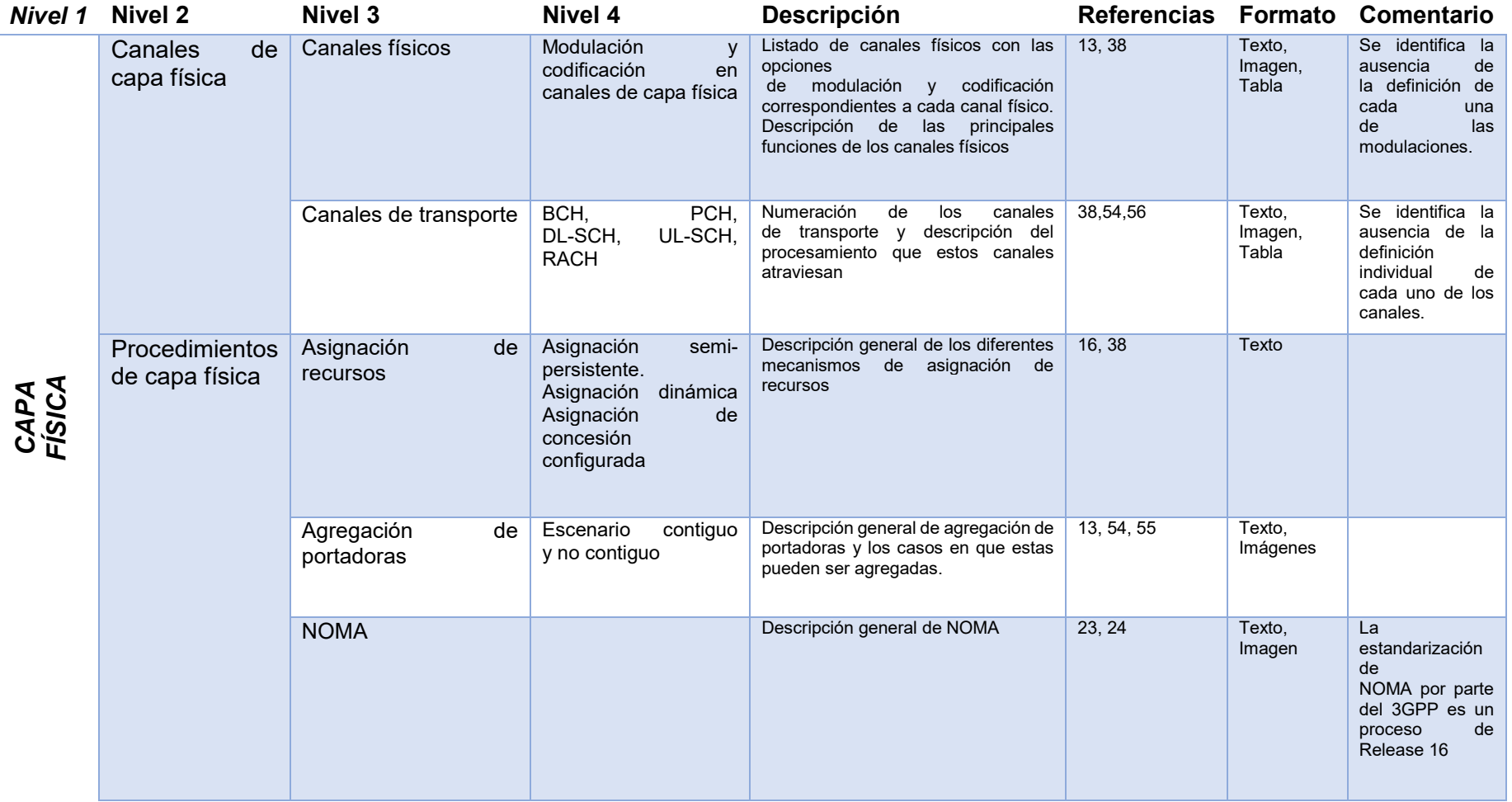

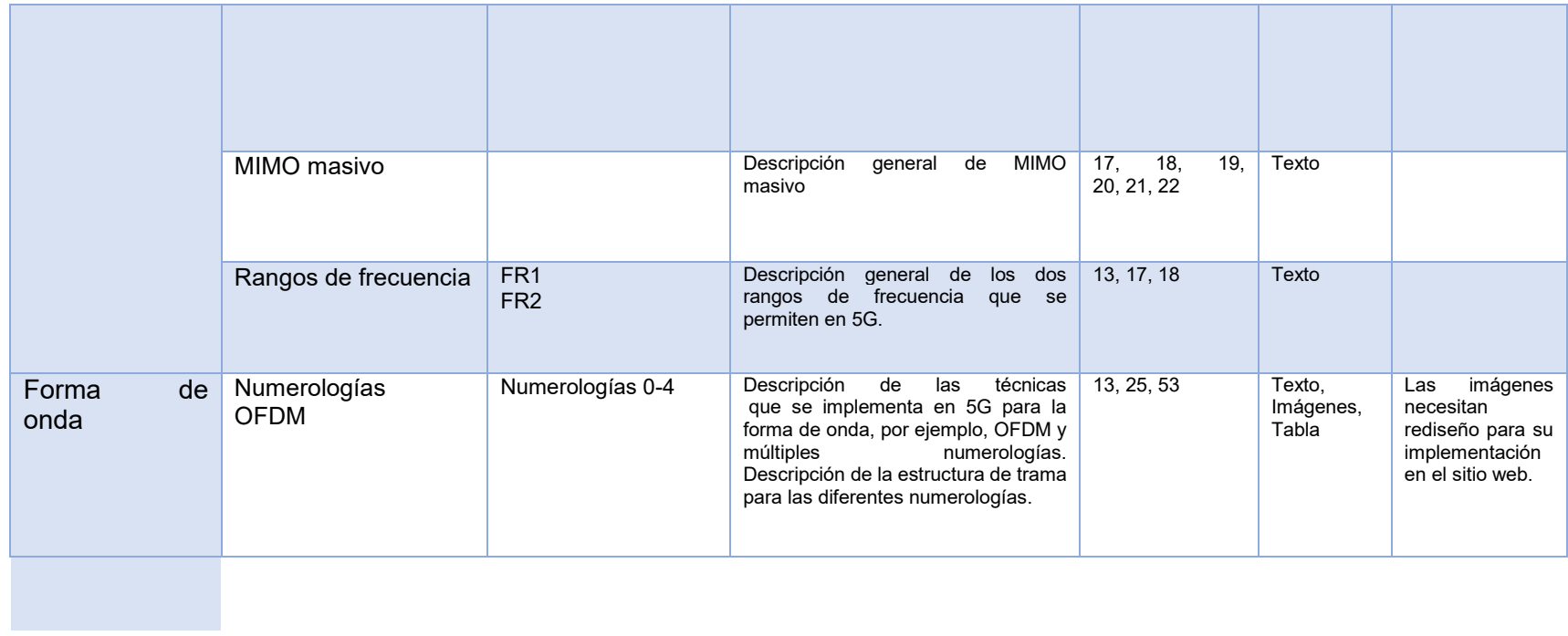

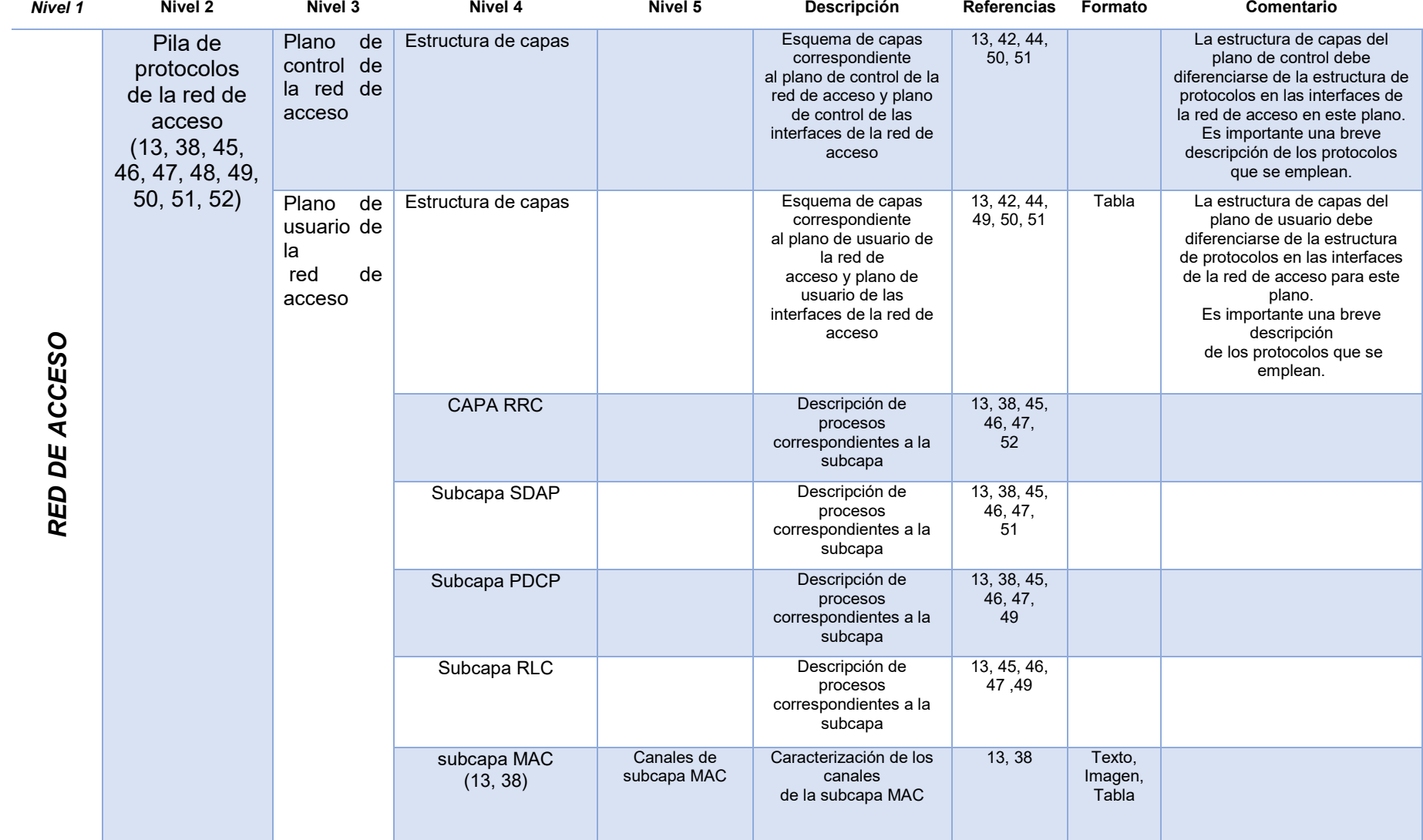

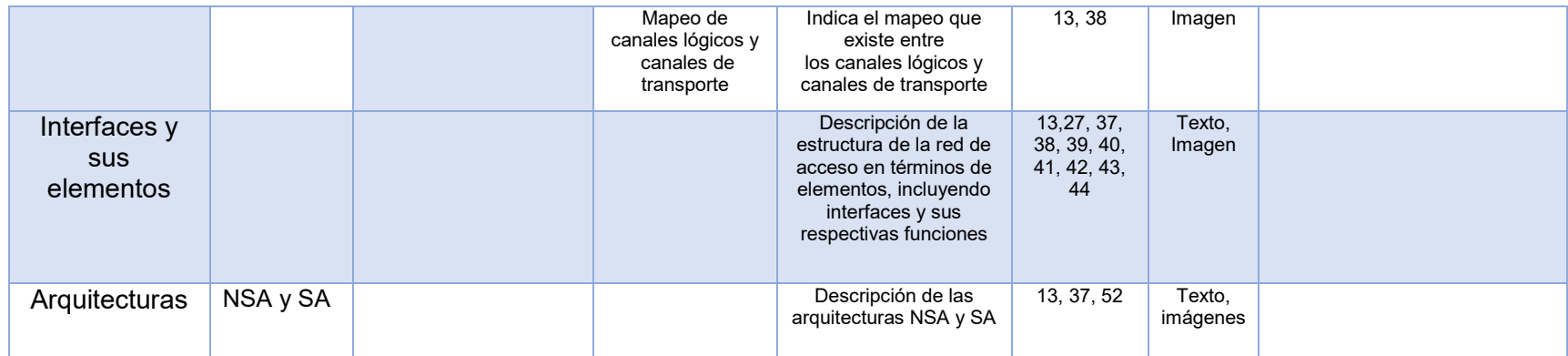

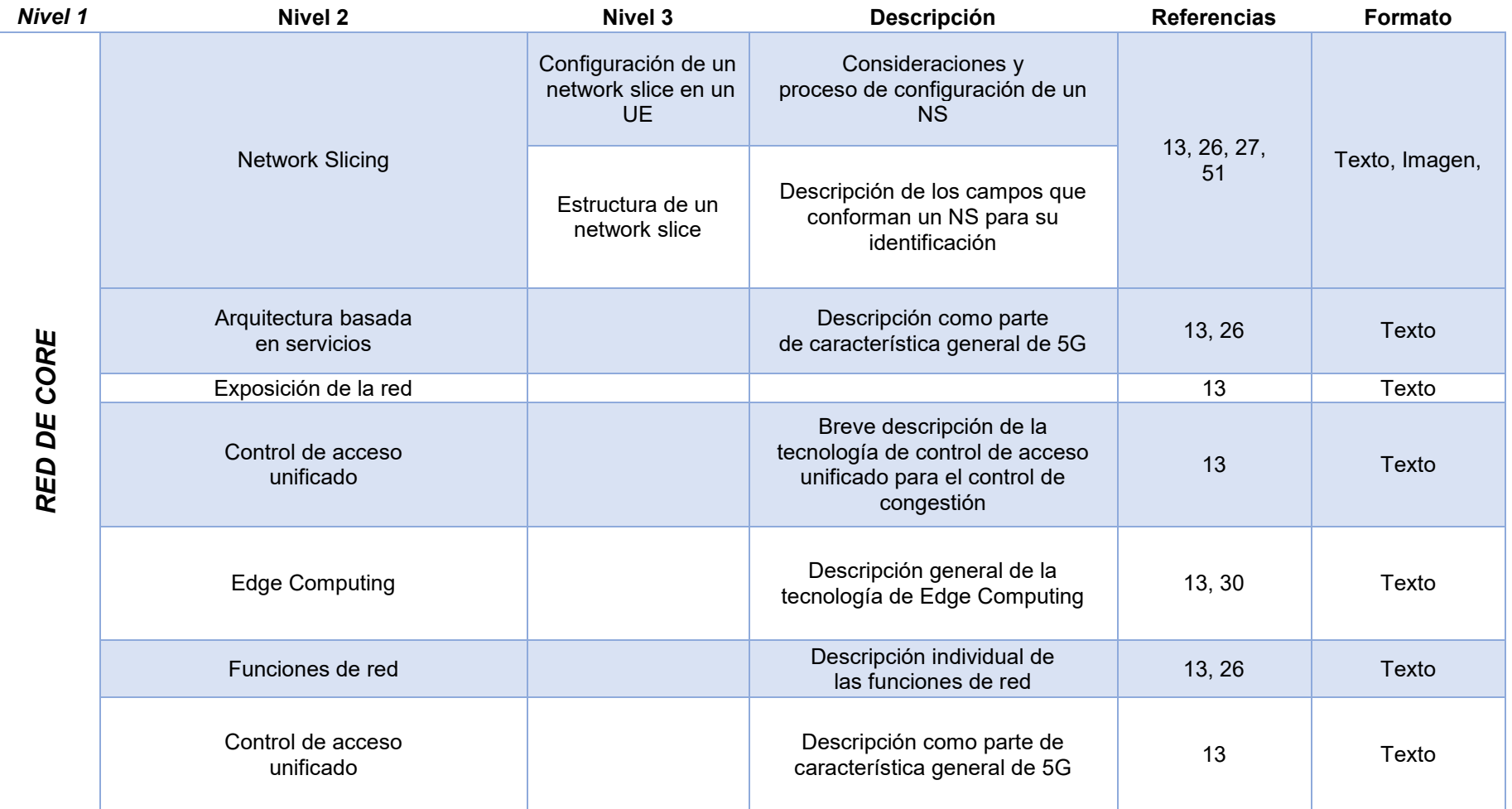

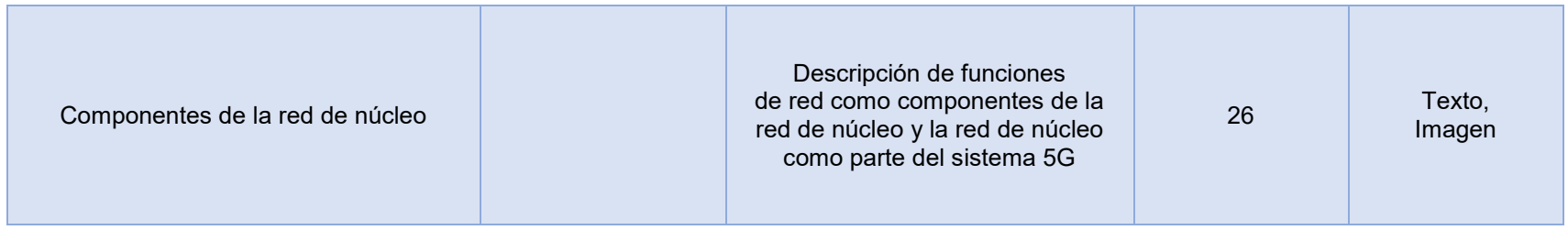

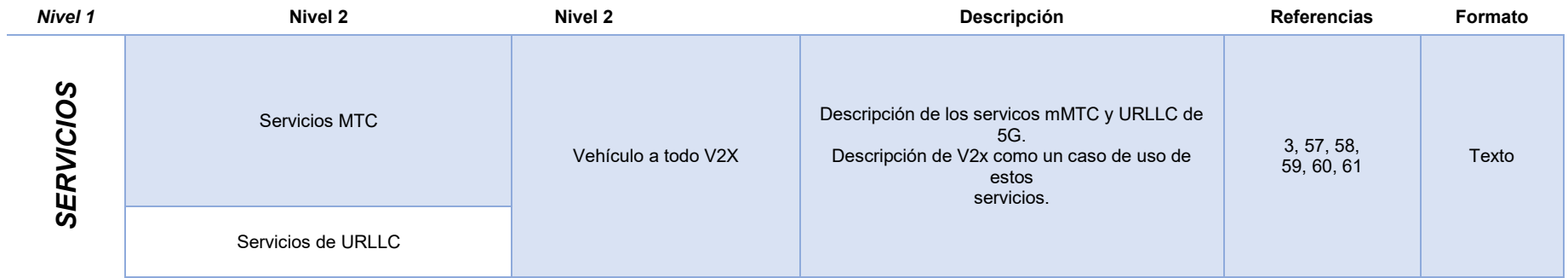

# **ANEXO C**

## **MAPA DEL SITIO WEB**

El siguiente mapa de sitio describe el sitio web de acuerdo a la tercera fase de pruebas, posteriormente se realizaron cambios adicionales. Estos cambios se describen en el Anexo G.

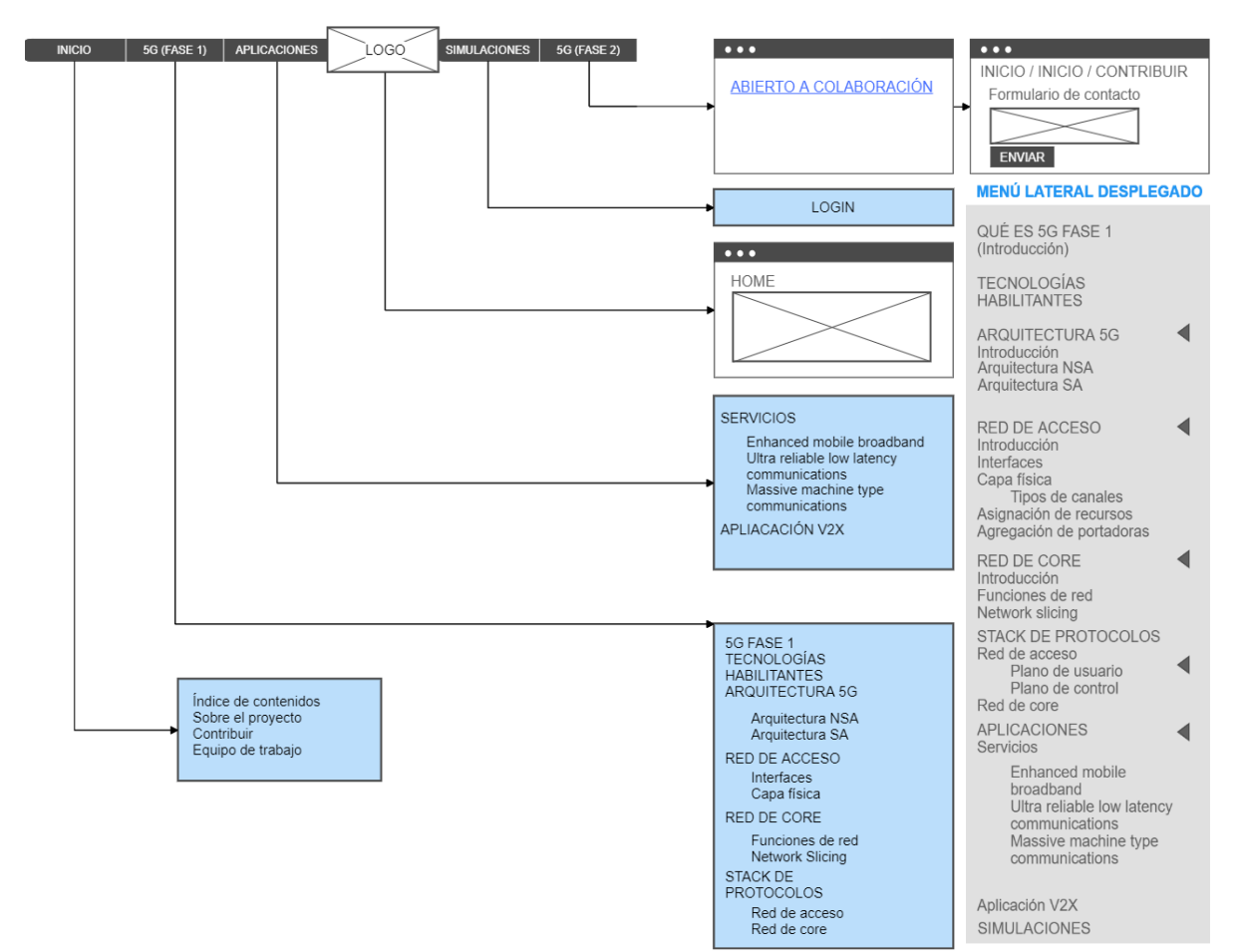

## **ANEXO D**

### *WIREFRAME* **DE SUBMENÚ ARQUITECTURA 5G**

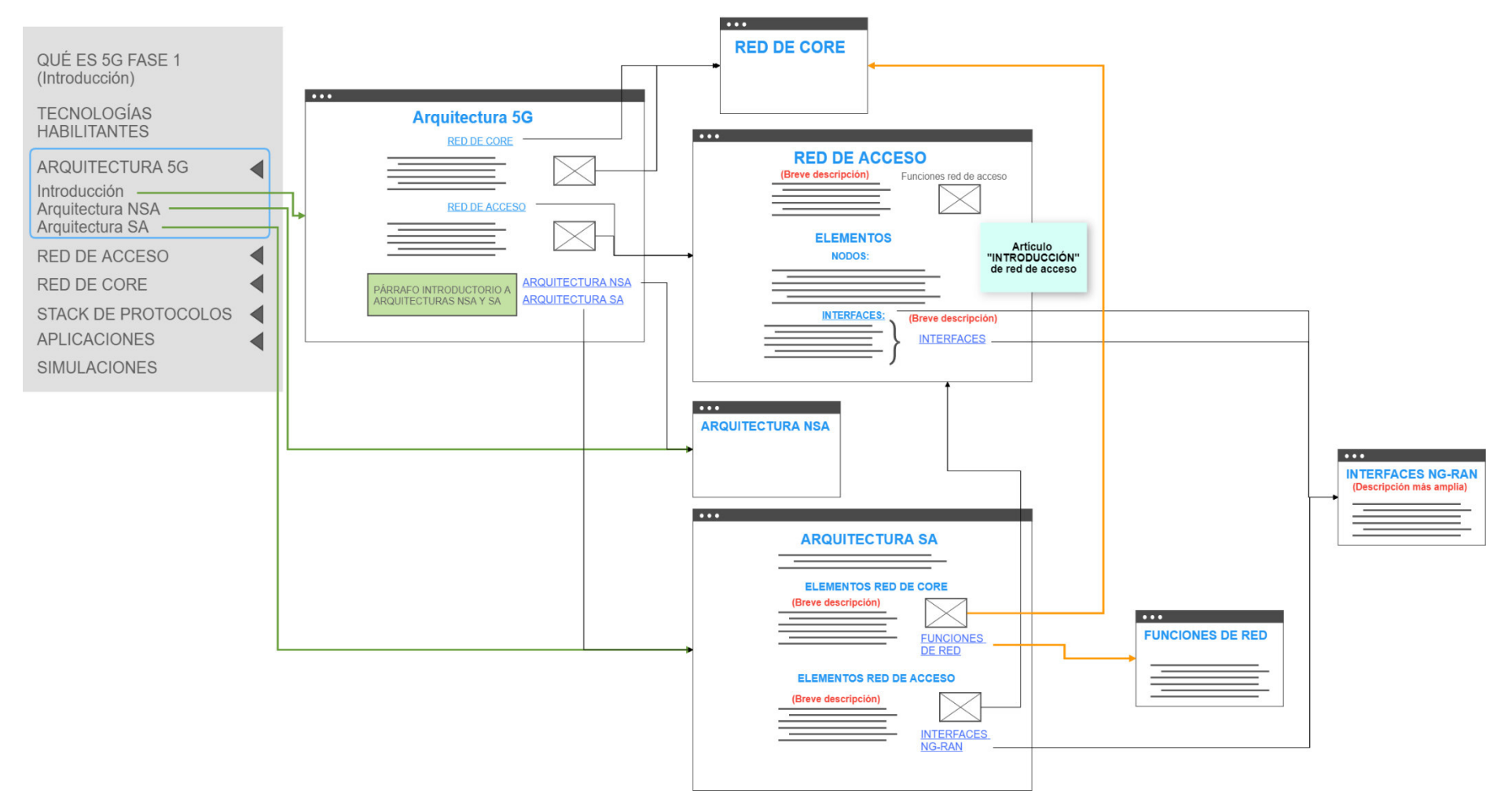

# **ANEXO E**

### **GESTOR DE CONTENIDO JOOMLA**

*Joomla* es un gestor de contenidos (CMS – *Content Management System*). Su principal ventaja es la facilidad de implementar un sitio web sin la necesidad de tener un amplio conocimiento sobre el desarrollo de aplicaciones web. Permite añadir imágenes, video, texto a un sitio a través de una consola de administración y mediante una interfaz gráfica [77].

### **Características de Joomla**

La versión de *Joomla* para este sitio web es 3.9.26. Su implementación se puede realizar de dos maneras: localmente en una computadora o mediante un servidor web que provea al administrador de un dominio (dirección del sitio) y del servicio de *hosting*  (almacenamiento de la página web) para el sitio [78].

*Joomla* está compuesto de un *framework* y de extensiones. El *framework* es el marco de trabajo que permite la escritura de las aplicaciones web, se encuentra basado en PHP (*Hypertext Preprocessor*), lenguaje de desarrollo web. Las extensiones permiten aportar características y personalizar el sitio [79], [80].

Otras características de *Joomla* son [81]:

- o Soporte de multilenguaje.
- o Desde la versión 3.5 *Joomla* soporta PHP 7, lo que le permite mejorar el rendimiento del sitio.
- o Notificaciones de actualización, para introducir mejoras en las extensiones o en la versión del sistema.
- o Contiene un gestor de medios integrado al editor, lo que facilita la redacción de artículos y la organización del contenido en el sitio.
- o La gestión de usuarios permite agregar diferentes permisos de administración del sitio a usuarios individuales o grupos de usuarios.

### **Gestión de Usuarios**

Los usuarios se encuentran organizados en dos grupos dependiendo de sus funciones: usuarios del *frontend* y usuarios del *backend*. Los usuarios del *frontend* son usuarios que no tienen acceso a la administración del sitio, simplemente a la parte pública de la página web. Y los usuarios del *backend* tienen acceso a la administración del sitio [82].

Los permisos en *Joomla* se gestionan a través de listas de control de acceso (ACLs - *Access Control List*). A un grupo de usuarios se le asignan ciertos niveles de acceso y al agregar un usuario al grupo, este adquiere los permisos que corresponden a dicho grupo [82].

En el grupo de *frontend* hay cuatro categorías [82]:

- o *Registered*: son usuarios que se registran en el lado del *frontend* y solo pueden contribuir en áreas específicas para la colaboración externa, por ejemplo, foros o *blogs*.
- o *Author*: Son usuarios que pueden contribuir indirectamente con la escritura artículos, estos artículos pasan por etapas de revisión y deben autorizarse por los administradores del sitio previo a su publicación. Cuando el artículo se publica, los usuarios con privilegio de autor solo pueden modificar aquellos artículos de su autoría.
- o *Editor*: Pueden modificar cualquier artículo del sitio, inclusive aquellos que no son públicos. Sin embargo, no pueden cambiar el estado de publicación de ningún artículo.
- o *Publisher:* A diferencia del usuario con permiso de editor, estos usuarios pueden cambiar el estado de publicación de cualquier artículo desde el *frontend.*

En el lado de la administración del sitio existen tres subgrupos de usuarios [82]:

o *Manager*: Tiene los mismos permisos que un usuario con acceso *Publisher,* pero también puede ingresar al *backend* del sitio*.*

- o *Administrator*: Además a los permisos de la categoría *manager* puede instalar y eliminar, módulos, componentes, extensiones, observar y modificar el resto de los usuarios con iguales o menores niveles de acceso, pero no se le permite observar o modificar usuarios con permiso de súper administrador.
- o *Super administrator*: Tiene el mayor nivel de acceso en Joomla. Es decir, tiene acceso a todas las funciones del sitio.

# **ANEXO G**

### **DESCRIPCIÓN DE CAMBIOS ADICIONALES EN EL SITIO WEB**

Posterior a la prueba tres, se realizaron cambios adicionales en el sitio web para brindar una mayor facilidad a la colaboración de los usuarios en el sitio web. Estos cambios se describen a continuación:

- o La modificó reemplazo la palabra contribuir del menú "Inicio" por la etiqueta contactos. Sin embargo, no se realizaron cambios adicionales en la funcionalidad de esta categoría.
- o Se separó la categoría "Login" del menú "SIMULACIONES", mediante un menú independiente "LOGIN" y se agregaron las subcategorías "Agregar simulaciones" y "Descargar simulaciones" en el menú "SIMULACIONES" de la barra de navegación horizontal.
- o Un usuario podrá visualizar los enunciados "Agregar simulaciones" y "Descargar simulaciones" en el menú "SIMULACIONES", sin embargo, para visualizar el contenido asociado a estas opciones deberá iniciar sesión.
- $\circ$  Se creó un módulo para el acceso de usuarios que permite desplegar el nombre de usuario y la opción de desconexión al iniciar sesión.
- $\circ$  Se realizaron modificaciones del texto generado por defecto en las notificaciones y correos asociados a la creación de cuentas de usuario.
- o Se modificó el sistema de carga y descarga de simulaciones. La extensión JCE se reemplazó por la extensión *JDownloads*.

A continuación, se presenta el mapa del sitio con los cambios descritos anteriormente.

### **MAPA DEL SITIO**

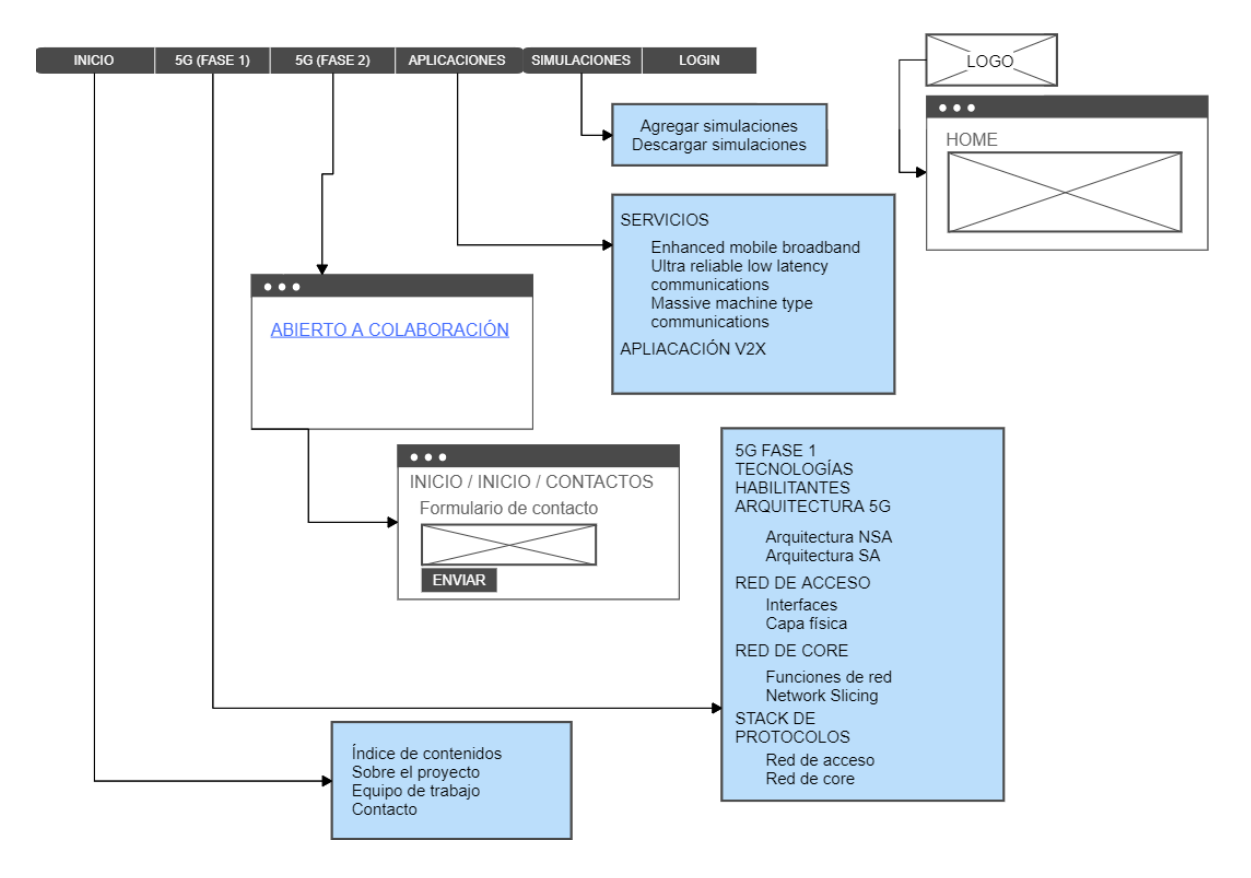

# **ORDEN DE EMPASTADO**